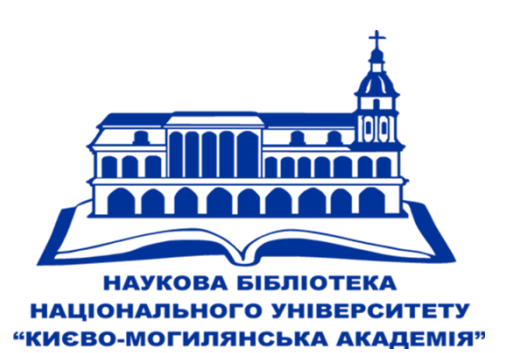

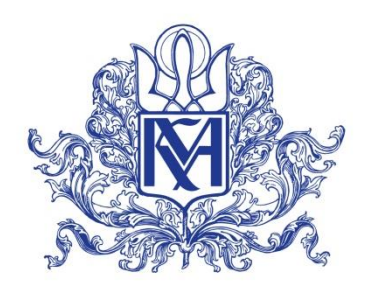

НАЦІОНАЛЬНИЙ УНІВЕРСИТЕТ «КИЄВО-МОГИЛЯНСЬКА АКАДЕМІЯ»

# **Вступ до Могилянських Студій: загальний огляд курсу та практичне заняття 1. Правила користування бібліотекою та е-каталогом**

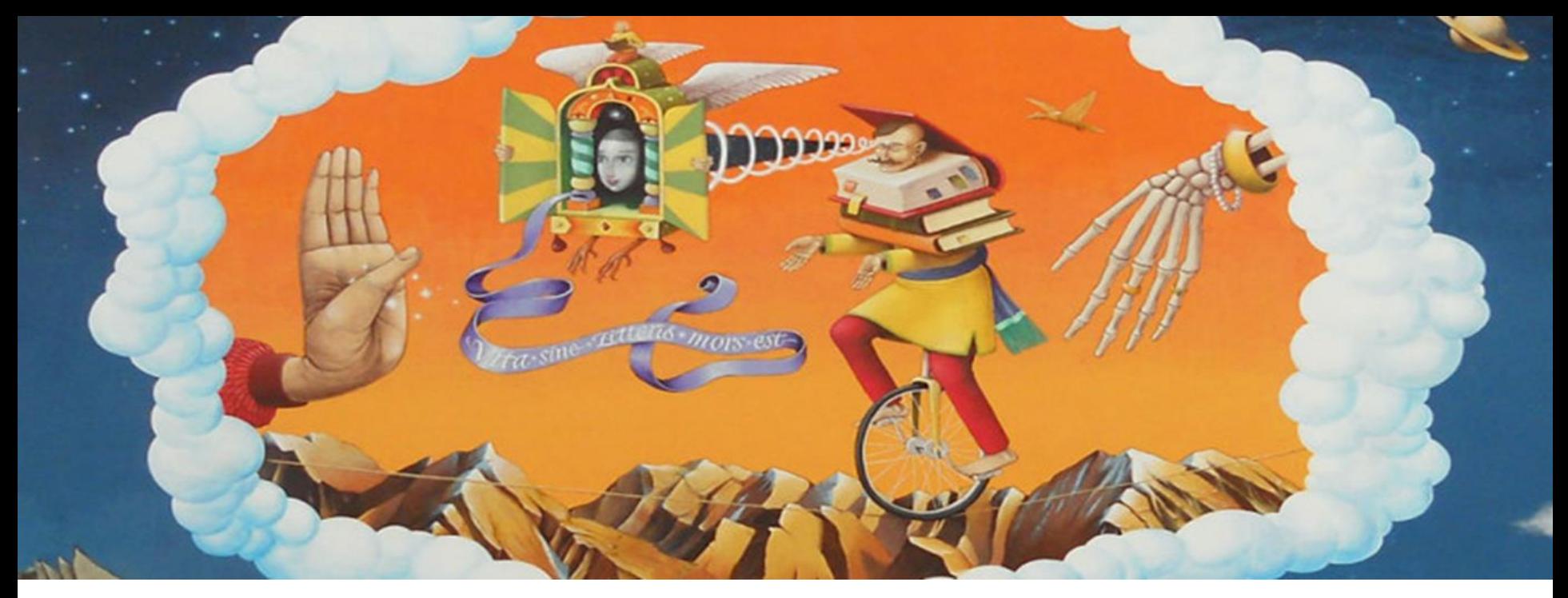

#### • **Обсяг годин: 60**

*лекційних - 14, практичних – 10, семінарів - 2, консультацій – 0, самостійна робота – 34*

**Форма контролю – залік Кредитів за курс – 2**

### Практичні та семінари (за розкладом)

#### **В Бібліотеці**

**Практичне заняття №1 Бібліотека – інтелектуальний центр навчального процесу та наукових студій. Правила користування бібліотекою та довідково-бібліографічним апаратом (2 год.)** 

**Практичне заняття №2 Наукові електронні ресурси: бази даних, електронні журнали, електронні книги, електронні бібліотеки. Основи інформаційного пошуку. (2 год.)** 

**Практичне заняття №3 Академічна доброчесність (2 год.)** 

#### **Інші**

**Практичне заняття №4 Формування індивідуального плану студента (2 год) Корольова О.О., Рудь І.О.**

**Практичне заняття № 5 Адаптація в університеті: психологічні аспекти (2 год.) Музиченко Л.В.** 

**Семінар №1 Особливості організації навчального процесу в НаУКМА (2 год.) Корольова О.О. Рудь І.О.**

### **Умови визначення навчального рейтингу з дисципліни Вступ до «Могилянських»**

**студій :**

Робота в семестрі – 65 балів

Залікове тестування – 35 балів

Разом - 100 балів

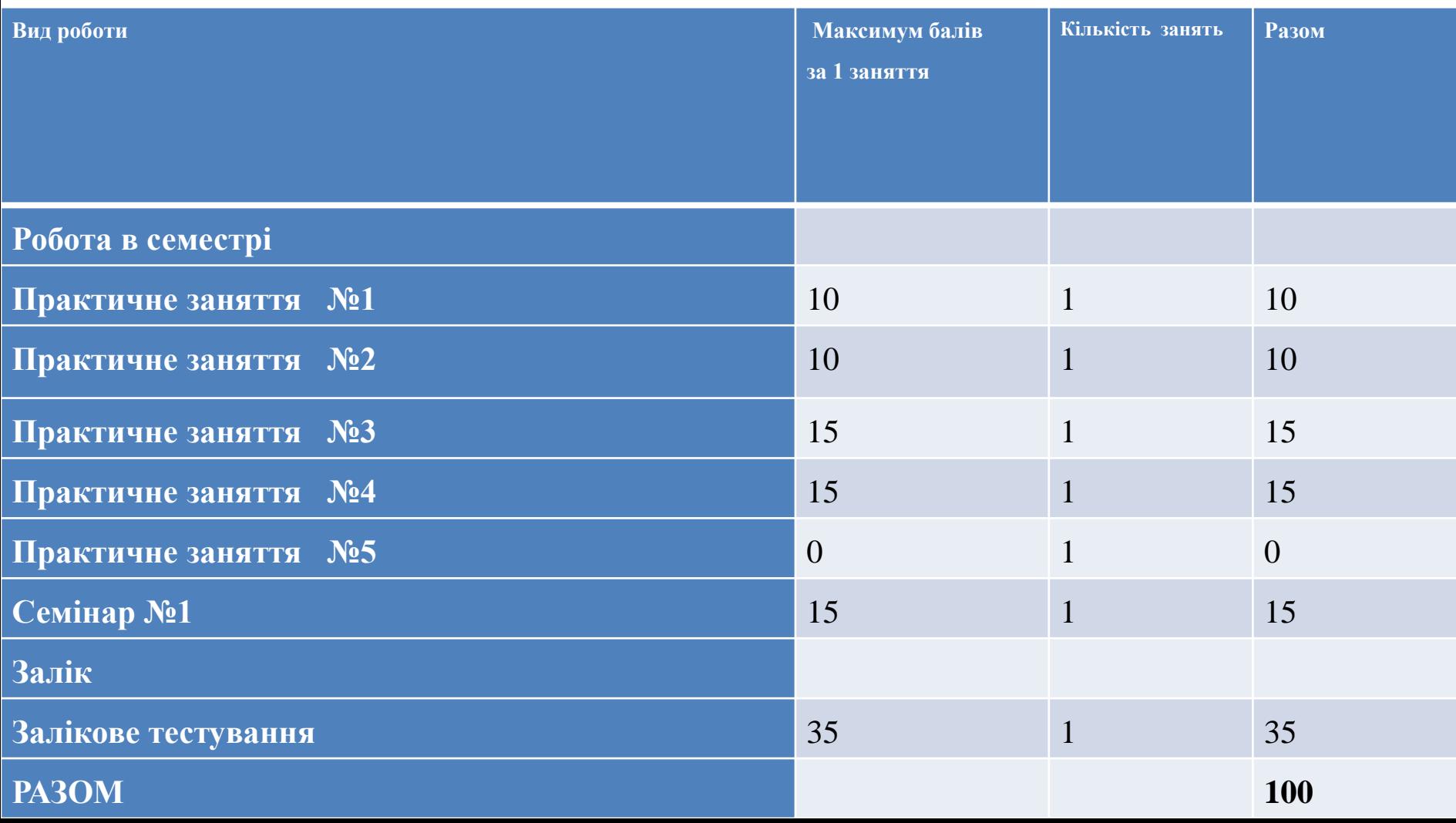

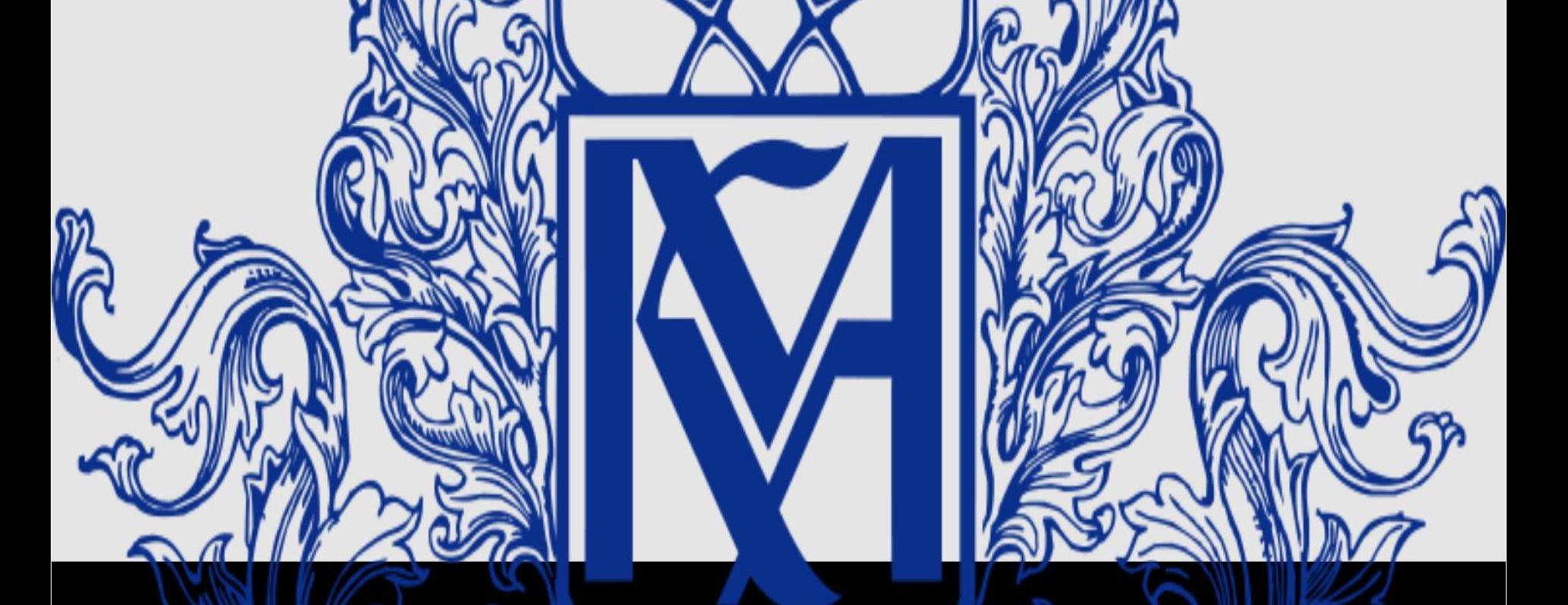

# Перший вхід/активація корпоративного облікового запису Office 365 NaUKMA

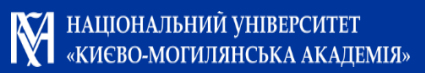

# **Могилянський корпоративний Microsoft Office 365**

обліковий запис надає тобі доступ до Могилянської пошти, Хмарного сховища OneDrive обсягом 1ТБ, Пакету онлайн та офлайн застосунків Microsoft Office, власних та спільник календарів, гнучких колаборативних середовищ, інших сервісів

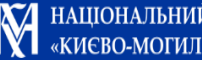

### **Всі матеріали курсу викладені:**

### **На платформі е-навчання DistEdu <https://distedu.ukma.edu.ua/>**

**пошук за назвою курсу АБО прізвищем викладача**

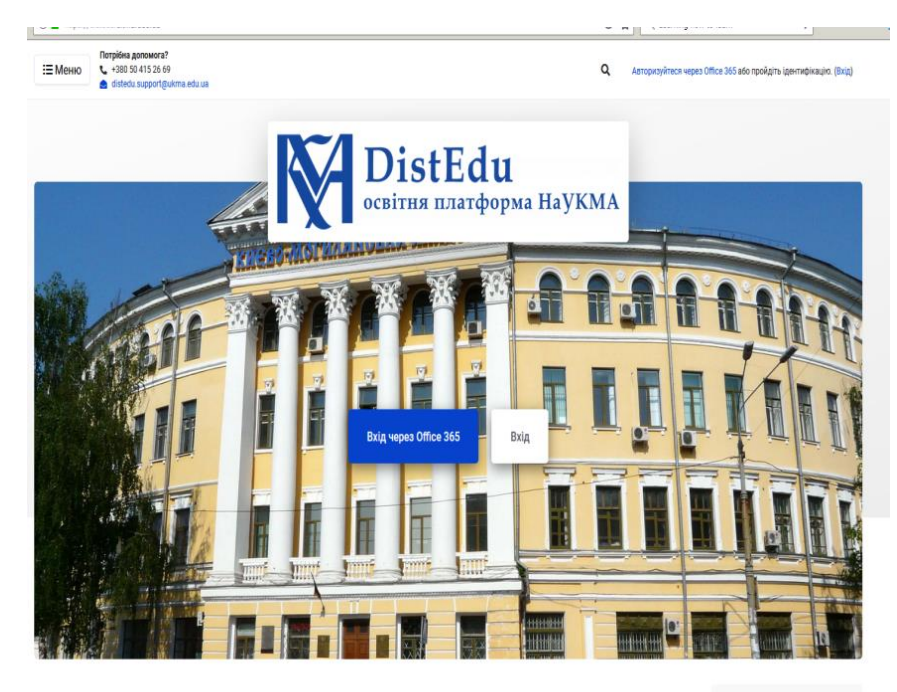

Пошук курсів

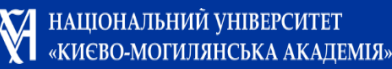

### **Електронна освітня платформа НаУКМА - DistEdu**

Платформа DistEdu це **єдиний навчальний та інформаційний простір** на електронній платформі для підтримки основного освітнього процесу.

**Курси з усіх факультетів та багатьох кафедр містять:**

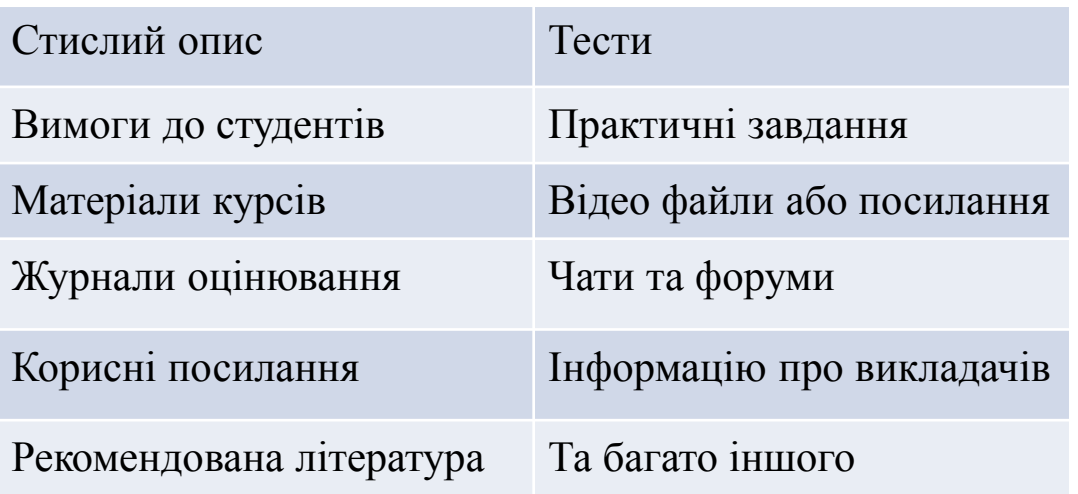

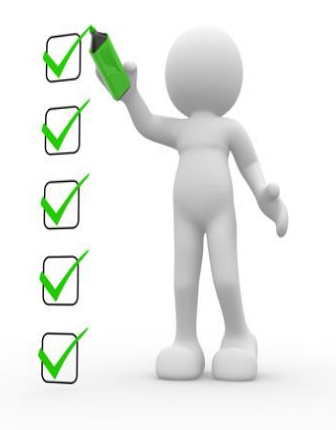

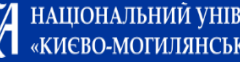

## **Електронна освітня платформа DistEdu**

Зайти в систему Ви можете за посиланням

<https://distedu.ukma.edu.ua/>

Та авторизуватися через Office365, після отримання е-скриньки НаУКМА ([\\*\\*\\*\\*@ukma.edu.ua\)](mailto:****@ukma.edu.ua)

На головній сторінці Ви знайдете інструкцію з основними правилами користування платформою

Якщо виникають проблеми та питання, звертатися [distedu.support@ukma.edu.ua](mailto:distedu.support@ukma.edu.ua)

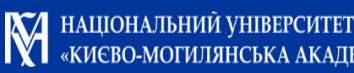

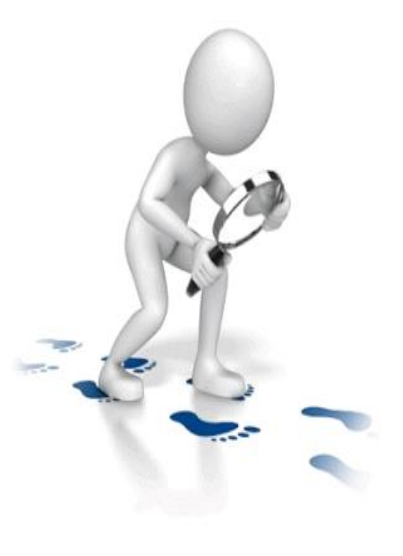

## **Електронна освітня платформа DistEdu**

можете завантажити та використовувати мобільну версію DistEdu. *Інструкція розташована на головній сторінці.*

під'єднати та налаштувати Telegram для оперативного отримання сповіщень. *Платформа DistEdu пов'язана з Telegram.*

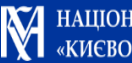

## **Електронна освітня платформа DistEdu**

### Права та обов'язки

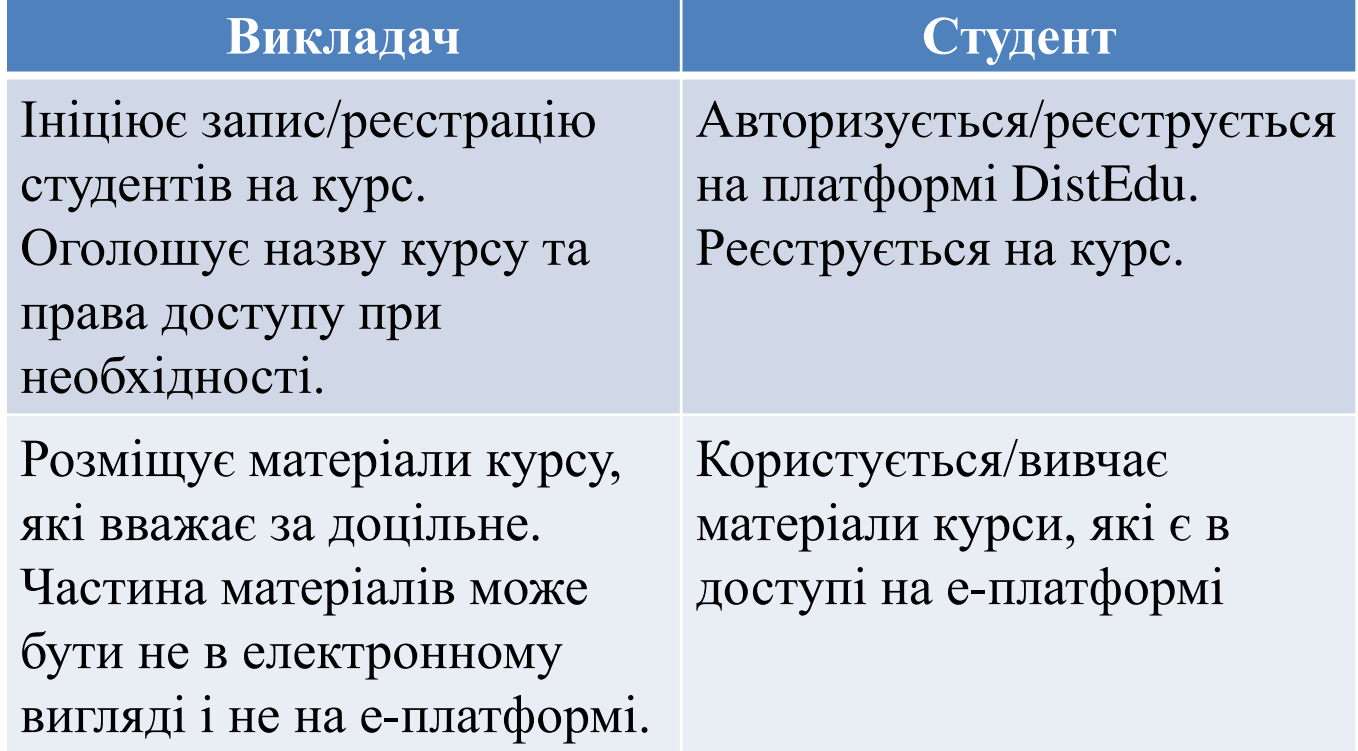

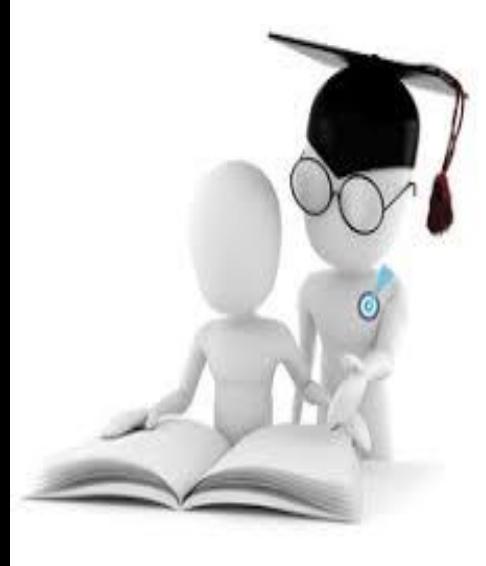

# ЕЛЕКТРОННИЙ ЖУРНАЛ

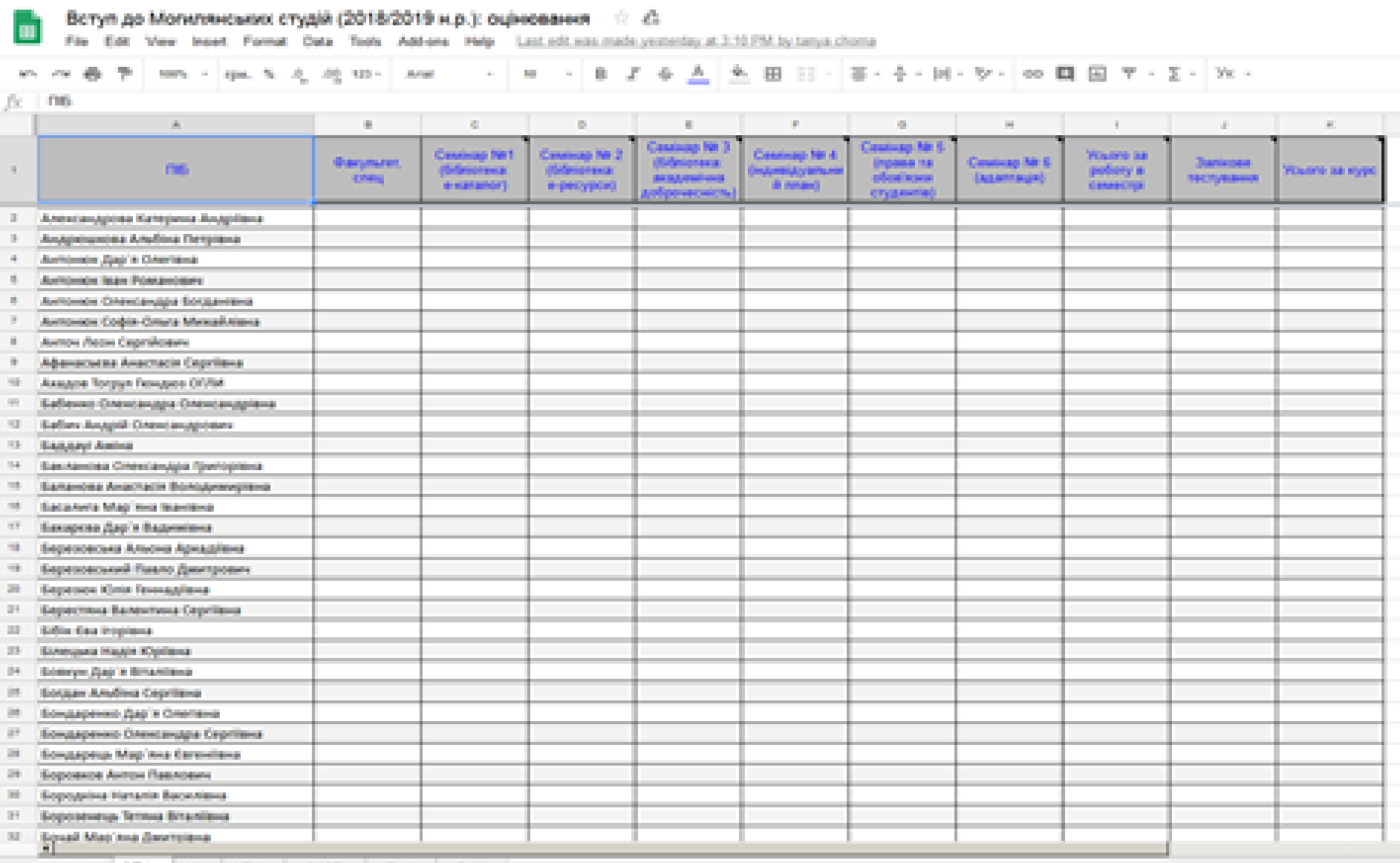

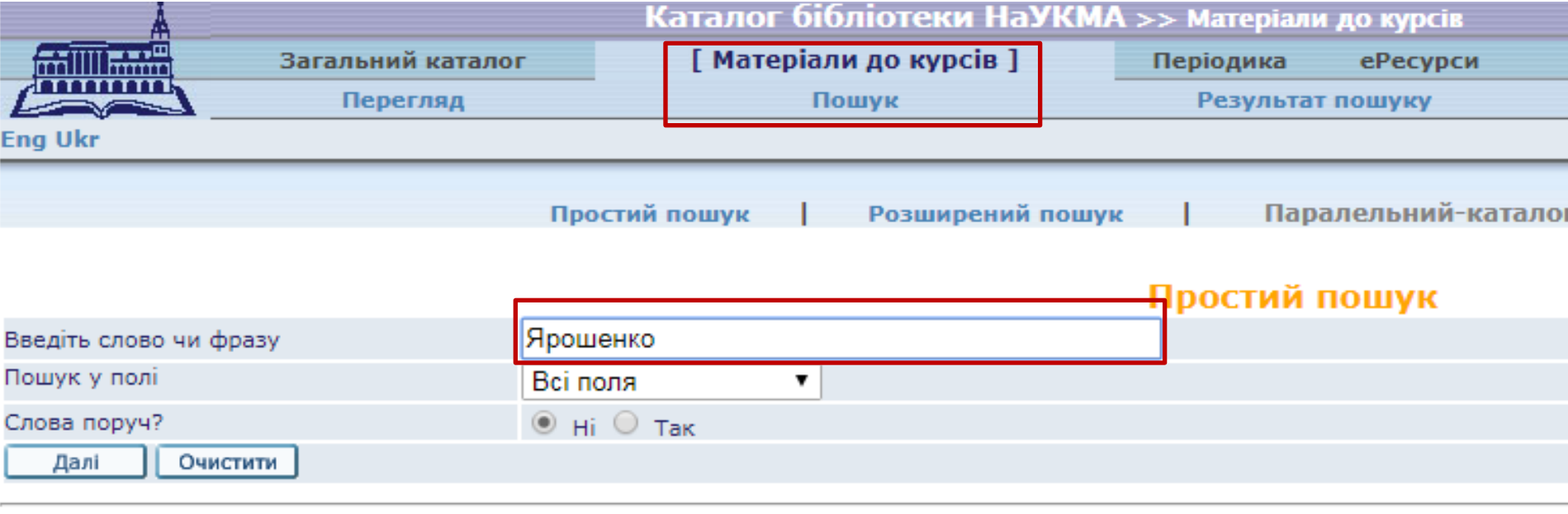

#### Обмеження пошуку:

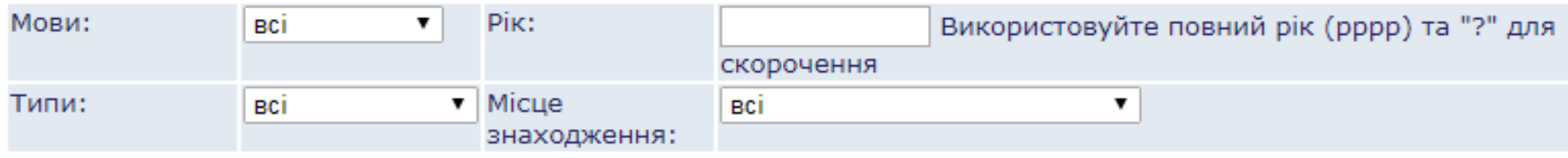

Всю рекомендовану літературу до нашого курсу включно з Програмою, а також презентаціями до семінарів, можна знайти в розділі **«Матеріали до курсів»** електронного каталогу. Пошук за прізвищем викладача: «**Ярошенко**» / назвою курсу «Вступ до Могилянських студій» / номером 00010 / посиланням <http://aleph.ukma.kiev.ua/F>[/?func=find-](http://194.44.142.55/F/?func=find-b&request=00010&find_code=WON&local_base=courses)

[b&request=00010&find\\_code=WON&local\\_base=courses](http://194.44.142.55/F/?func=find-b&request=00010&find_code=WON&local_base=courses)

### НАУКОВА БІБЛІОТЕКА НАЦІОНАЛЬНОГО УНІВЕРСИТЕТУ **"КИЄВО-МОГИЛЯНСЬКА АКАДЕМІЯ"**

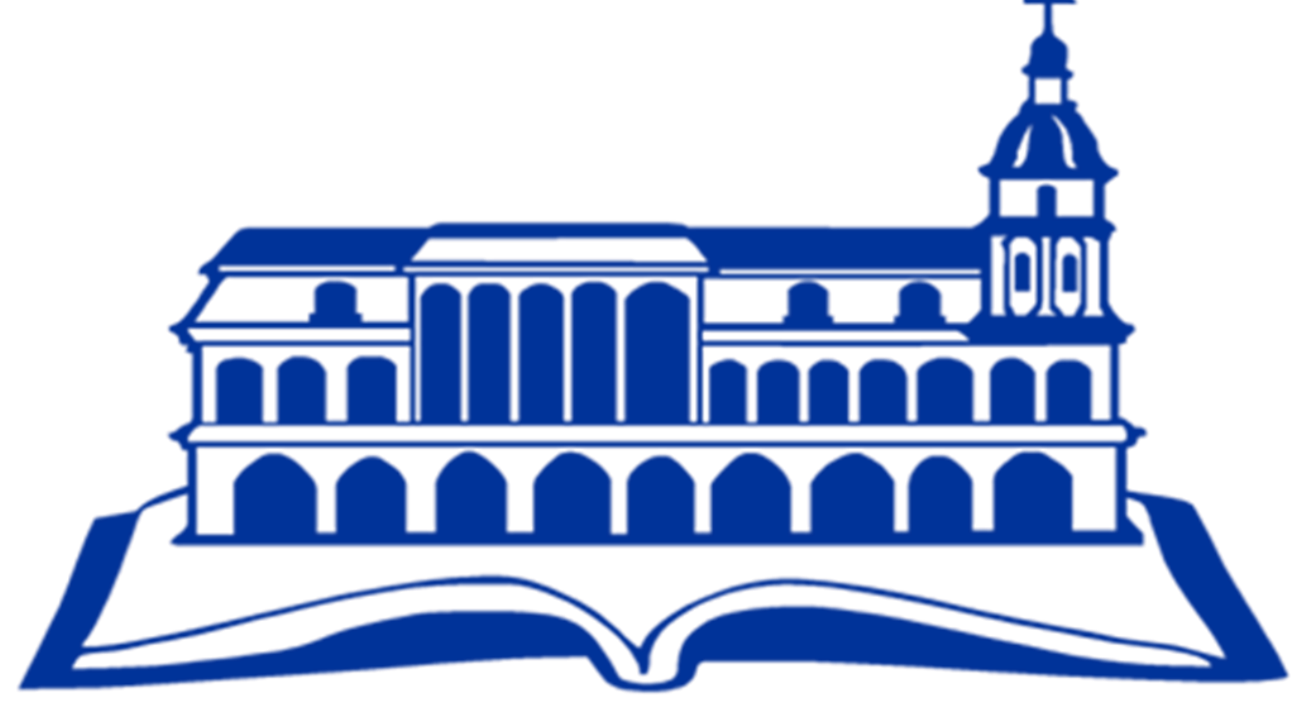

**План-1 : Бібліотека НаУКМА: історія розвитку та загальна інформація**

- Бібліотека: структура, правила користування, веб-сайт та соцмережі
- Сервіс «Запитай бібліотекаря»
- Часті питання

### **План-2: Електронний каталог**

- Паспорт е-каталогу
- Перегляд, пошук
- $\triangleright$  Моя е-полиця
- Електронний формуляр
- Примірники
	- Місцезнаходження
	- Статуси примірника та терміни користування
	- Нічний абонемент
	- Замовлення
	- Бронеполиця
	- Видача та повернення
	- Нові надходження та RSS

#### **Як і де замовити та отримати літературу**

#### БУКЛЕТ ПЕРШОКУРСНИКА

Вітаємо зі вступом до Національного університету "Києво-Могилянська академія"! У цьому буклеті є інформація про особливості наших сервісів та послуги, що стануть Вам у нагоді під час навчання. Ми завжди готові допомогти: знайти потрібну інформацію (друковану чи електронну), навчити, розповісти, показати. Бібліотека - помічник у навчанні та студентському житті.

# MICIA

розвиток, створення, збереження та організація використання власних та світових інформаційних ресурсів, які відповідають науковим га навчальним процесам в університеті,

забезпечення інформаційних дослідницьких потреб спудеїв, викладачів, співробітників університету на принципах доступності, оперативності, інформативності, комфортності

## Сторінками історії: 1615-1918  $1992 -$

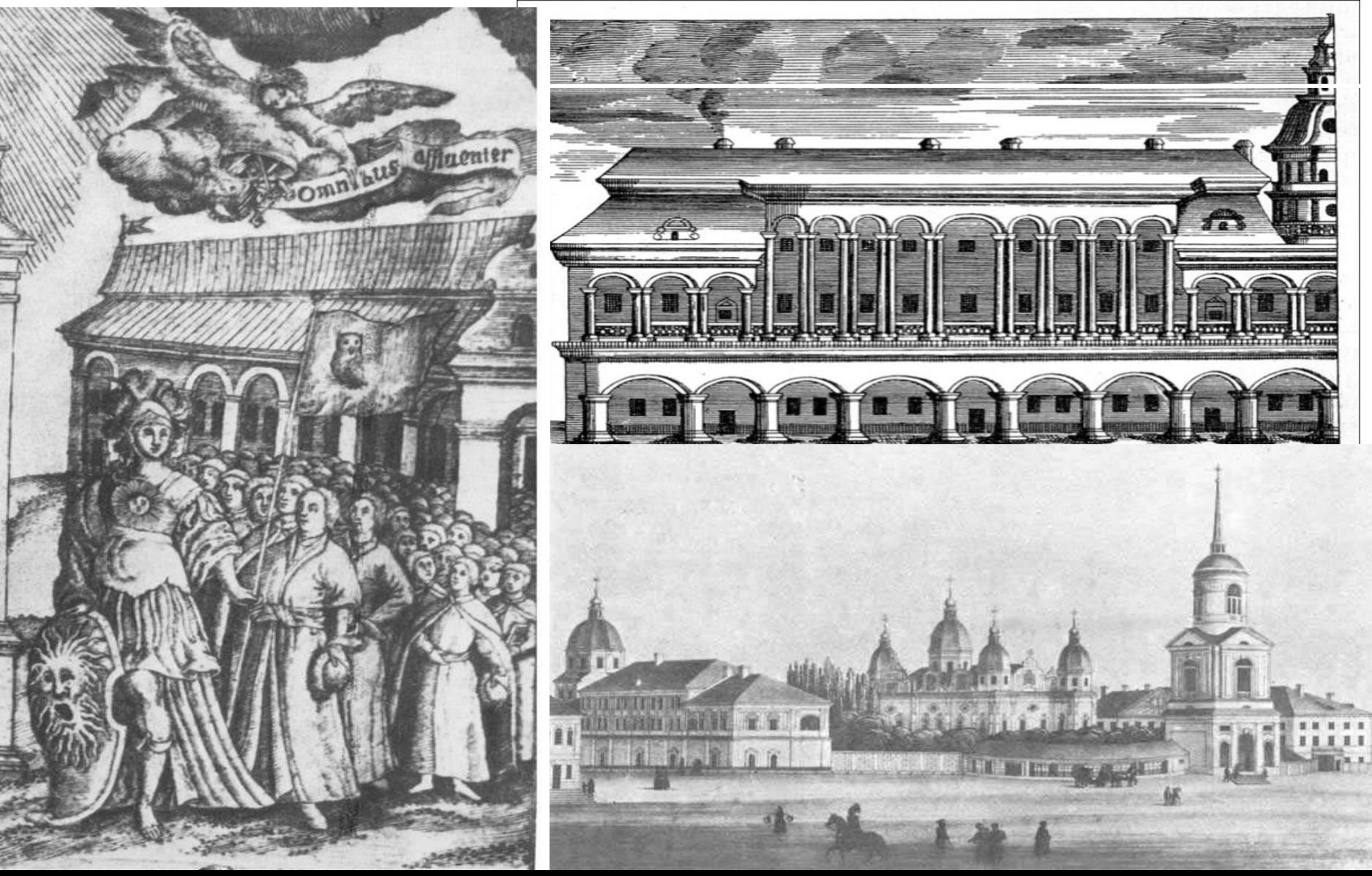

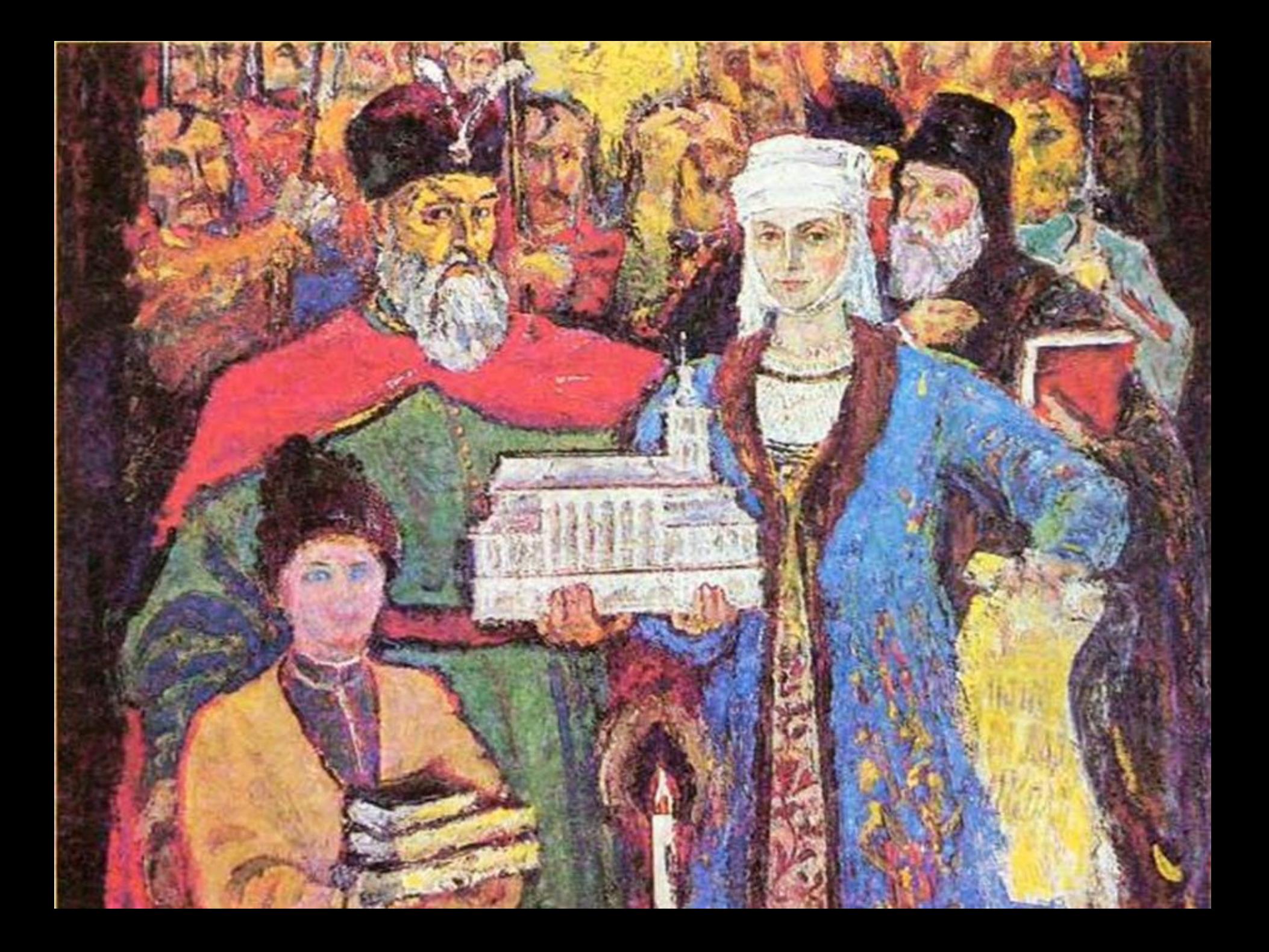

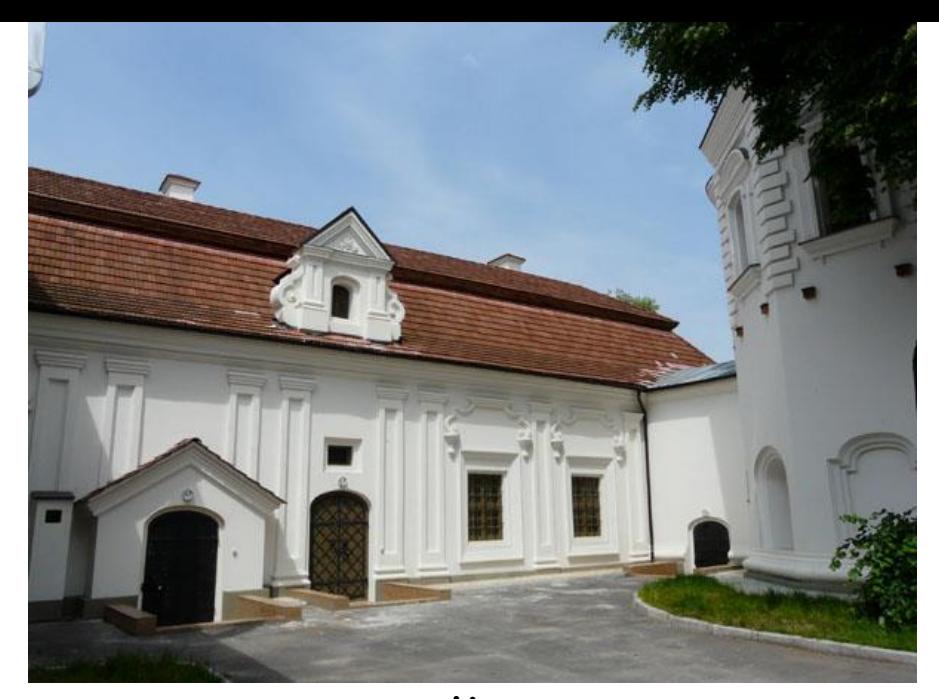

**Я, ГАЛШКА ГУЛЕВИЧІВНА, ДРУЖИНА ЙОГО МИЛОСТІ ПАНА СТЕФАНА ЛОЗКИ, БУДУЧИ ЗДОРОВА ТІЛОМ І РОЗУМОМ, ЯВНО І ДОБРОВІЛЬНО УСВІДОМЛЮЮ ЦИМ ЛИСТОМ, ЩО… ДАЮ, ДАРУЮ І ЗАПИСУЮ І ВІДКАЗУЮ, ФУНДУЮ ДОБРА МОЇ ВЛАСНІЇ, ДІДИЧНІ ПРАВА І ВОЛЬНОСТІ ШЛЯХЕТСЬКІ МАЮЧИ ВЛАСНИЙ МІЙ ДВІР З ЗЕМЛЕЮ, ЗІ ВСІМ ДО ТОГО ДВОРУ І ЗЕМЛІ ПРАВАМИ, ПОЖИТКАМИ, РІЗНИМИ НАЛЕЖНОСТЯМИ, НІЧОГО СОБІ САМІЙ, АНІ НАЩАДКАМ МОЇМ НЕ ЗОСТАВЛЯЮЧИ»** 

Halfka Holmoicroneona Serpanowa<br>Jofona Planfalmowa Hazyrka<br>(1010 67 La c Heed

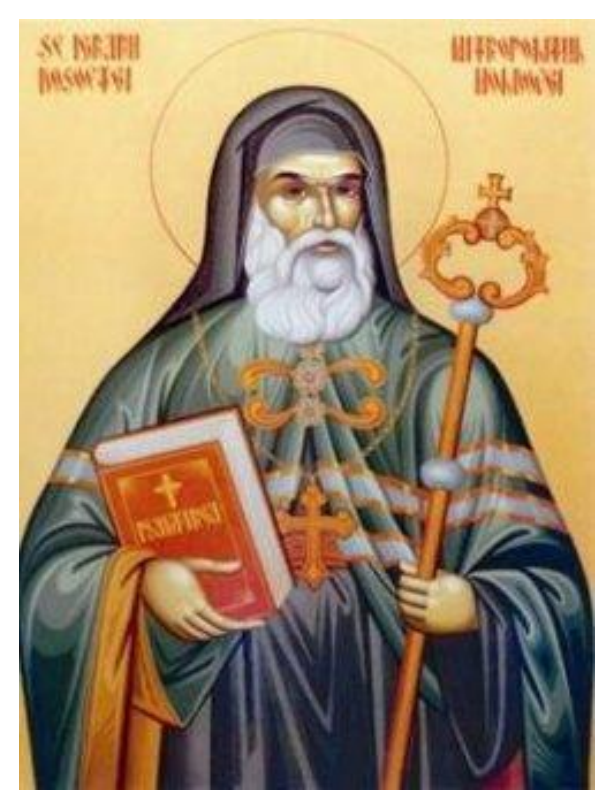

*«Багатії над убогими в школі нічим не вищі не мають бути, лише самою наукою»*

Іов (Іван) Борецький, перший Ректор Київської Братської школи (1615- 1618)

**Початок фундаментальної бібліотеки** 

*REDOREE DE CESSIONS* **TPAMMATIKH** GAAREHIKHA HOARHANGE CYHTAIMA, Herwanism Museerstwearw Mniya Мелетта Смотрнекогш. Kolnosin Spaterna Ulpkosnatw BHASHCRAFW . NOR XPÁME COLUI **CTEIA Ilpectario ni mnortaspaquew ATo.** HABAANNOON ITSANITASHIPACIO INN INÁMAIS À OFHERNESE : Atta W zonaspinia BraConsa of En Ιράκλιμ Απλεκίν πρεετολ ELANKNA SOKHA KONSTANTINONO ciena Viprai Betainertons IIa volioch I : COUN Timotim. BHACHEROMENE KOLHICIN HILA **CTATIACTESMUS F:** COUS ACONTIN KAPROSHYS AprimanApir8. **E** 10. **A SHEALTHAN DECK** The Part of Party Party Party of Party Party

«Граматика слов'янська» (Грамматіки славєнскиѧ правилноє Сѵнтаґма) Мелетія Смотрицького (1619)

ASŽIKONZ. 21 悘  $\vec{r}$ . 37- ABOR SMATH, harosa: Poinzis, Warrimo-**644 Safea. Purpura**. 39. Just ... *<u>RIFRONT MACHINE</u>* EAFFANNILE : WAPARMIE, ANDO HMA: A & BELINY BARASTE GATIORON DAIGU . ANT Creativescom MetersonMasher, 14 . *UIAFAAMNAA WAMA.* Of : FOADITS MEADSANDA . Egylin, na Exia, La: 6. Japonna Leoneles inde, Hyrs. papuaxos, chuo, Laco Abel. "Kit: Oyxi , Bipages , swime,  $E<sub>ext</sub>$ YAPOSHHULA, DICA,  $\cos\phi$  .  $\cos\phi$  ,  $\sin\phi$  ,  $\sin\phi$  , Généleo: Athrápéleo: Seo Olpeni. avrixa, digis.  $npx_{\text{A}}$  $E^{\alpha}$ Ha, Keyinii, Cinne, Aisea, FOADITL WAADEANLA . LUGARED , EIL AIR: AND FOR- $9$  $ra:$  $E<sub>49</sub>$ *éno*,  $\epsilon$ *ajáni*c. of runge : GACHE : KIENA , SAMICA , ELIMICCA. облинца: Obivide Osys . GACHELOSTES GARLS GARN DISCALLS Ostámico . *EACHDERGES : EAMKONORIEANTE.*  $O(n \wedge 1)$ DENOEU .  $9K<sub>11</sub>$ Elisie: Yumar , Hernane. SAICENTE : MATHINES ERAS  $ESEAP<sup>o</sup>$  $E$ OKIZ . CHIN. Бедаконте: Hinfasorms. MAYER : ARKATI. FOROGHOLITIL.  $E$ <sup>15548088887</sup> . 340 CHARGE. Hava, efuritio.  $nrys6rra$ ,  $ndgxropussginpásn.$ MAYS: AASCAS, FARROACE MAIN. MECTRABISAMELIN . FITTIM FOADANN, FUTTH MAGAN. ELSEOAIZNIL : MICOATHEE.  $\mathcal{A}\psi\alpha\mathcal{A}\alpha\mathcal{A}\cdot\mathcal{A}^{\mu}\mathcal{B}\cdot\mathcal{C}\alpha\mathcal{A}\cdot\left[\chi\mathcal{A}\circ\mathcal{C}\right]\cdot\mathcal{A}$ GLEEANO, siglinaAnd. signe ofquent: économau - économye. mysANOCHIN > ELENTYNE . Toman, Yoms, Your, Ansie. Eigenpiemernoot, Aignus, 513 olysi wir iyow: cranins craiges . **3**Ample ANERO . CLAHATE TEAM . ATTE. ATHORAGE. *EIZEPEACHNEINS* MISSECHUR. MUI A: Yomenas, I Yoman. **Гідвріменню 1** MISSIONS. Γıς.

Перша сторінка одного з найдавніших словників української мови — «Лексіконъ славенорωсскїй и именъ Тлъкованїє» Памви Беринди

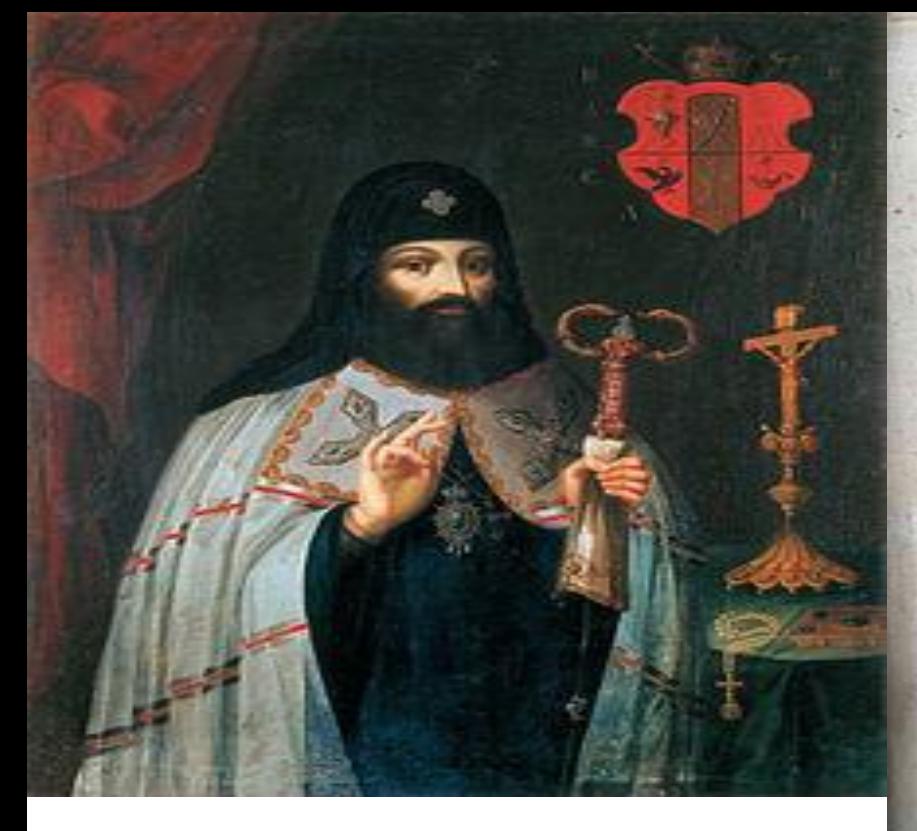

Петро Могила (1596-1646)

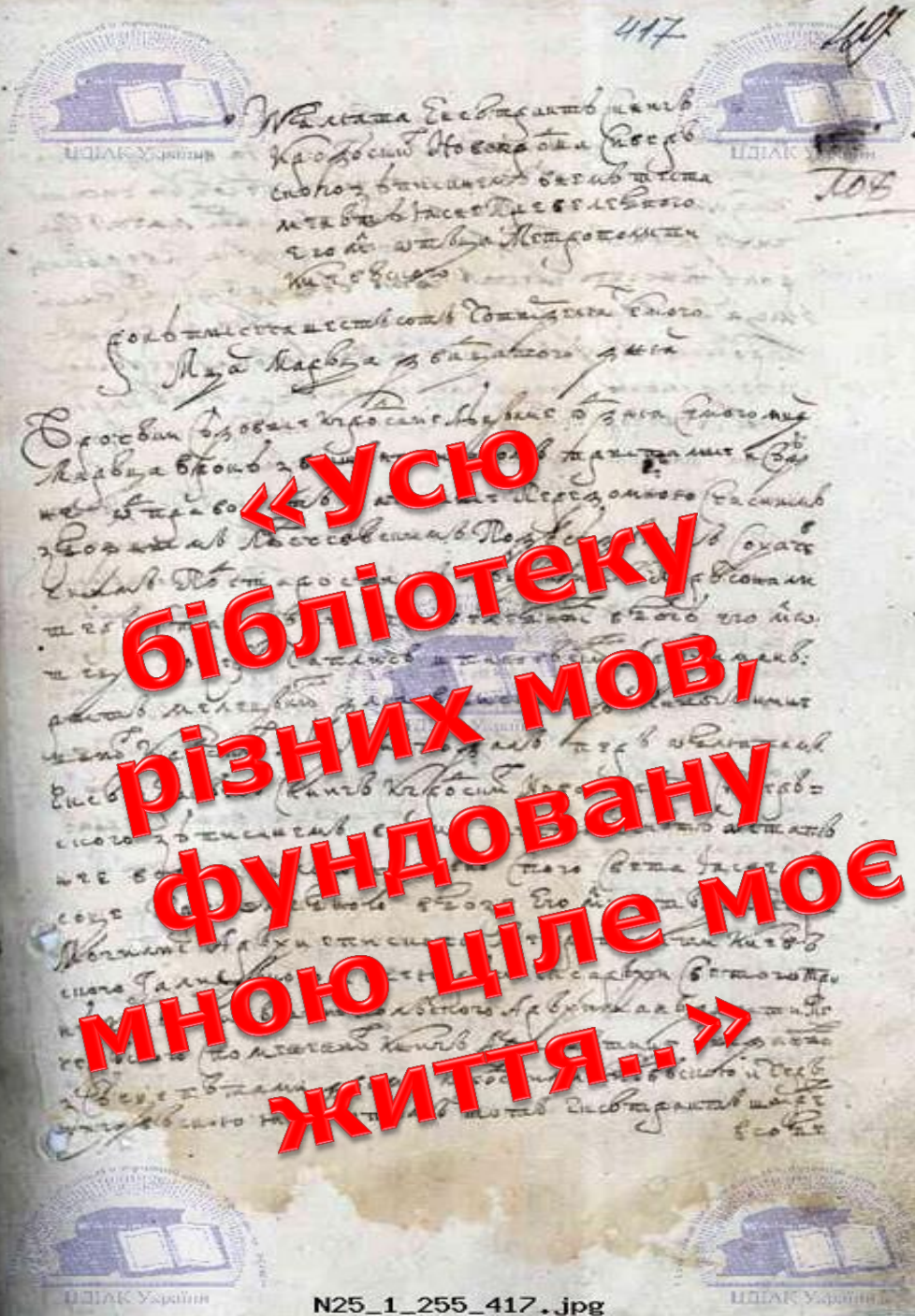

# Розвиток бібліотеки в 18 – на початку 19 ст.

*1749 р. Тимофій Щербицький, митрополит Київський, призначаючи на посаду бібліотекаря Манасія Максимовича:* 

*«Зобов'язую вести кореспонденцію у справі придбання книжок із Сілезії, міста Бреславль, «всегда требуемых как от учителей, так и от учеников академии нашей»* 

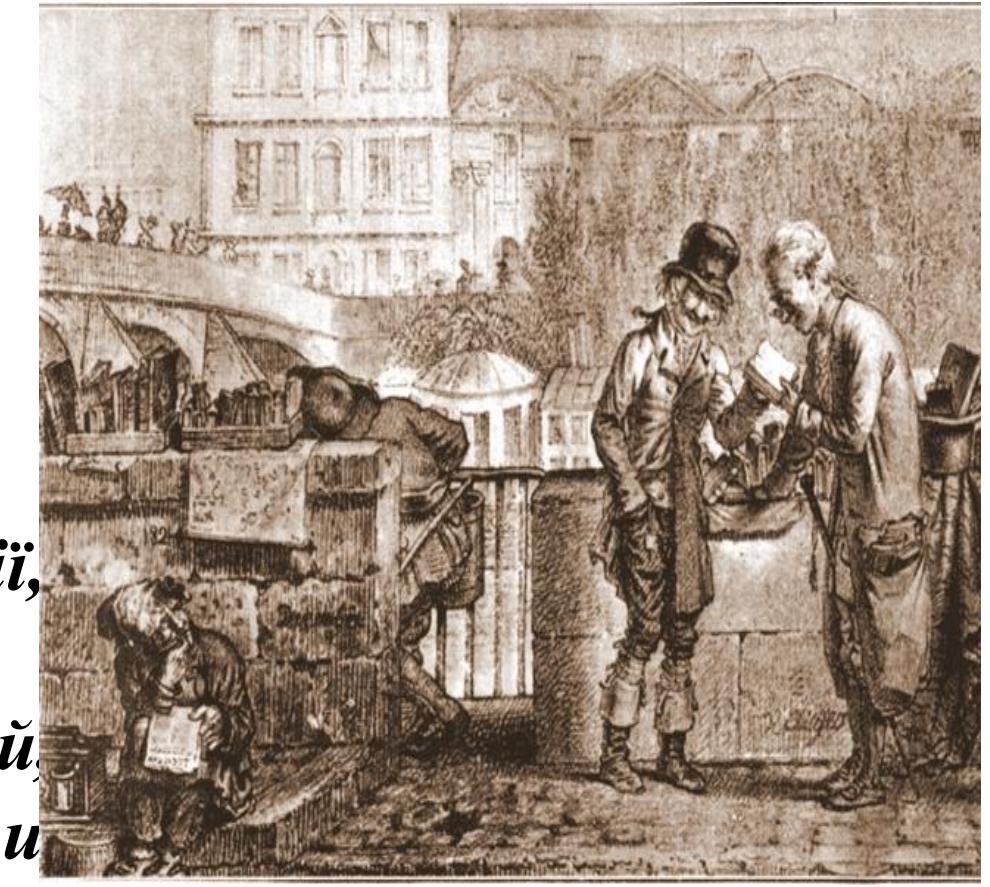

# Кінець 17 ст. – поч.18 ст.: 6200 книжок

Книг видань 16 – першої половини 17 ст. – 1813, другої половини 17 ст. – 857.

- Богословських  $-525$  томів
- $I$ сторичних 253
- Філософських -90
- 3 риторики, поетики, граматики  $-236$
- Різних лексиконів 69
- З медицини, математики та астрономії 76. *З каталогу професора Іринея Фальковського*

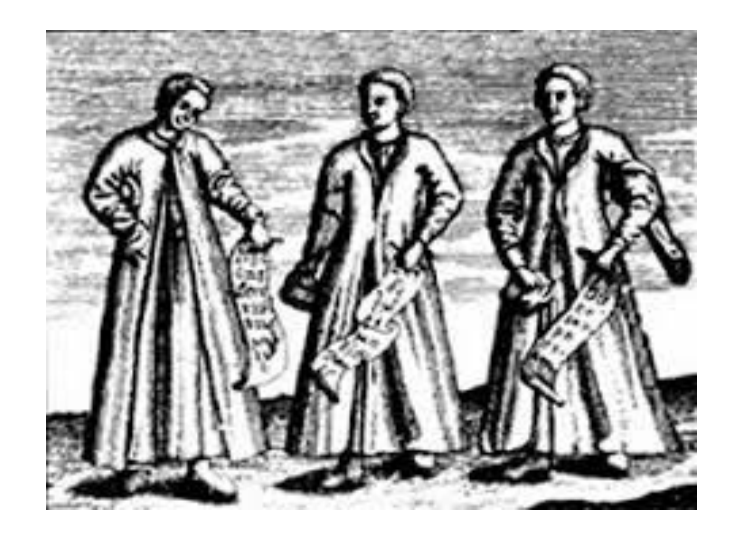

# 1768 - при бурсі почала створюватися «особая библиотека»

1780 – об'єднання бурсацької та академічної бібліотеки

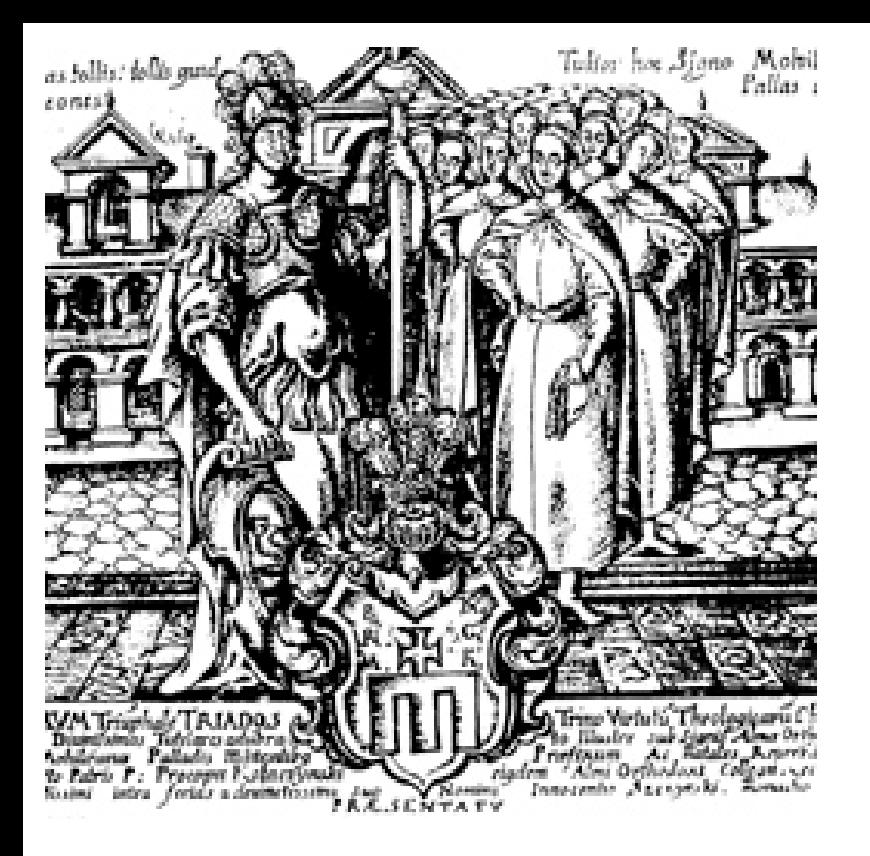

*Бібліотека французької академії наук у 1771 р. - 3400 томів*

**1780 р.: 12 000 томів з історії, філософії, природознавства, словесності, богослов'я…** 

- *Рукописний відділ (рукописи, конспекти, лекції)*
- *нотний відділ*

# Подільські пожежі 1658, 1775, 1780, 1811 …

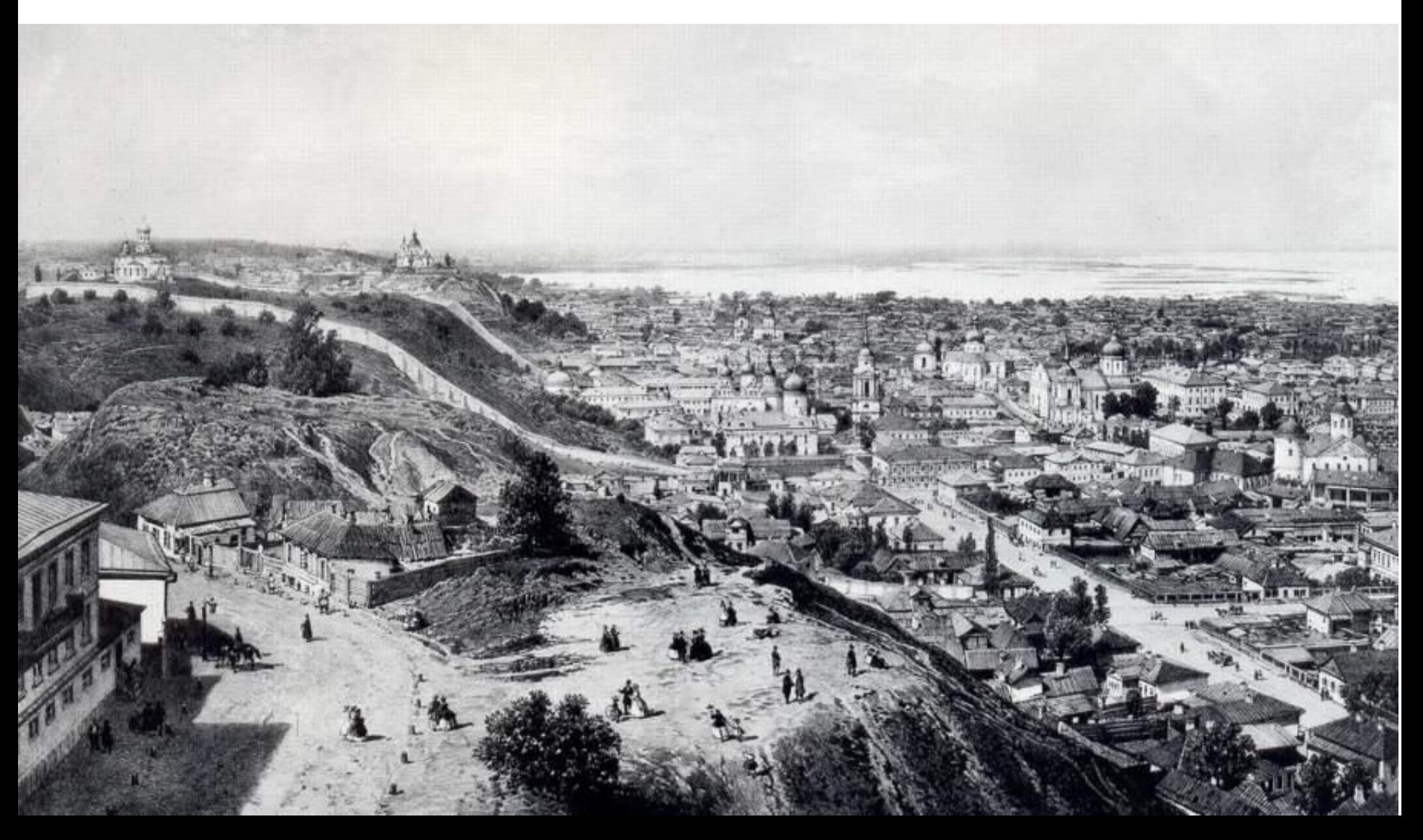

### Київська духовна академія  $(1819 - 1918)$

# Кінець 19 ст. - 150 тисяч томів!

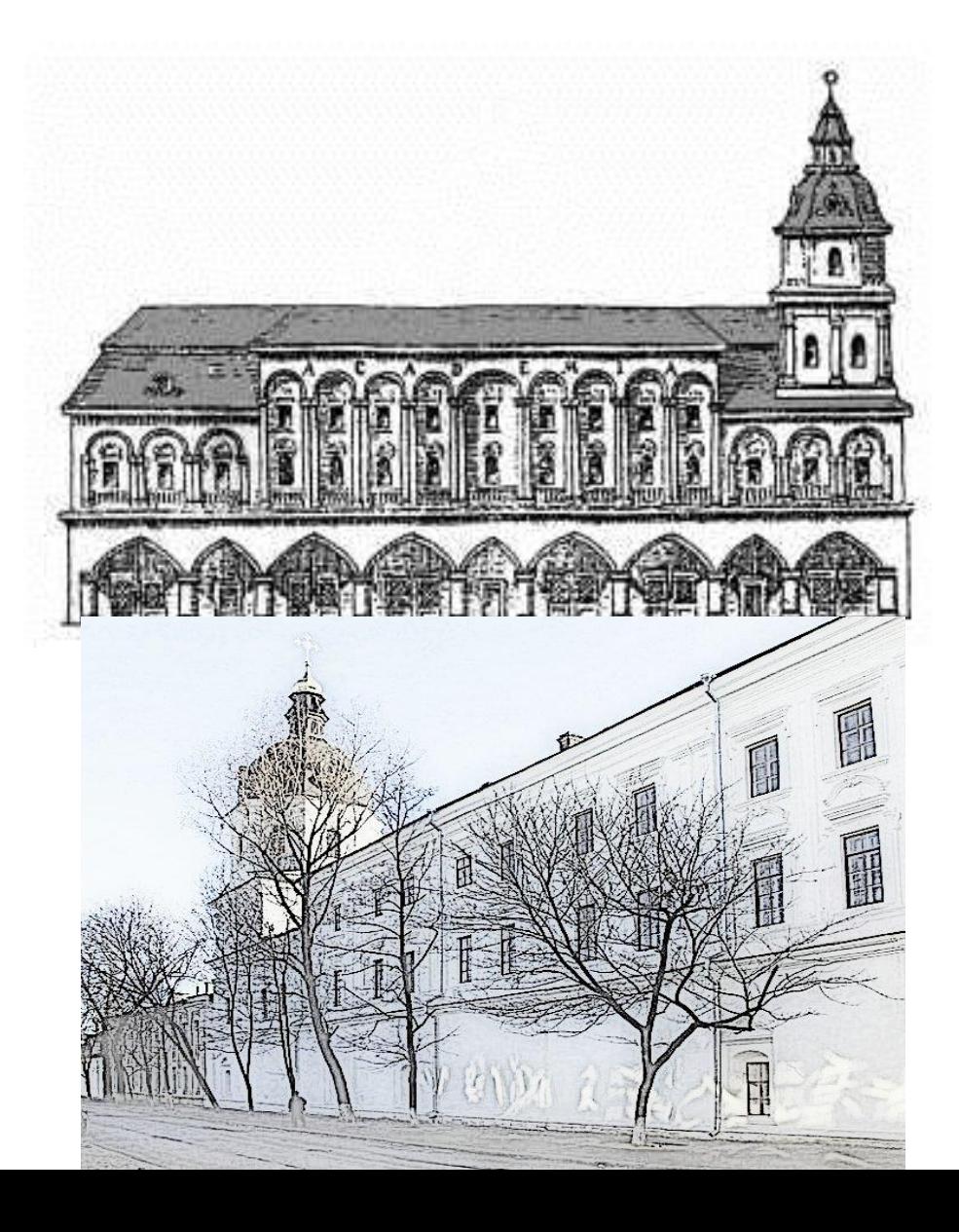

#### СИСТЕМАТИЧЕСКИЙ КАТАЛОГЪ

КНИГЪ ВИВЛЮТЕКИ

#### **КІЕВСКОЙ ДУХОВНОЙ АКАДЕМІИ.**

**CONTRACTOR** 

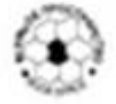

томъ пигвый БОГОСЛОВІЕ.

haves must

ANIE . NATPOJOFIZ.

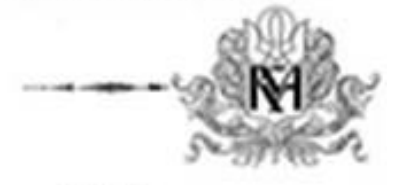

Tennisable F. T. Engmany **Wassell** 

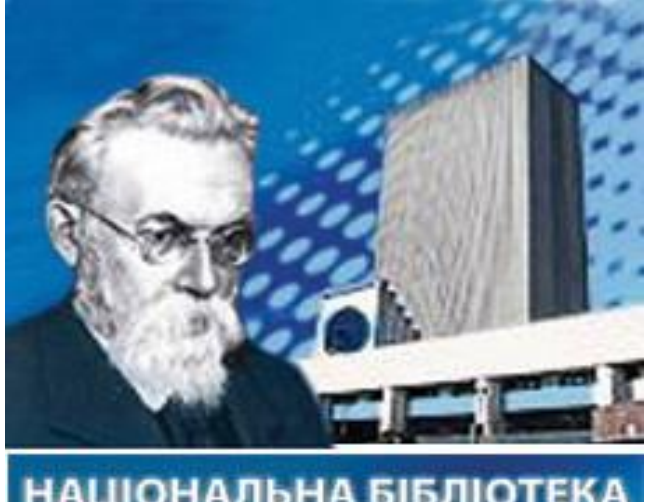

НАЦІОНАЛЬНА БІБЛІОТЕКА **HIM** Insection & Biography NH

### 1920 р. – частину бібліотеки КДА передано до Всенародної бібліотеки України (нині НБУ імені Вернадського НАН України)

колекції рукописів Київської духовної академії (ф. 160), Церковно-Археологічного музею при Київській духовній академії (ф. 301 (ЦАМ КДА); особові архівні фонди Ф. І. Титова (ф. 175), М. І. Петрова (ф. 225) та С.Т. Голубєва (ф. 194).

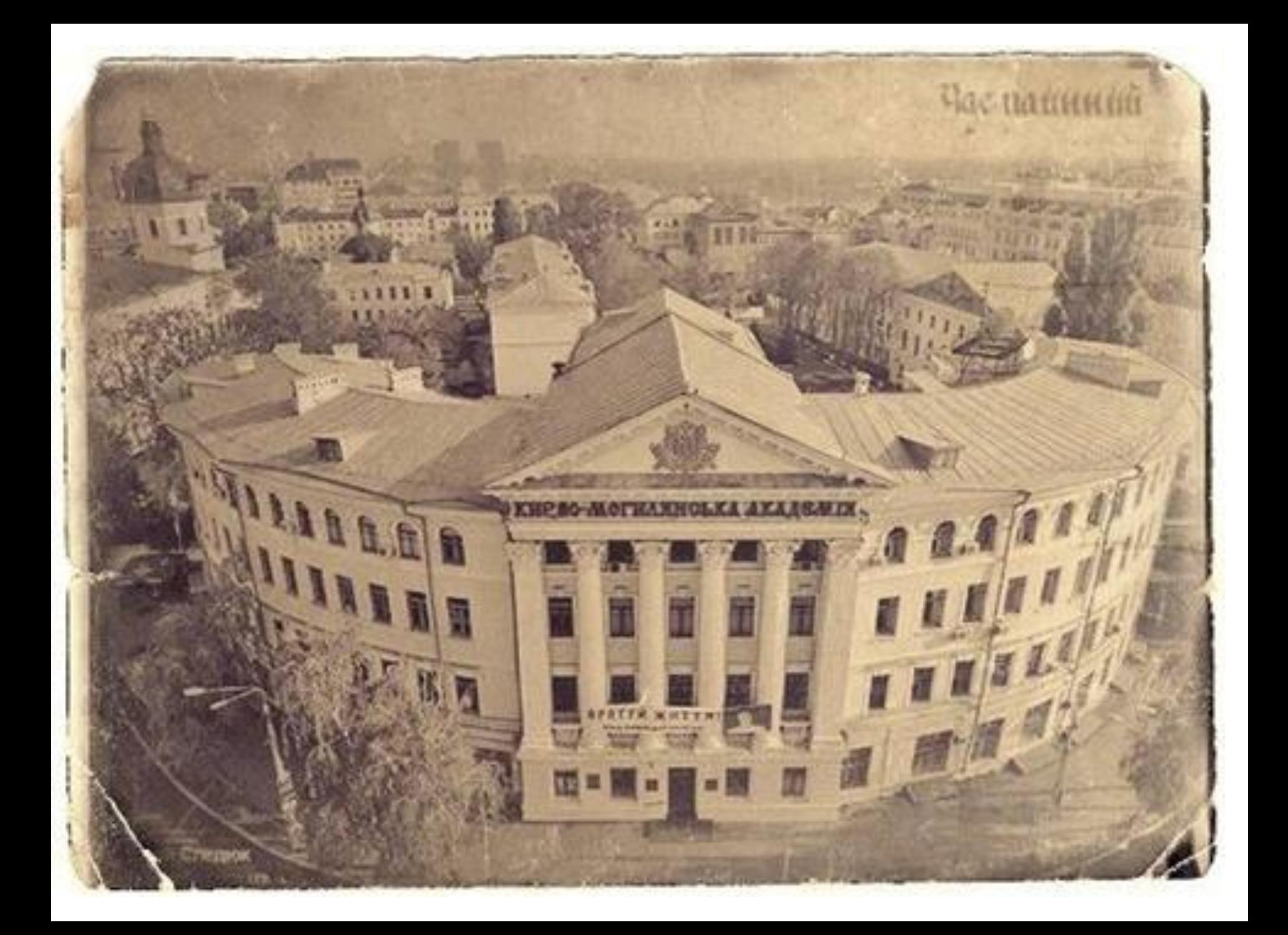

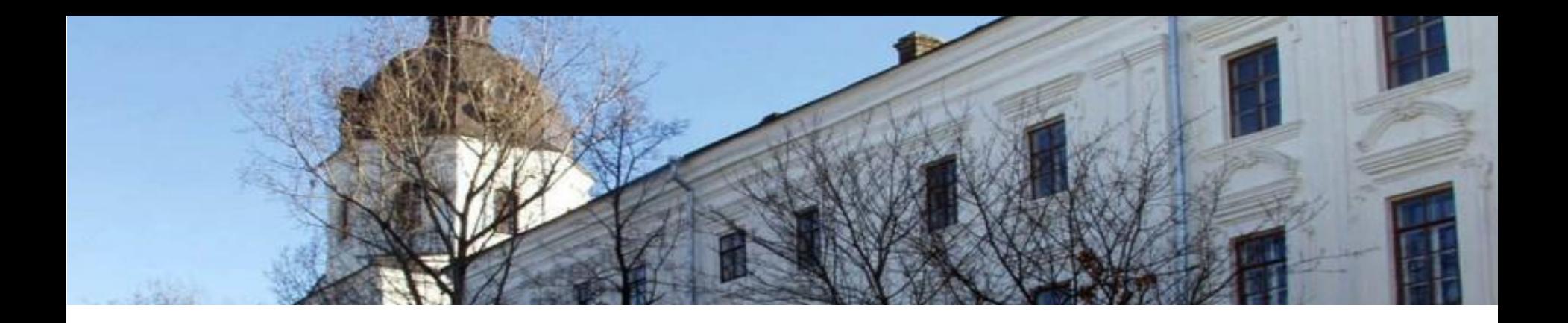

1991 р. – Започаткування бібліотеки Лютий 1992 : до фондів Бібліотеки записано перші книжки Бібліотека в приміщенні Церкви Благовіщення.

1993 р. – 38 тисяч томів. 2 читальні зали та абонемент в першому корпусі 1995 р. – 89 тисяч примірників. Створення сектору періодики.

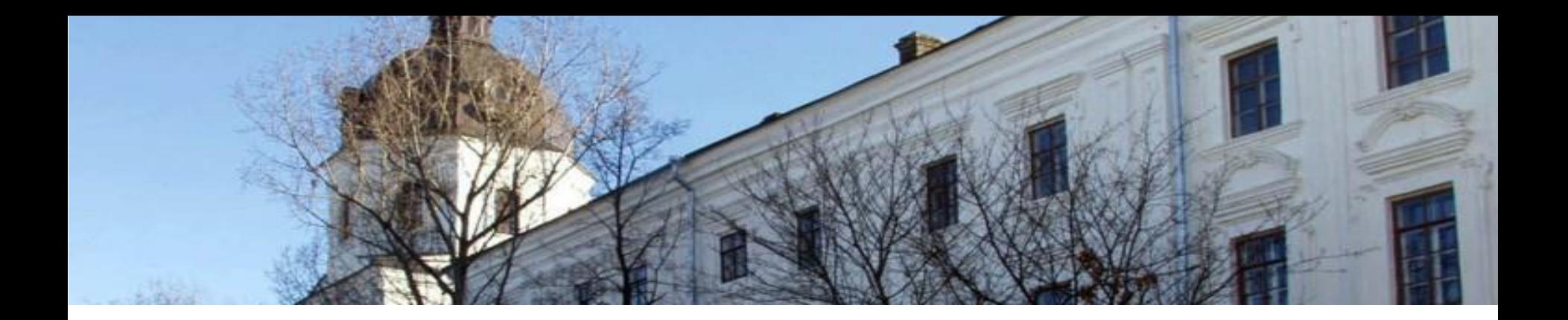

#### – започаткування наукового архіву

– 450 000 томів

– відкриття Бібліотеки Антоновичів

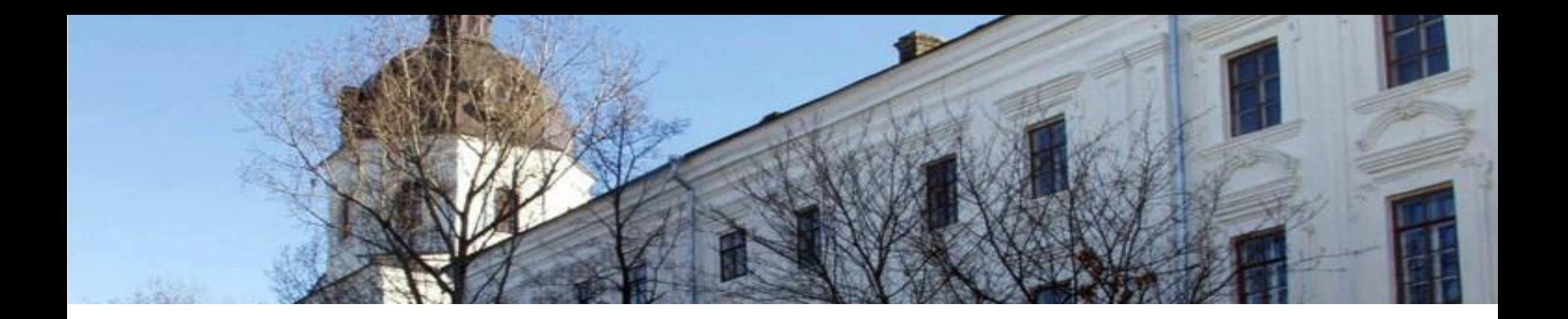

### – відкриття Бібліотеки Омеляна Пріцака

### 2010 – відкриття Бібліотеки Дж.Мейса

– реконструкція Староакадемічного корпусу
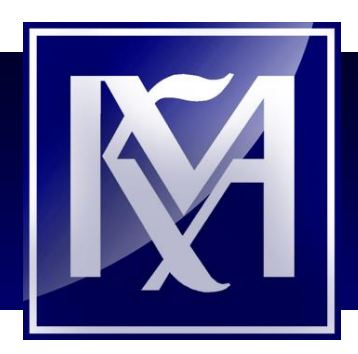

# *До послуг студентів ―*

 $\blacktriangleright$ 

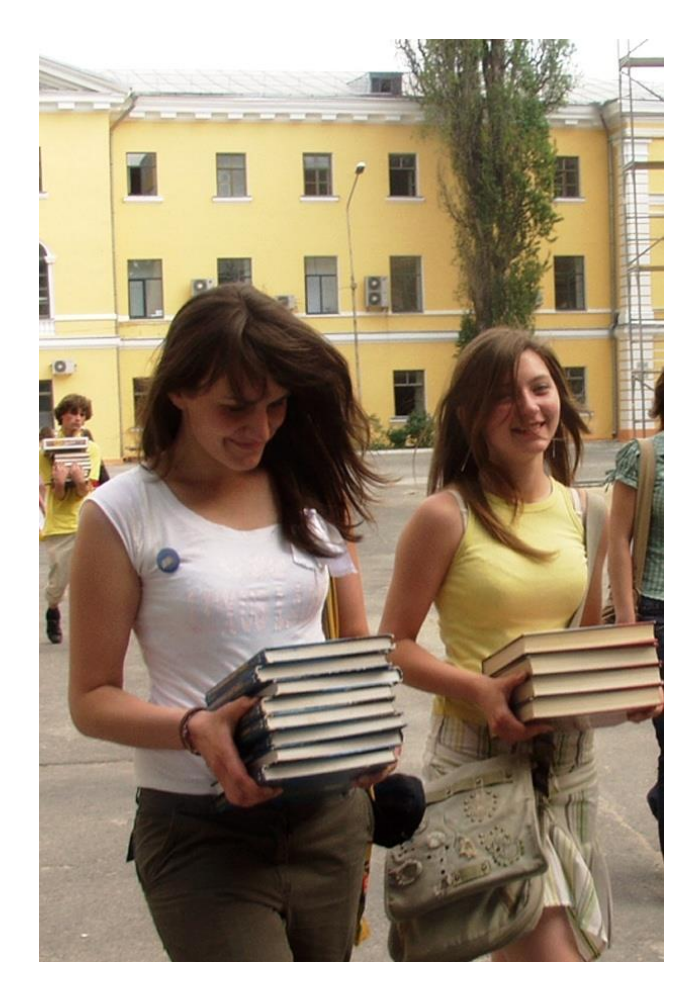

*8 підбібліотек, 614 робочих місць в 12 читальних залах* 

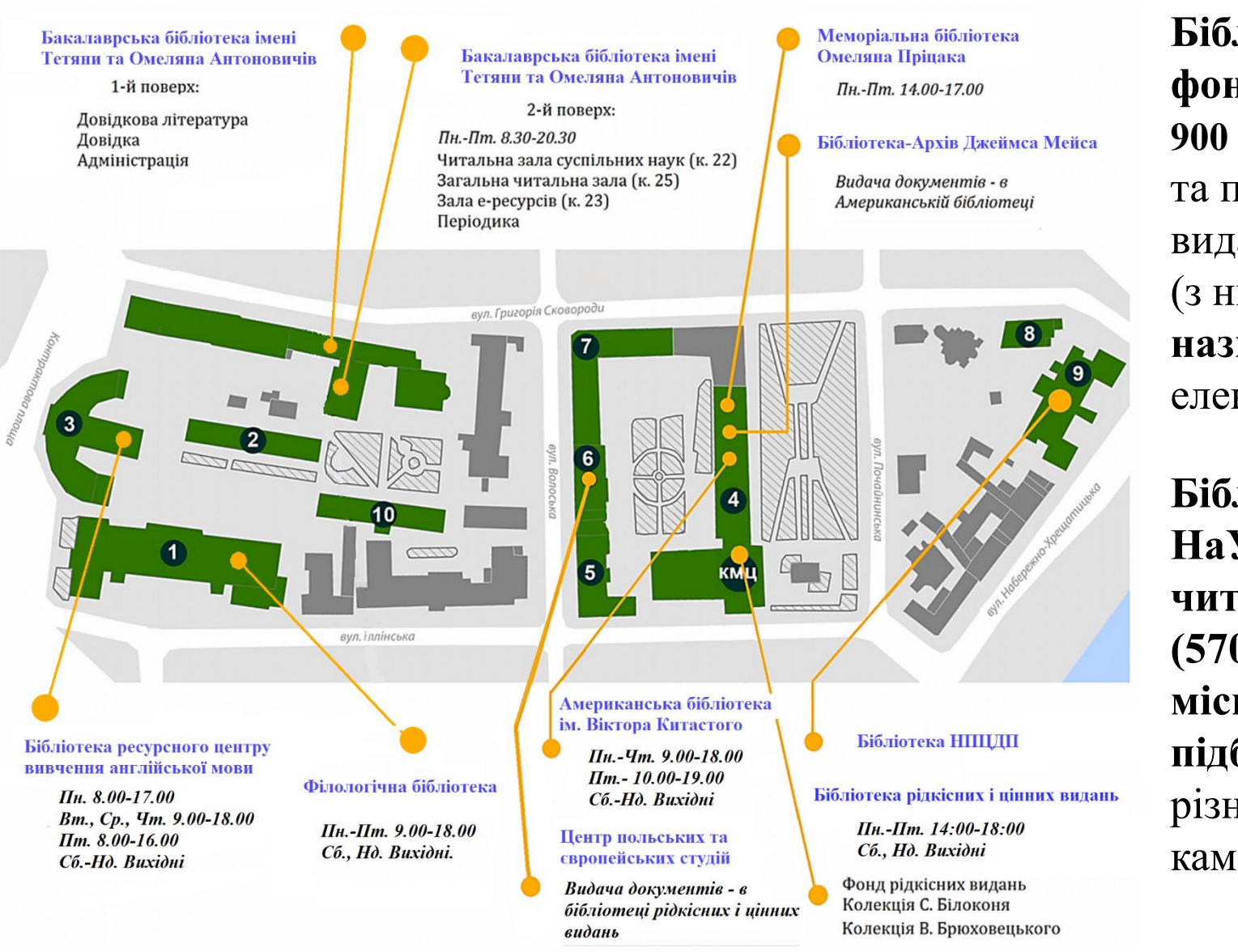

**Бібліотечний фонд НаУКМА – 900 572 прим.** книг та періодичних видань (з них **105 989 назв**  електронних).

**Бібліотека НаУКМА – 13 читальних зал (570 робочих місць) у 7 підбібліотеках** у різних корпусах кампуса

# У будь-якій незрозумілій ситуації йдіть в бібліотеку Антоновичів.

**Бібліотека Тетяни та Омеляна Антоновичів** Бакалаврська Бібліотека

• Відкриття 24 травня 2007 р.

> Режим роботи: з 8.30 до 20.30 щодня

БЕЗ ВИХІДНИХ!

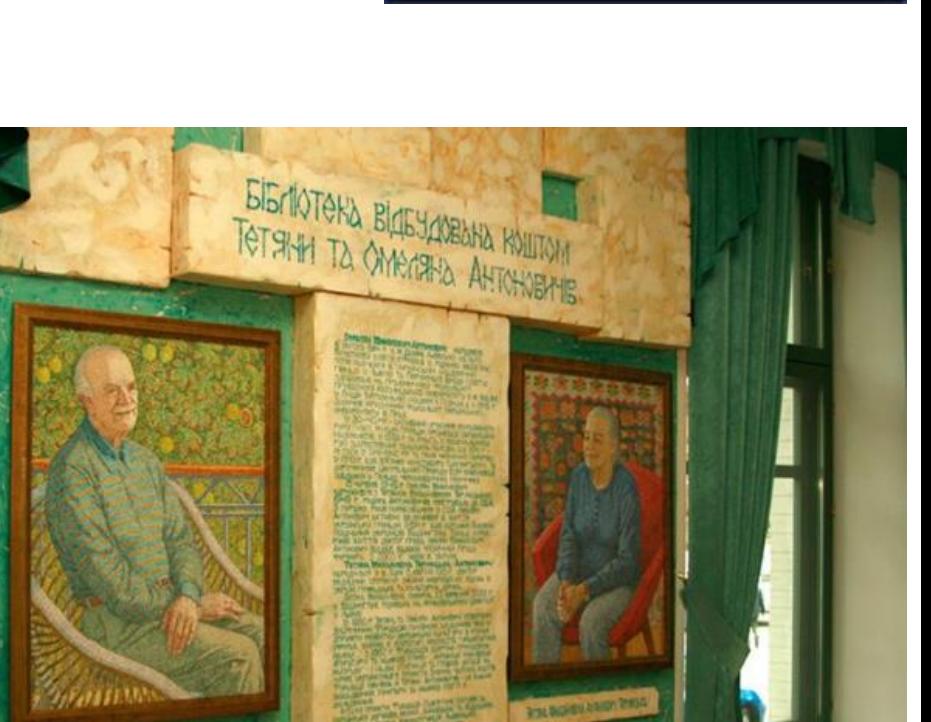

**OMOOR: MINIMAGERY ARR** 

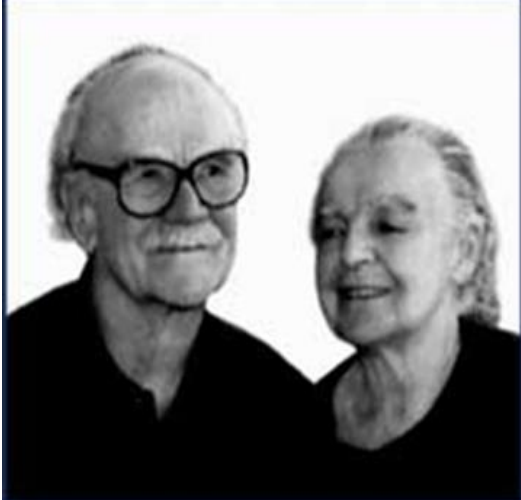

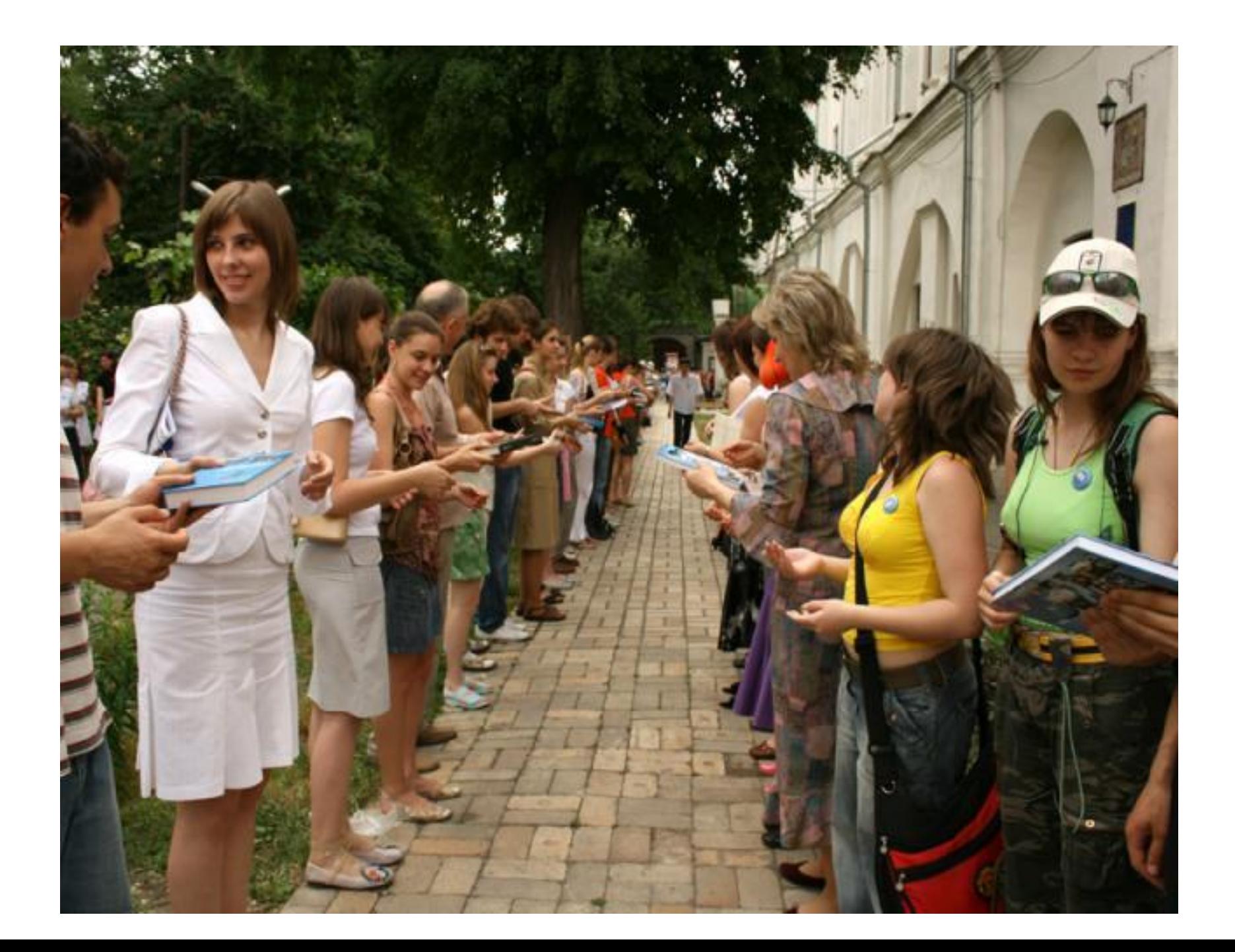

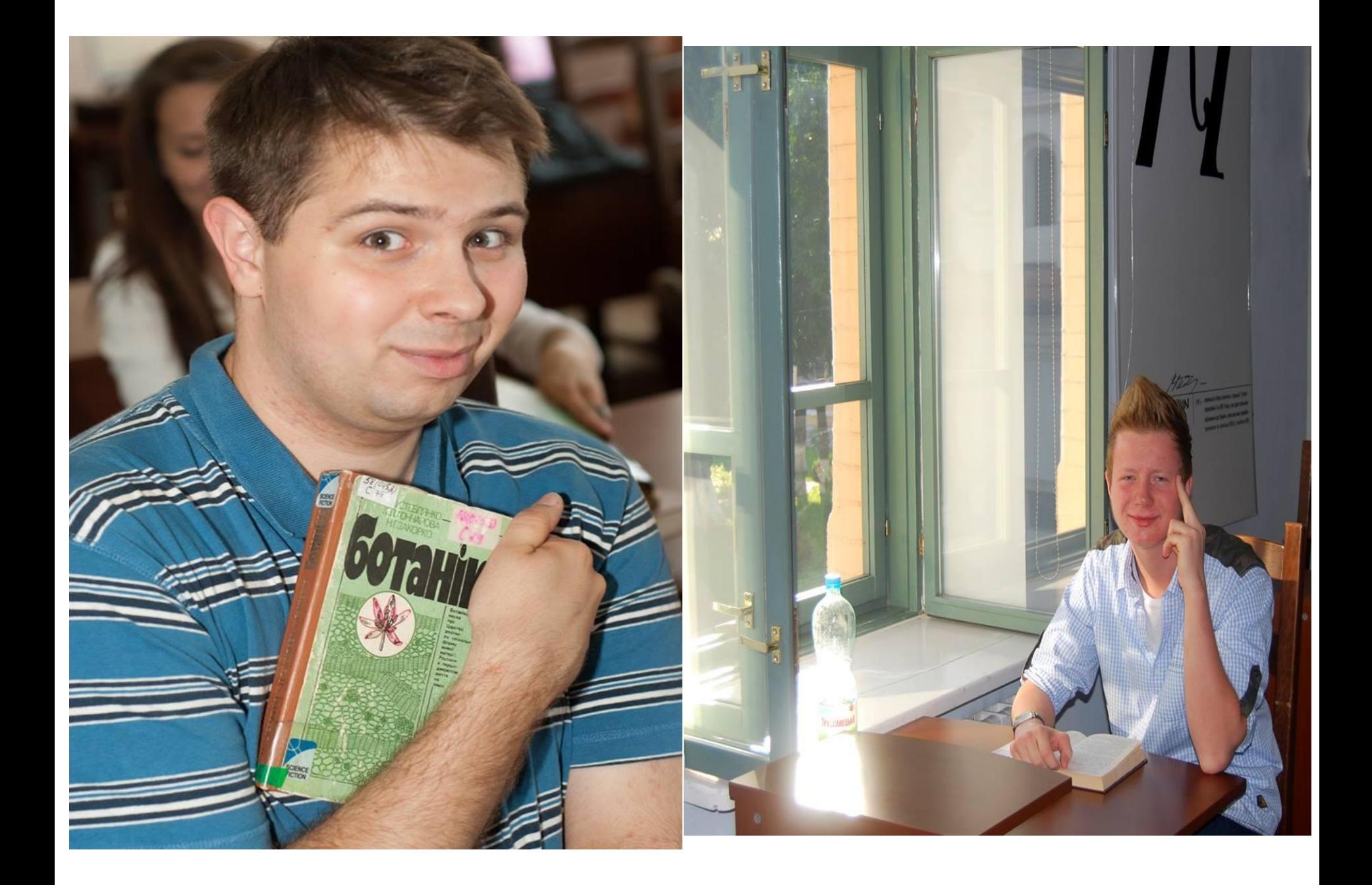

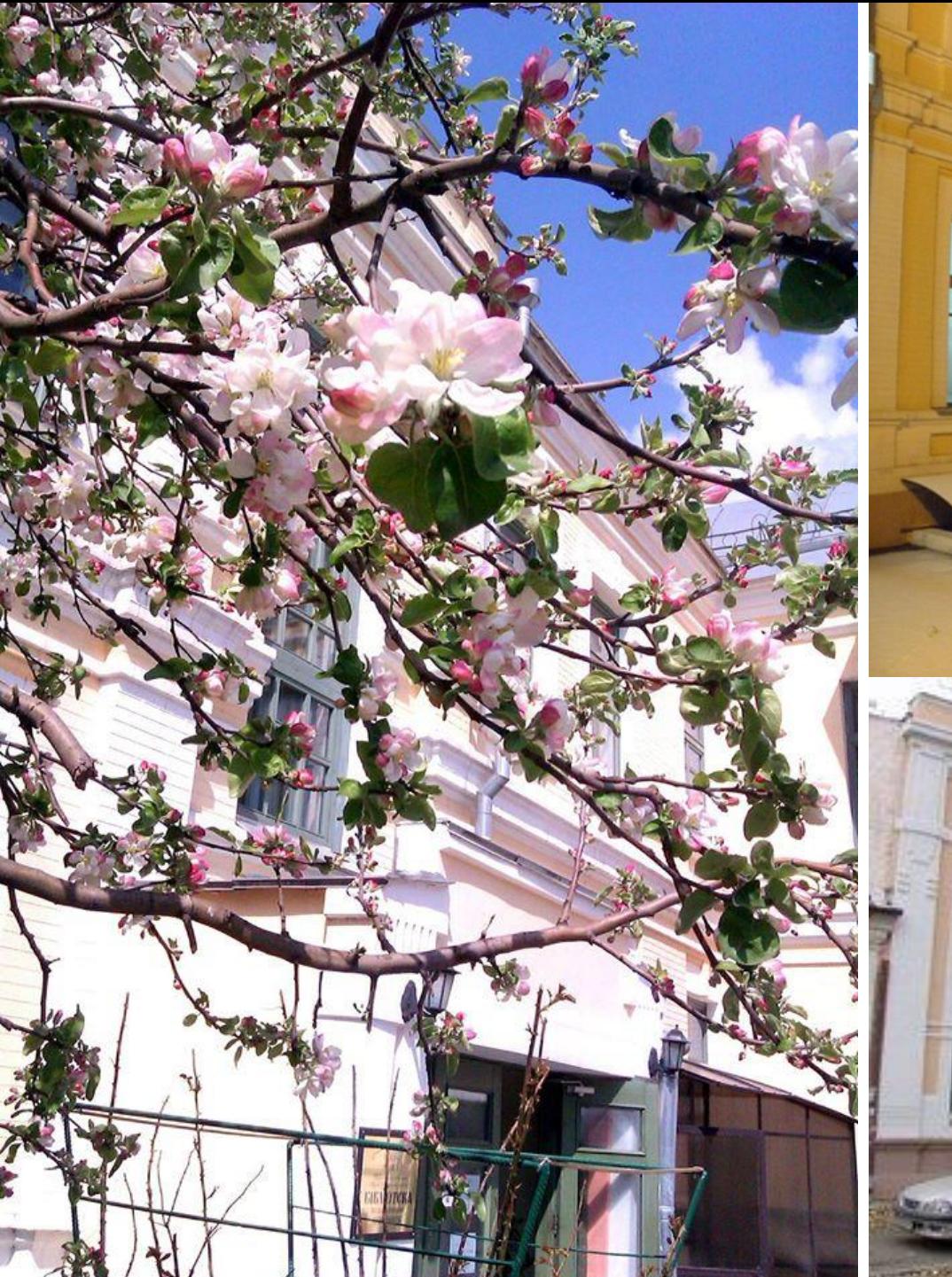

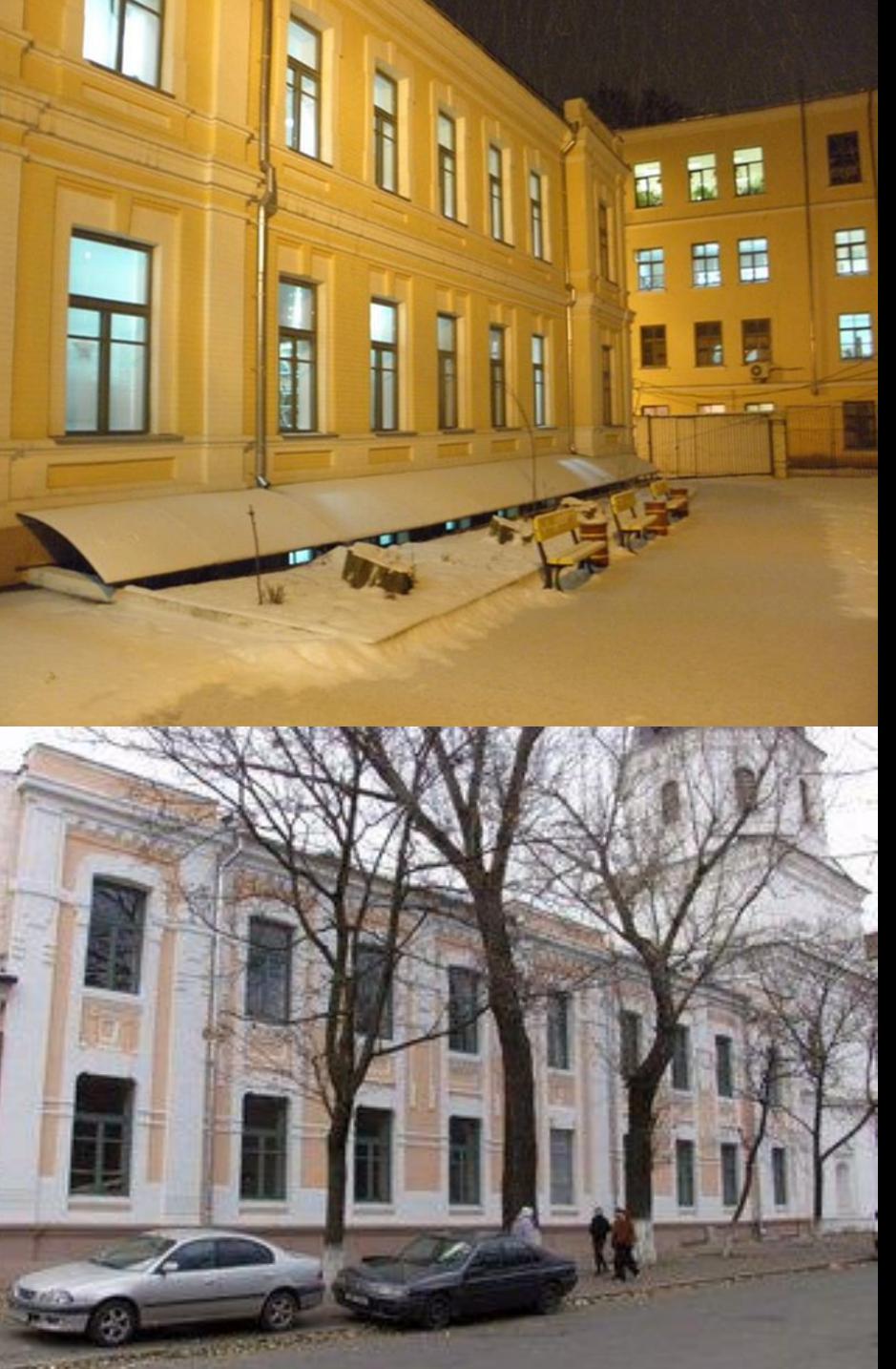

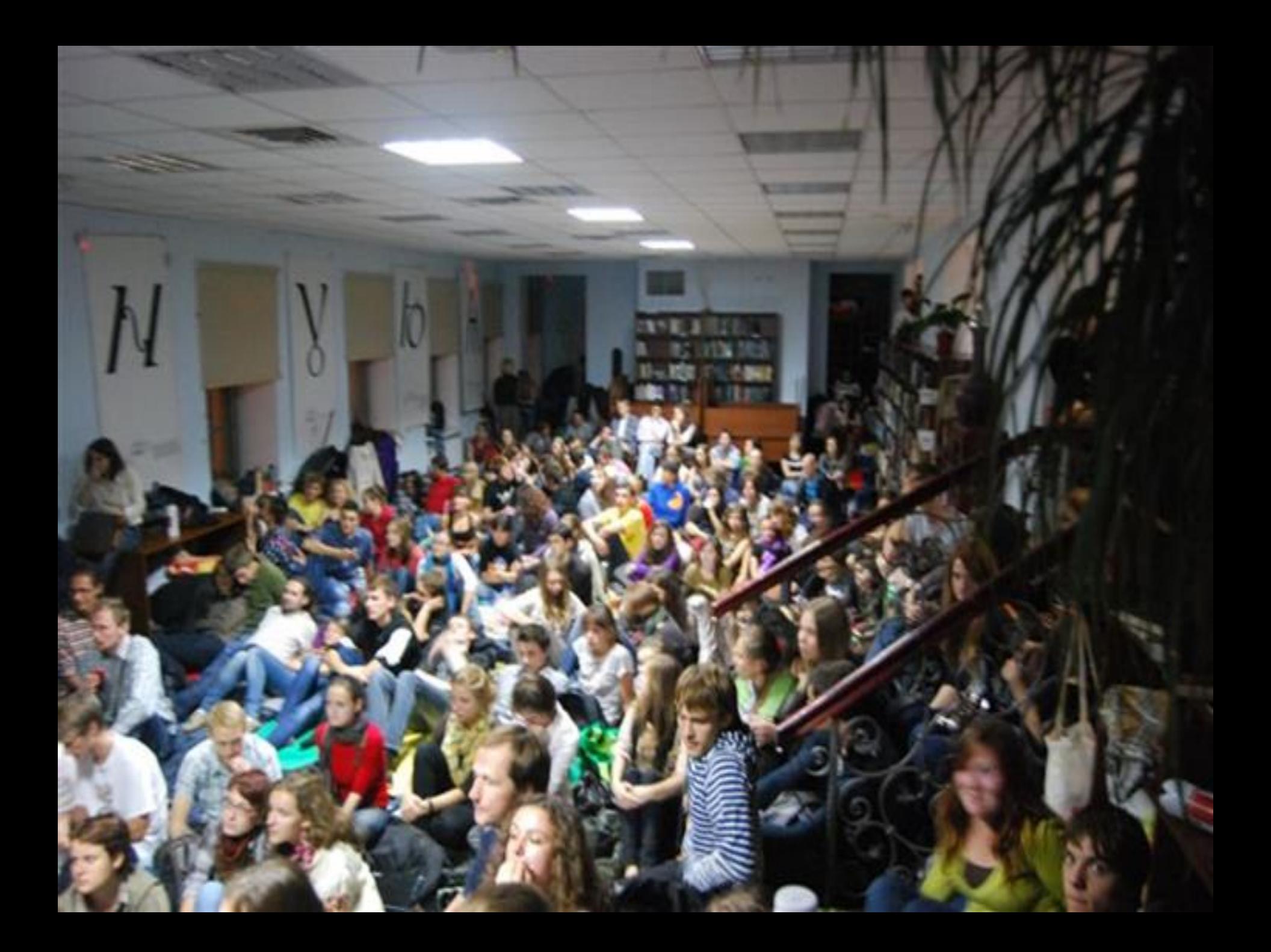

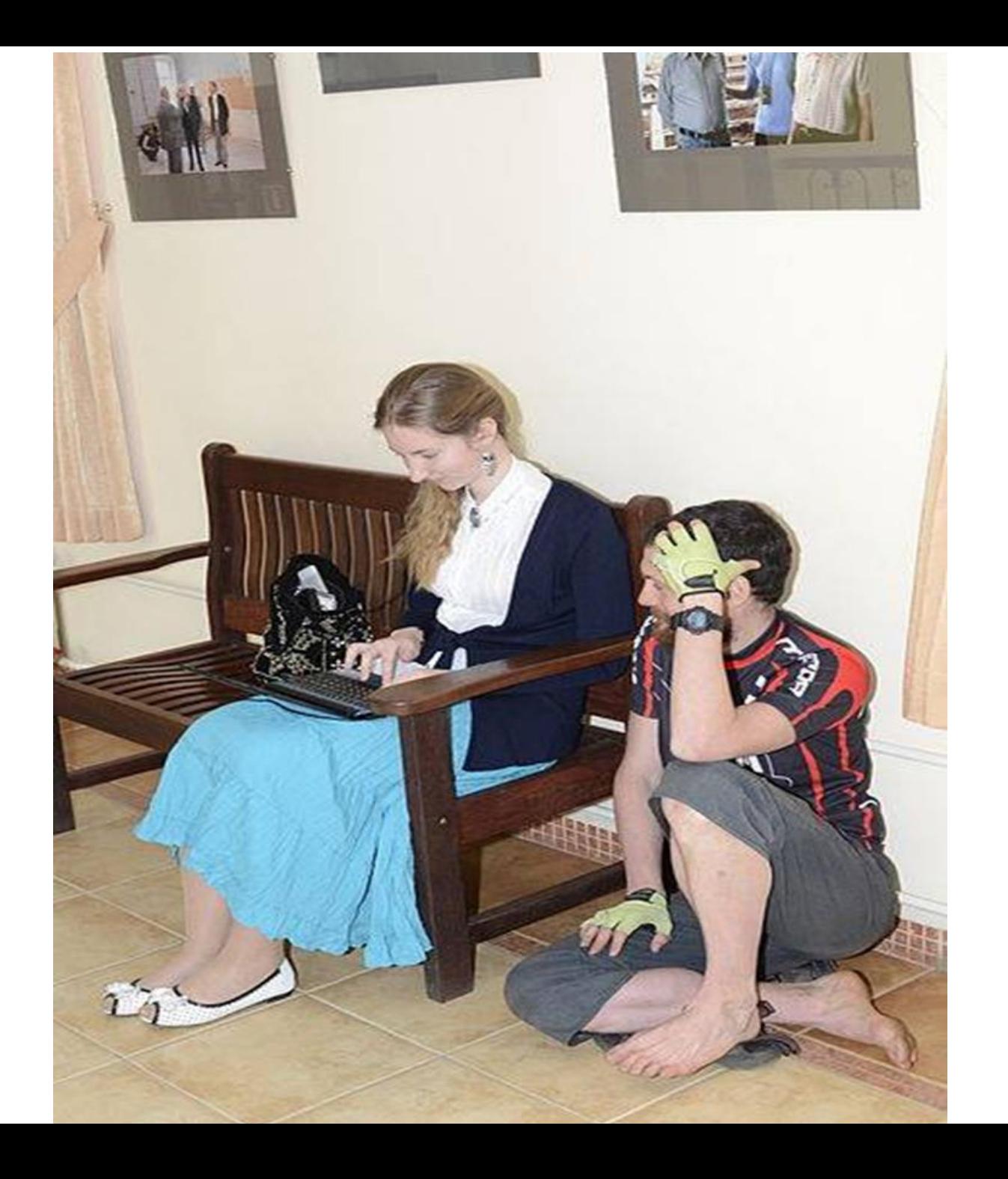

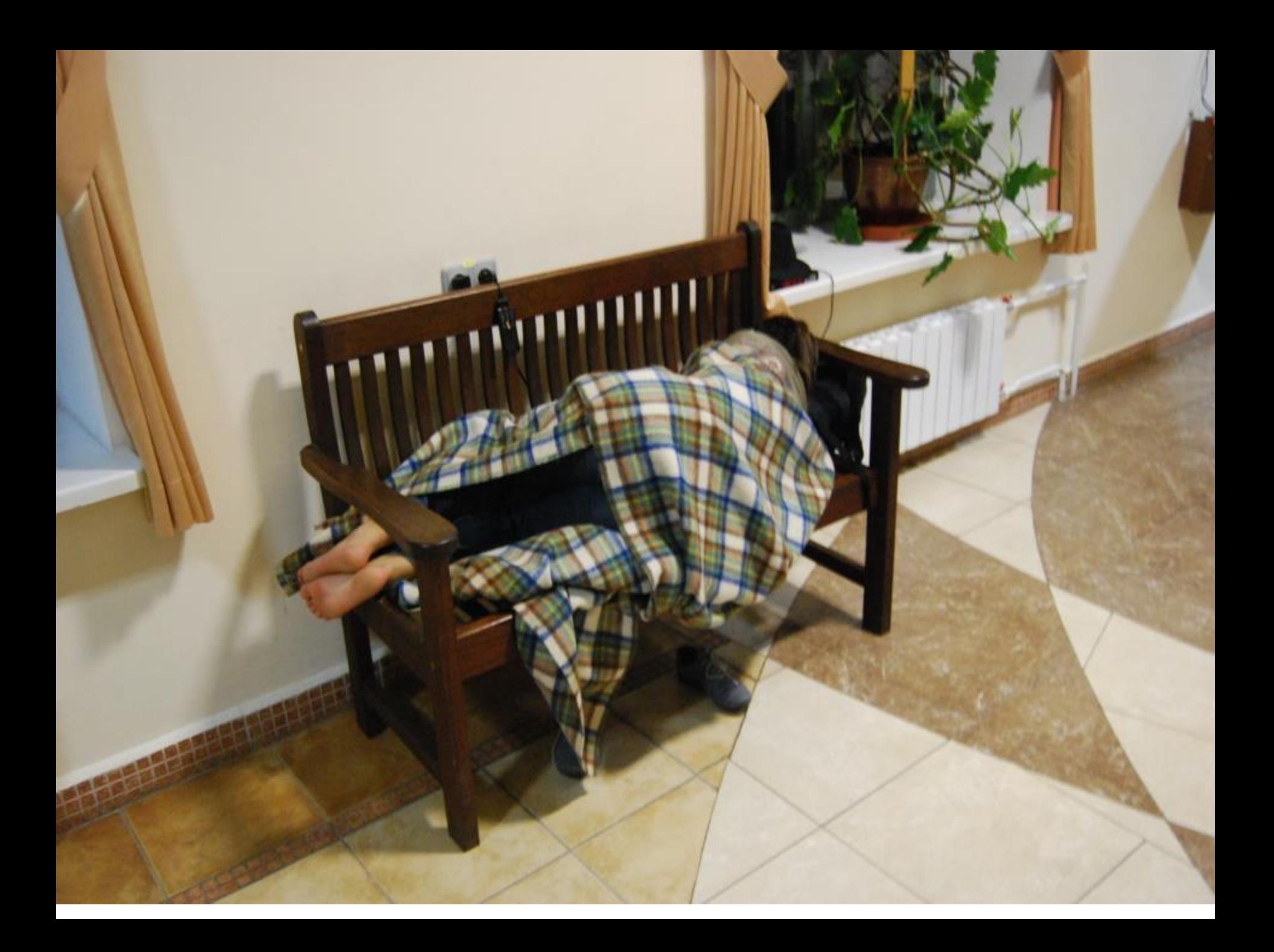

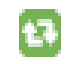

## LibraryNaUKMA retweeted

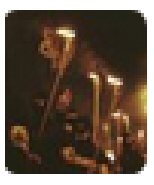

# **ickpa 6yHTy** @AnnaVolnizova · Aug 28

щодня йду додому повз Антоновичів, а з відкритих вікон відчутний аромат старих книжок. одразу виникає божевільне натхнення читати

 $11 - 1$  $+ + +$ 

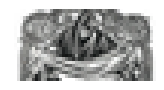

## LibraryNaUKMA @LibraryNaUKMA · Aug 26

 $\odot$   $\odot$ 

6

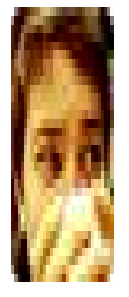

# Існує повір'я: якщо чекатися тут кожен день то можна здати сесію без незарахів. Gleb Sobko · Апрель 2, 2012

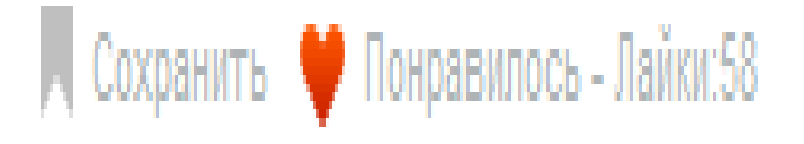

## Бібліотека рідкісних і цінних видань (4 корпус)

Тут можна отримати видання із Фонду рідкісних видань (зокрема з колекцій В. Вовк й І. Губаржевського, основний фонд яких знаходиться в Філологічній бібліотеці) і книги із колекцій В. Брюховецього, С. Білоконя, І. Бутича, родини Ярем, Я. Головача.

## РЕЖИМ РОБОТИ Пн. - Пт. 14.00-18.00

## Американська бібліотека  $(4 \text{ kopnyc})$

Американська Бібліотека імені Віктора Китастого пропонує літературу, присвячену історії та культурі США, доступ до електронних ресурсів eLibrary USA, кіно-вечори, лекції, зустрічі, дискусійні клуби.

У Меморіальній бібліотеці Омеляна Пріцака також проводять екскурсії. Деталі за тел.:  $(044)$  463-69-31

### **РЕЖИМ**

Пн. - Чт. 9.00-18.00 Пт. 10.00-19.00 Сб. - Нд. Вихідні

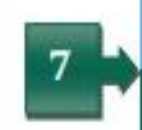

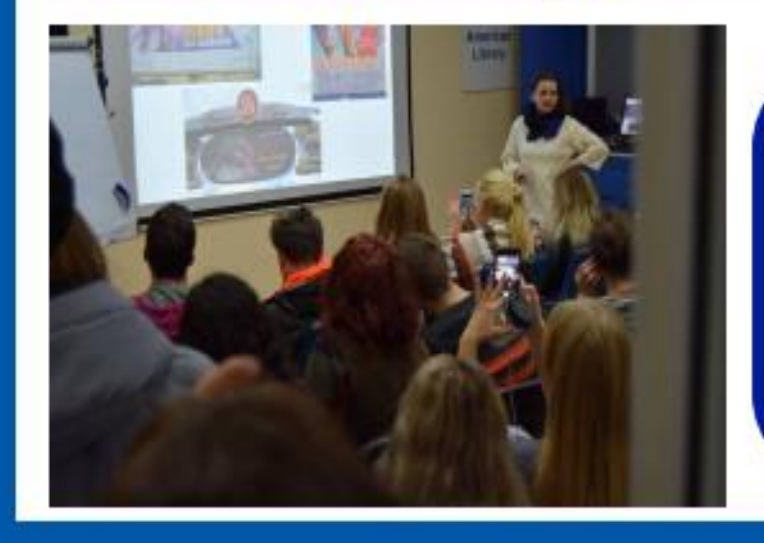

Меморіальна бібліотека Омеляна Пріцака Пн.-Пт. 9.00-18.00

Бібліотека-Архів Джеймса Мейса Обслуговування в читальній залі Американської бібліотеки

# Бібліотечні колекції

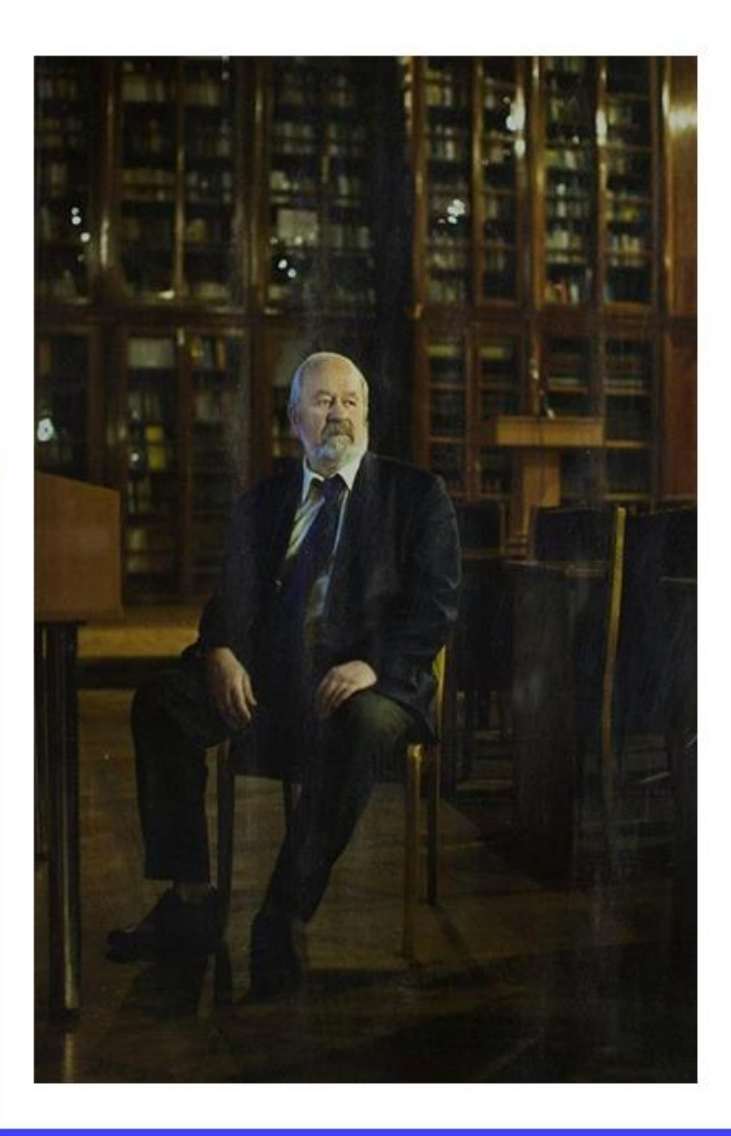

Особливістю фондів Бібліотеки є наявність бібліотечних колекцій відомих науковців, культурних і громадських діячів України та світу. Традицію дарування колекцій до фонду Могилянської бібліотеки після від-Академії родження започаткував В'ячеслав Степанович Брюховецький. До сьогодні його колекція є однією з найбільших у фонді й тимчасово розміщується у Галереї ім. Олени Замостян.

Також у фондах нашої бібліотеки є приватні книжкові зібрання Омеляна Пріцака, Олега Зуєвського, Джеймса Мейса, Петра Одарченка, Дмитра Павличка, Віри Вовк, Сергія Білоконя, Володимира Моренця, Володимира Панченка та ін. (всього - 67 колекцій осіб та організацій).

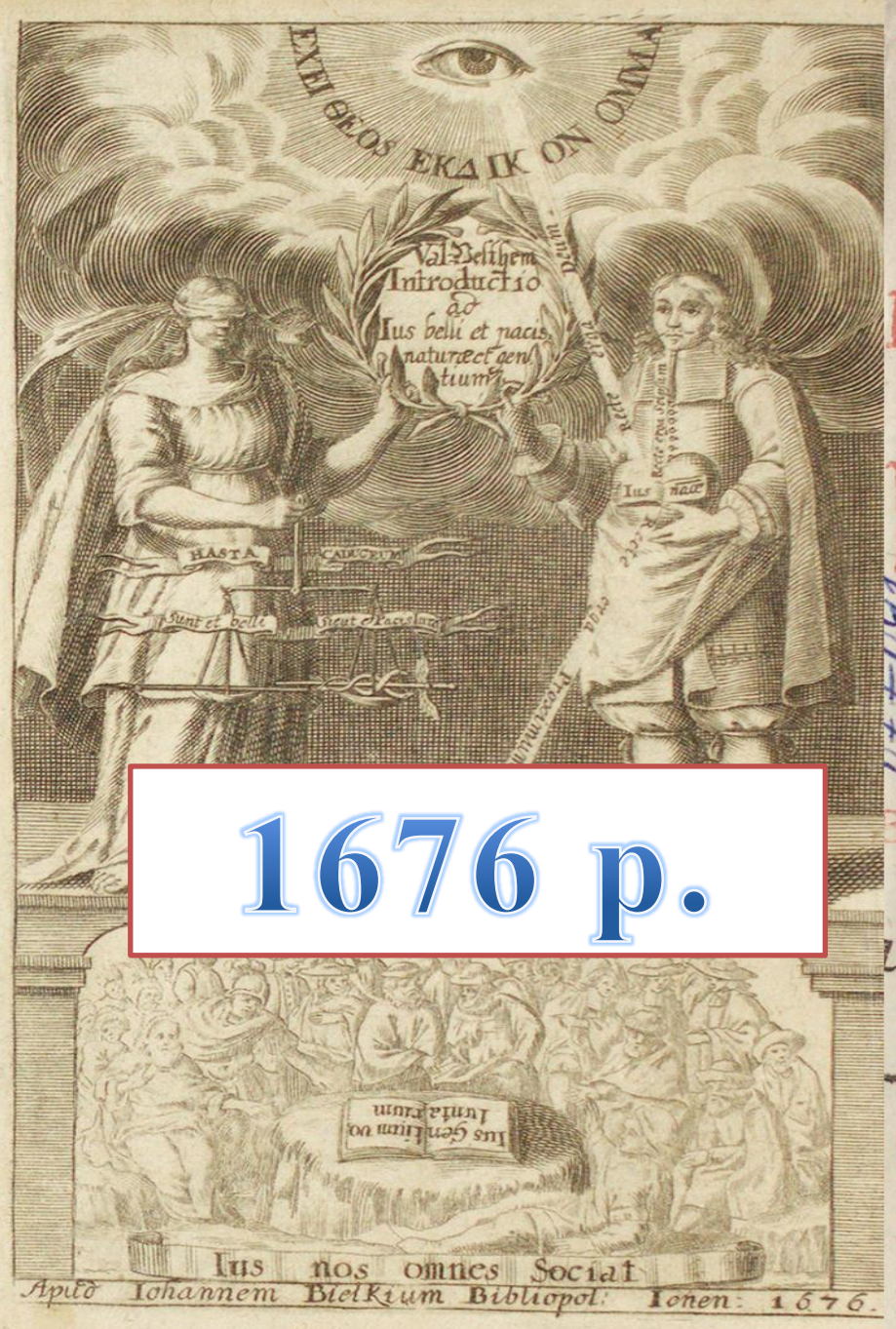

## VALENTINI Velthem Moralium Prof. Publ. ordin. in Academia Jenensi, *INTRODUCTIO* ad **HUGONIS GROTII** illuftre ac commendatiffimum opus DE **IURE BELLI** ET PACIS ejusque omnes libros ac singula capita, LEMENTA SCIENTIÆ DE JURIS NATURÆ ET GEN-TIUM PRUDENTIA Una cum pracipuis materiis moralibus ac politicis, ut & quastionibus controversis recepta facilique methodo traduntur.

 $\mathcal{F}$  EN  $E$ , Impensis JOHANNIA BIEL CKHOTLE сь із Едере-Могилянська академія"

# Науковий apxiB

3 Lebpass 1943200. Заняли г. Красного Лиман Emarmucken 220. 4 exelgences 19432020 Paussu 2. Chesmoregous u bourformou 6 dans 30 6 Lelepans 1943 rue v Aepedra du la esses 8 00tres

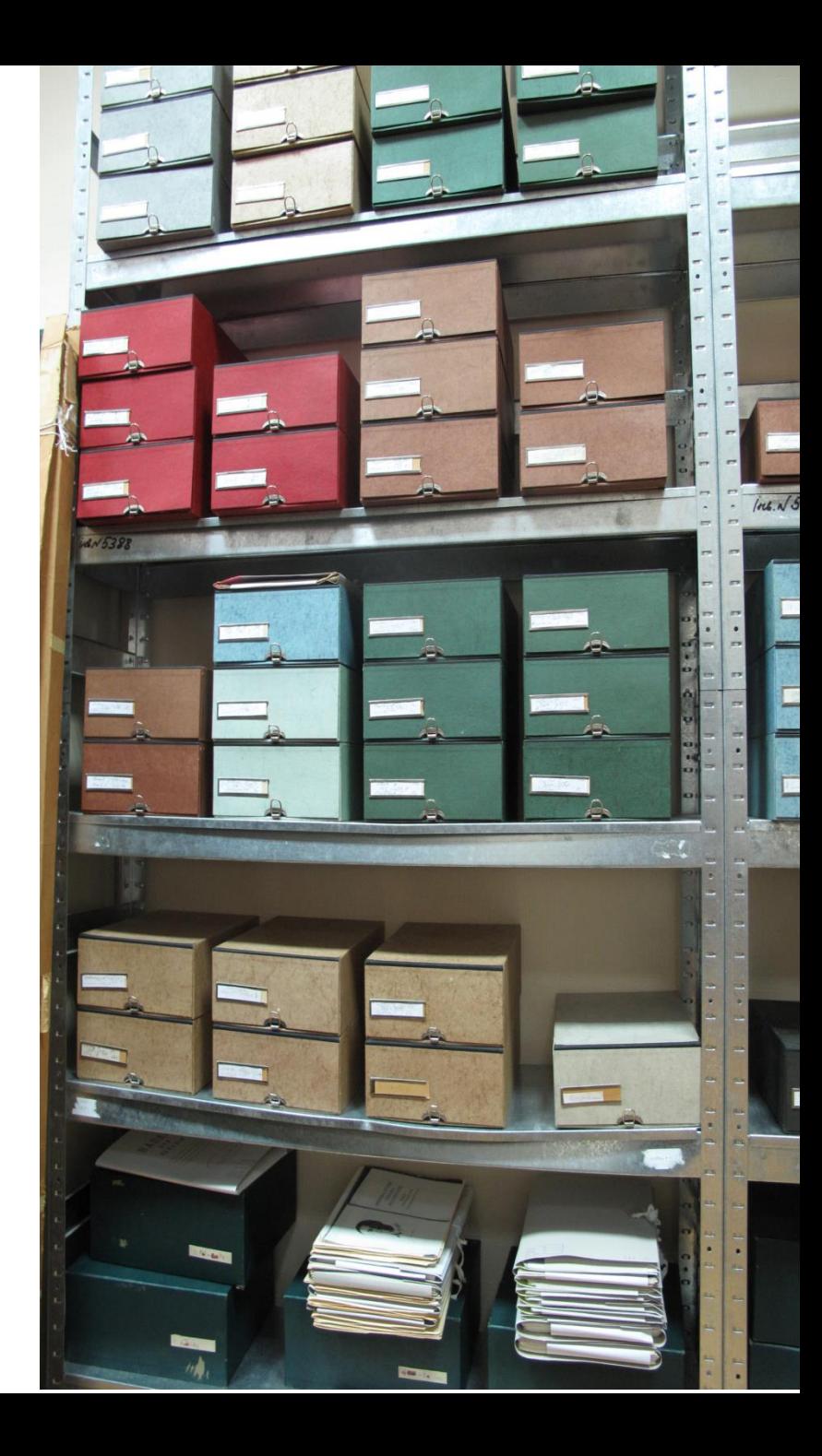

# Американська бібліотека

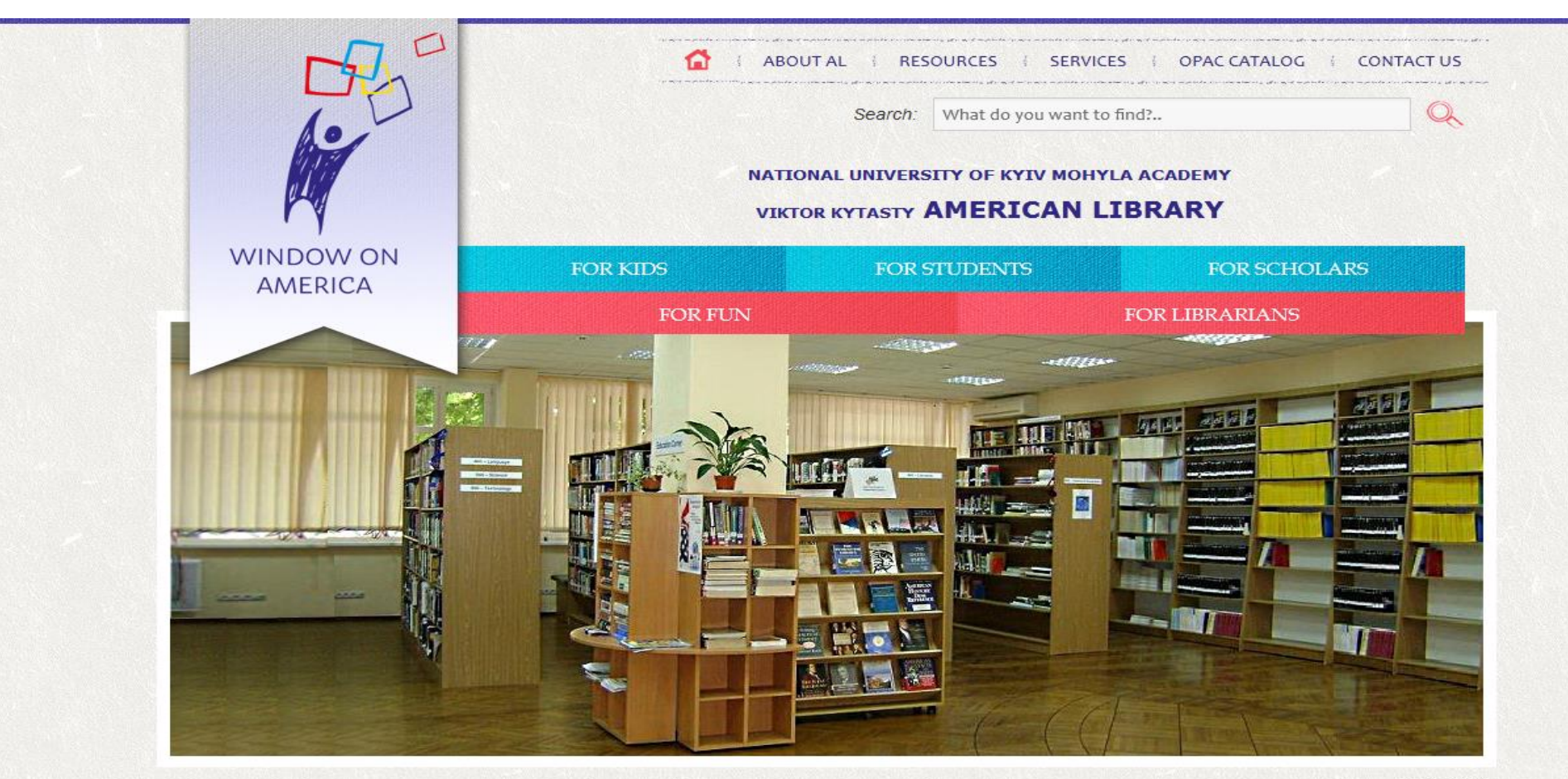

You are here: Головна

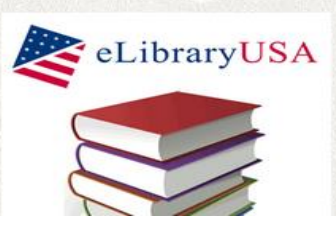

NEWS KNOW-HOW: LIBRARIANS, STUDENTS, AND **JOURNALISTS WORKING TOGETHER AS NEWS** WATCHDOGS: WORKSHOP (FOR LIBRARIANS AND JOURNALISTS)

Hits: 20

Organized in partnership with the Embassy of the United States of America in Ukraine,

**CLOSE INFO** 

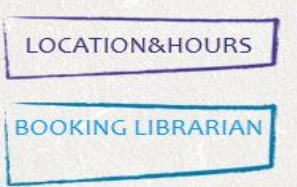

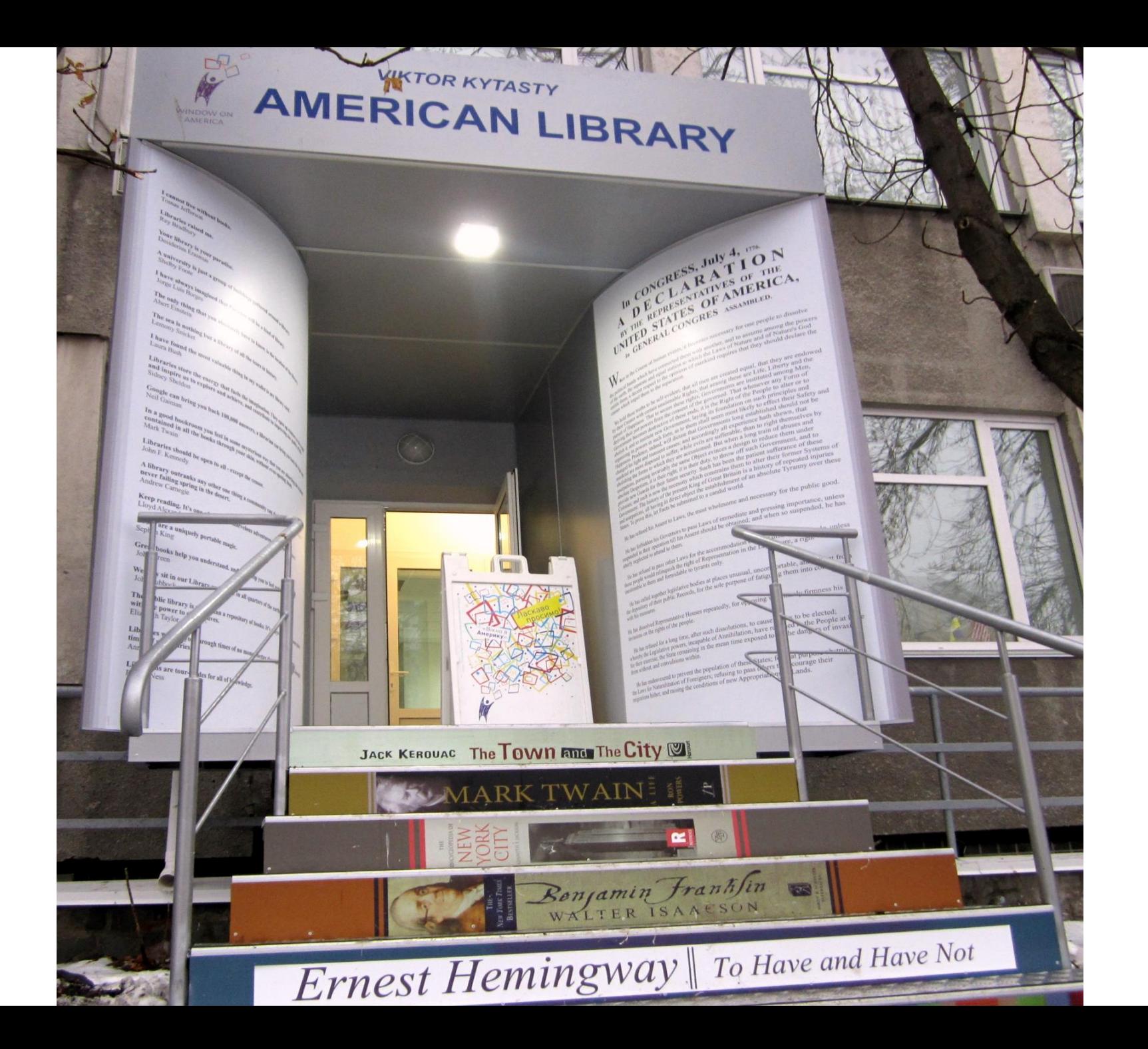

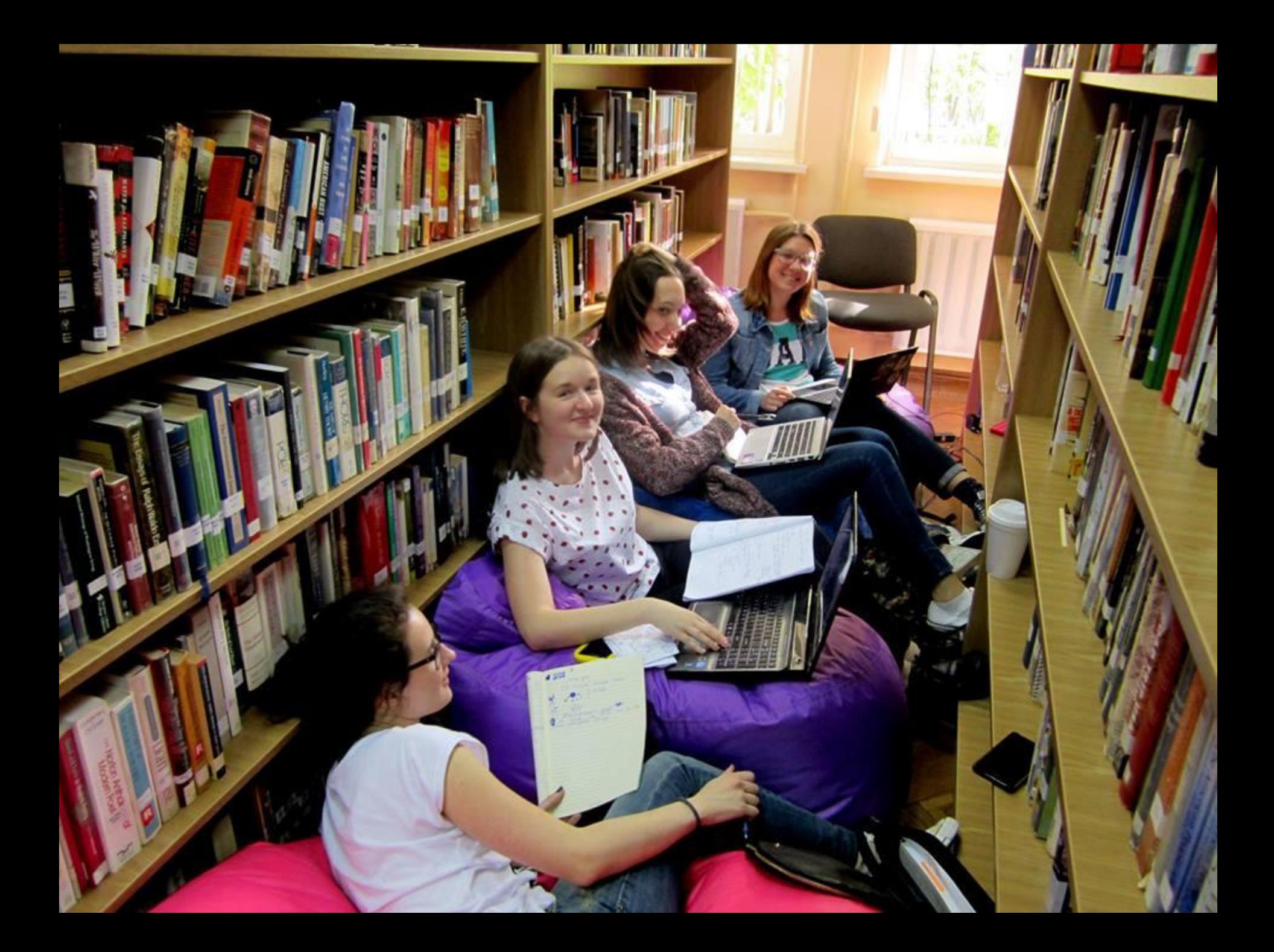

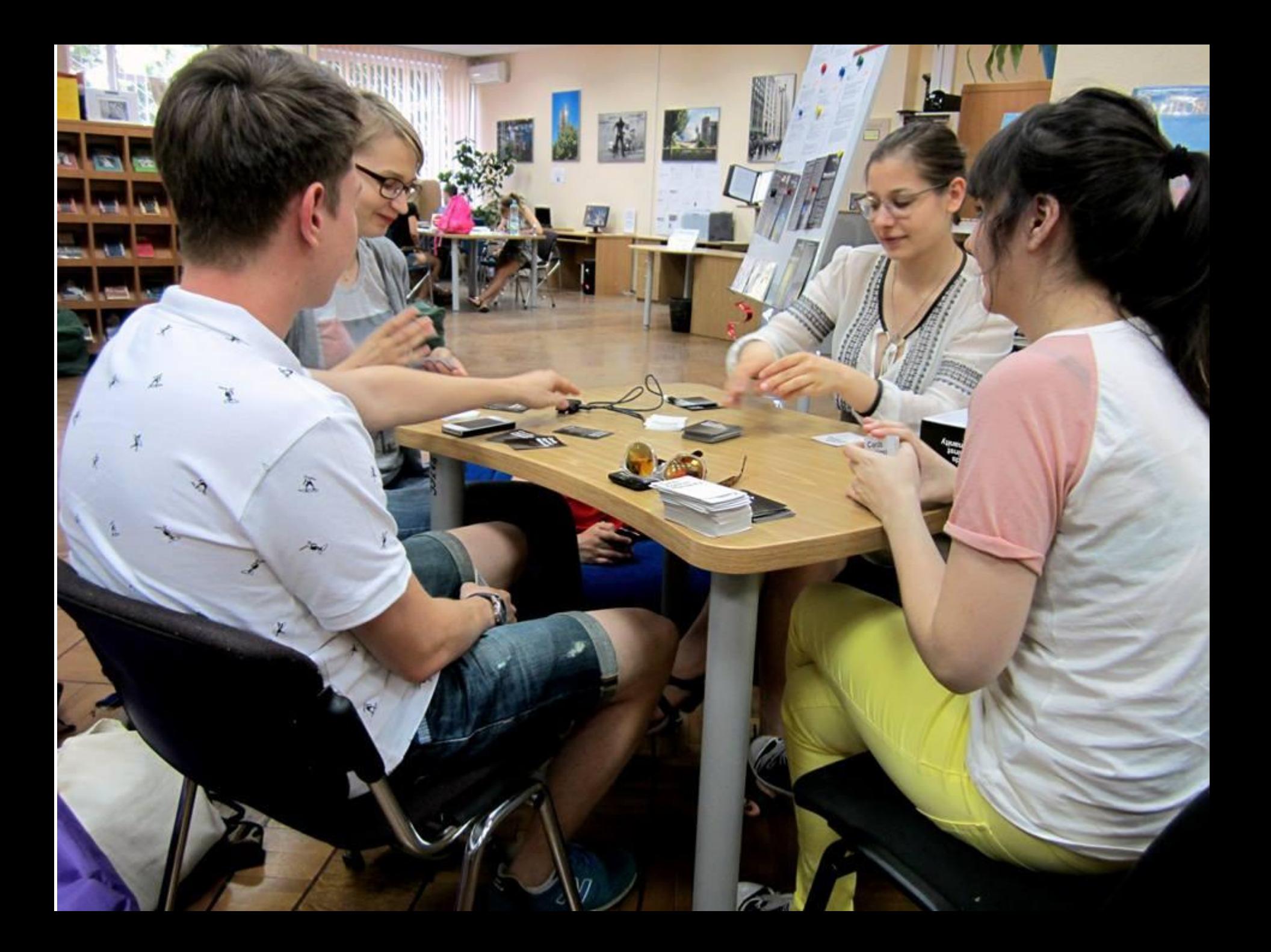

# **Повернення книг**

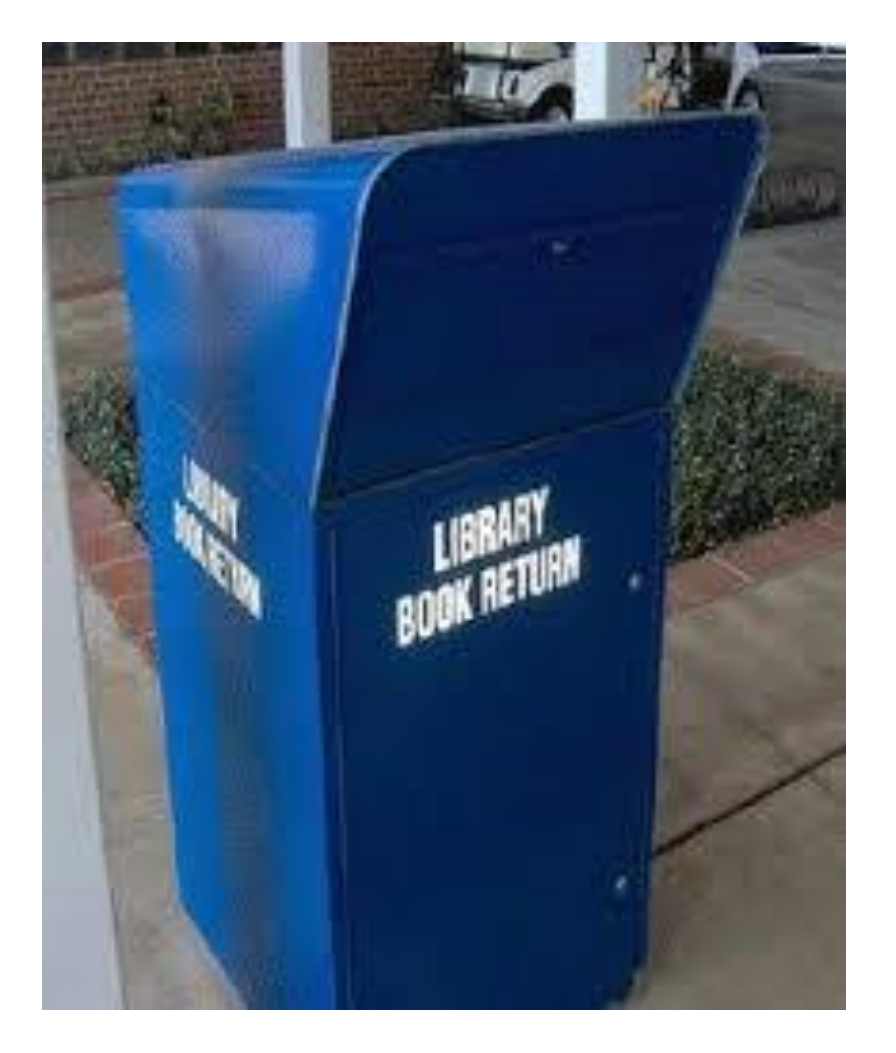

 На пунктах видачі в робочі години Скринька «Book Return» у Бібліотеці Антоновичів, Американській та Філологічній бібліотеці в будь-який час

# Інтернет

*Доступ до Інтернет для всіх категорій користувачів Наукової бібліотеки НаУКМА є вільним та безкоштовним, здійснюється без попереднього запису*

WiFi

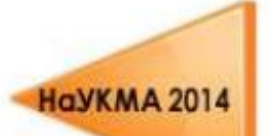

# Де і Як користуватись Електронним Каталогом?

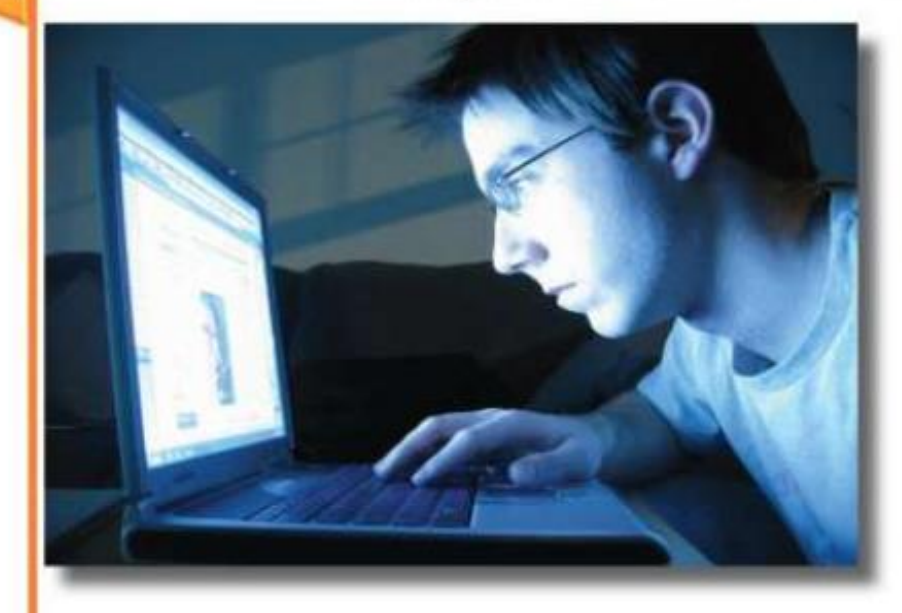

Тренінг по користуванню Електронним Каталогом та Електронними ресурсами Бібліотеки - у курсі Брюховецького В. С. (слідкуйте за розкладом!)

- 3 будь-якого компютера у мережі 24/7/365
- 3 комп'ютерів у Бібліотеці

Електронний каталог Бібліотеки HaYKMA:

www.library.ukma.kiev.ua/F

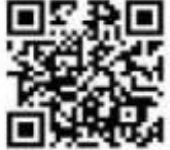

### **Vearal**

Електронний каталог - це не лише інформація про наші колекції, але й повнотекстові ресурси (книги - в т.ч. підручники з англ. мови, статті тощо, пошук із загального каталогу та/чи оберіть спеціальний підкаталог "Е-ресурси"), інформація про Ваш персональний електронний формуляр (пароль -Ваш номер студентського та дата народження), можливість подовження книг, інформація про окремі матеріалидо курсів тощо.

# **Бібліотека в соцмережах**

- Блог «Могилянська Бібліотека» [http://kmalibrary.wordpress.com](http://kmalibrary.wordpress.com/)
- Блог «Могилянська Бібліотекарка» [http://kmalibrary.blogspot.com](http://kmalibrary.blogspot.com/)
- Facebook Бібліотека HaУКМA <https://www.facebook.com/NaUKMA.Library>
- Facebook American Library <https://www.facebook.com/American.Library.Kyiv>
- Facebook ElibUkr <https://www.facebook.com/ELibUkr>
- Facebook WOA <https://www.facebook.com/WOACentersUkraine>
- Twitter Бібліотека HaYKMA <https://twitter.com/LibraryNaUKMA>
- Twitter Американська бібліотека <https://twitter.com/KyivAmericanLib>
- Twitter Window on America in Ukraine [https://twitter.com/WOA\\_Ukraine](https://twitter.com/WOA_Ukraine)
- Flickr Бібліотека HaYKMA <http://www.flickr.com/photos/librarynaukma/>
- LinkedIn Бібліотека HaУКМA <http://ua.linkedin.com/in/librarynaukma>
- YouTube Бібліотека HaУКМА <http://www.youtube.com/user/LibraryNaUKMA>
- Google+ <https://plus.google.com/u/0/114674343694185177012/posts>
- Foursquare Бібліотека ім. Тетяни та Омеляна Антоновичів <http://bit.ly/1p4ZI65>
- Instagram Бібліотека НаУКМА <http://instagram.com/kmalibrary>

# Бібліотека в соціальних мережах: **www.facebook.com/NaUKMA.Library**

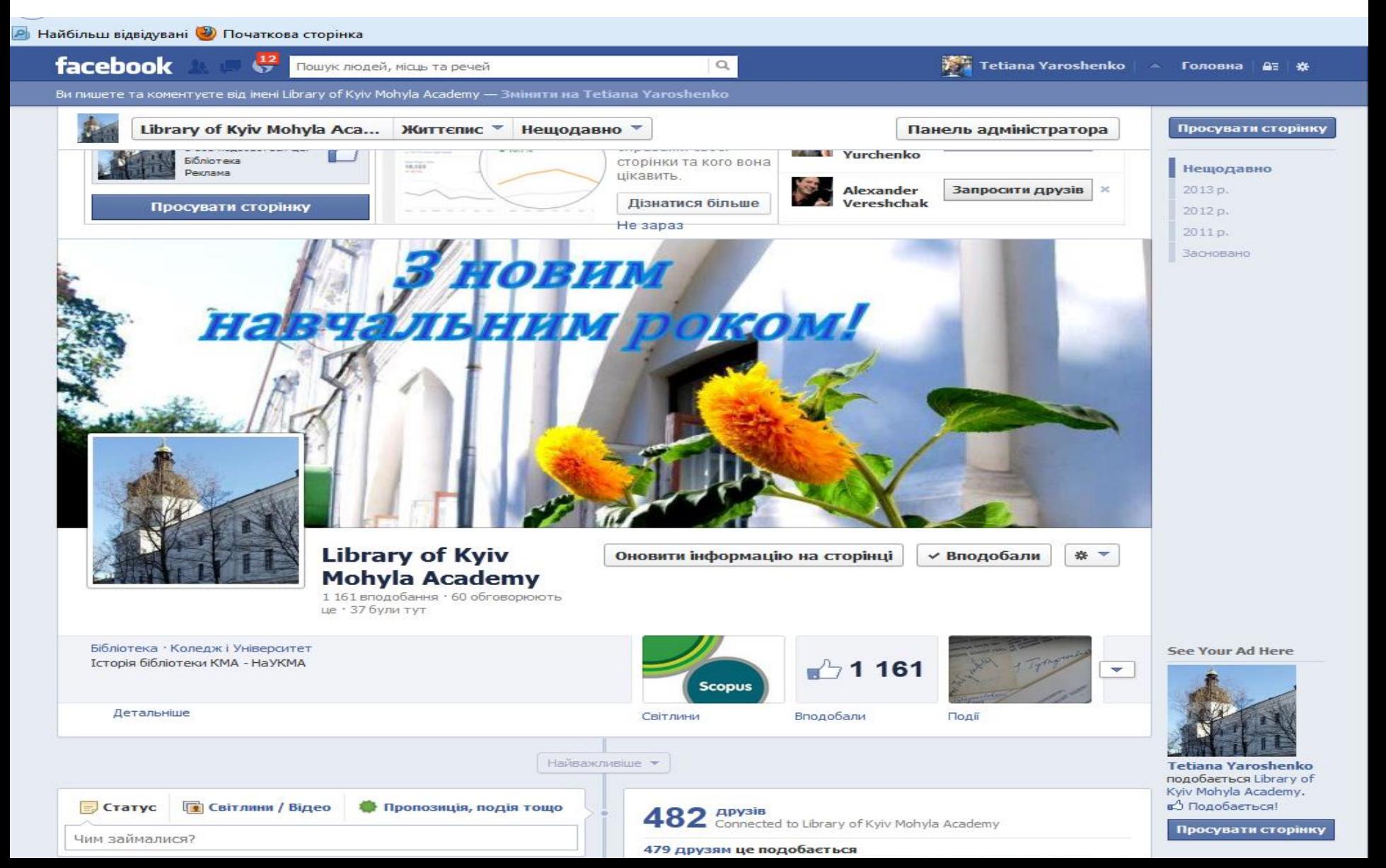

### Бібліотека в соціальних мережах: **twitter.com/NaUKMA.Library**

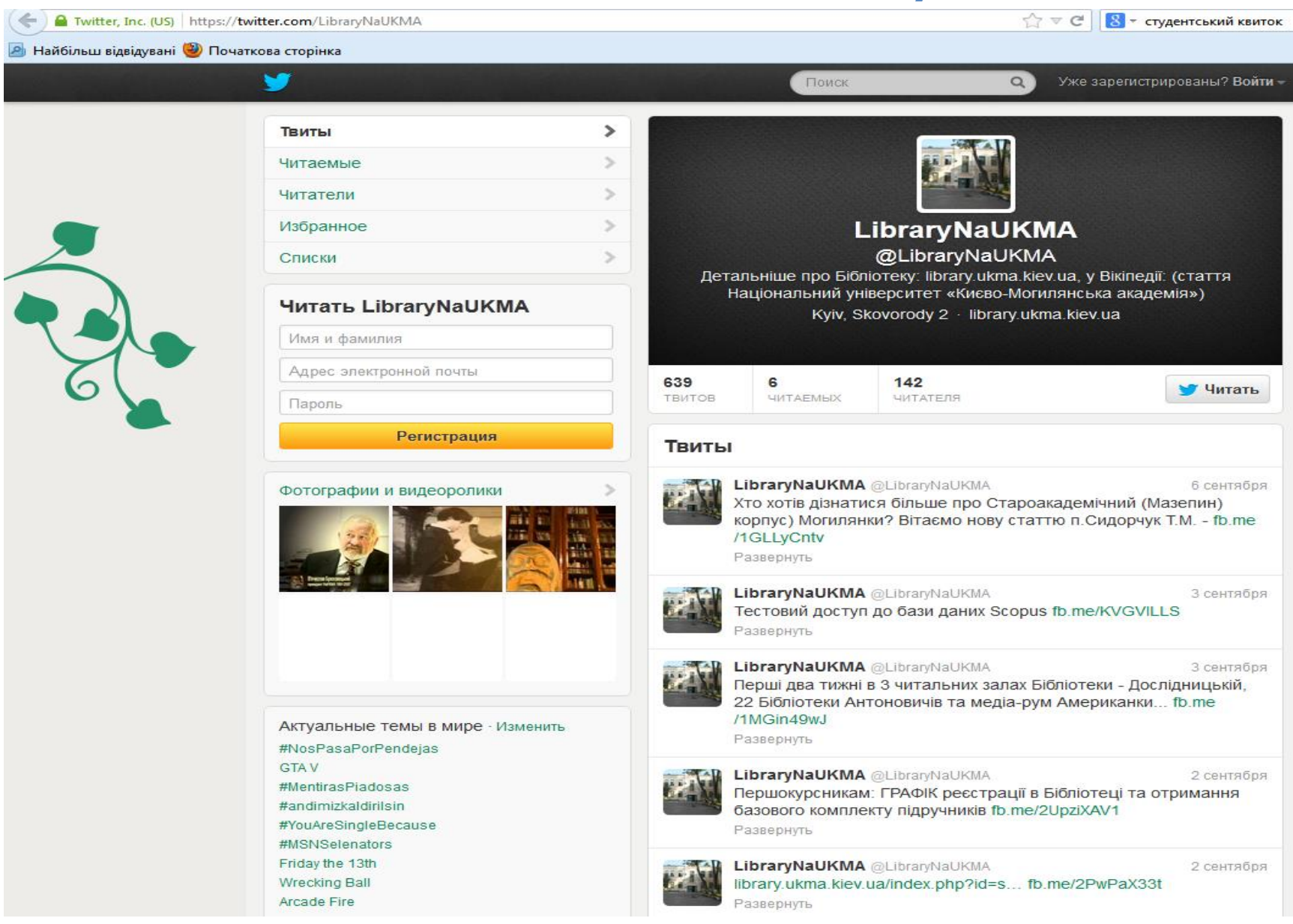

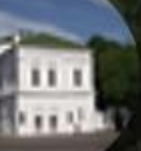

### Library NaUKMA  $+$  Follow

University Library of Kyiv-Mohyla A...

11 Followers • 4 Following

hotostream

Albums Favorites Groups

More

 $\blacktriangleright$ 

Q

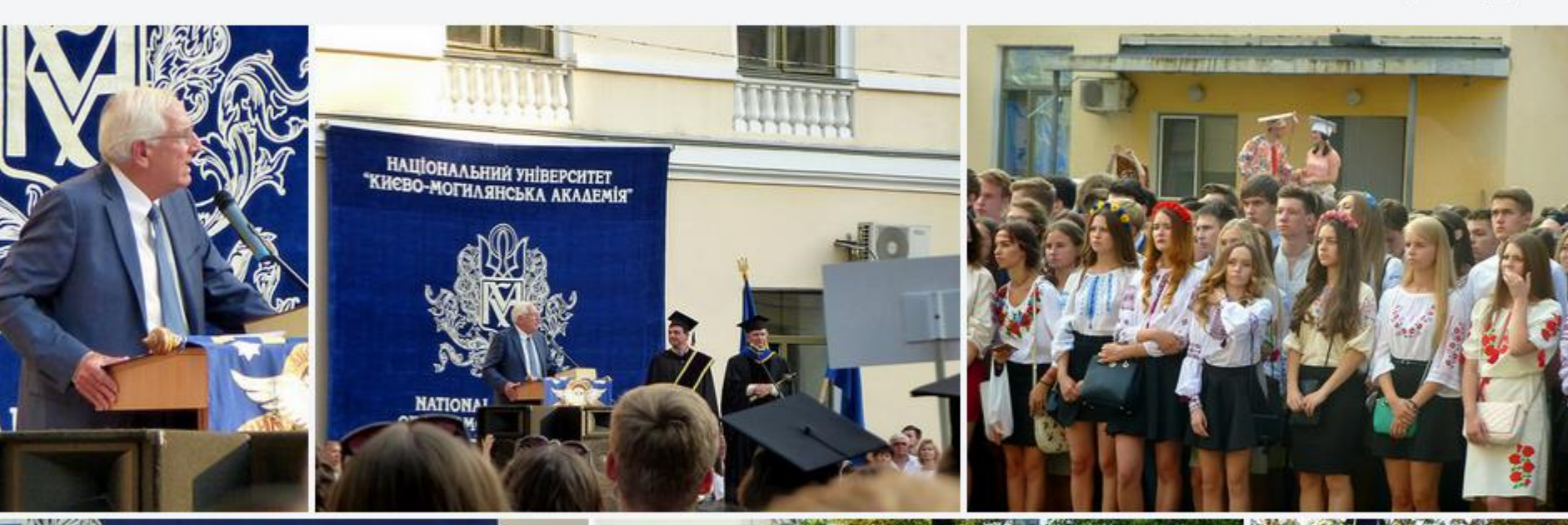

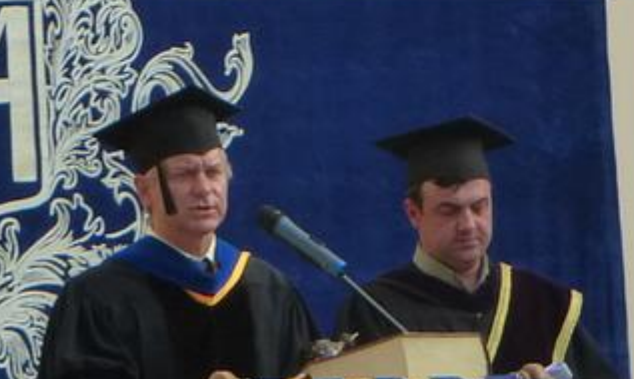

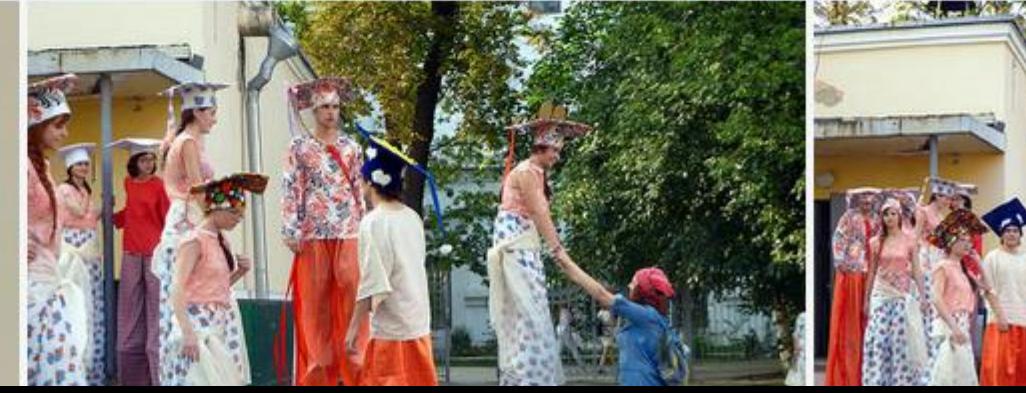

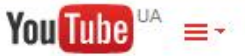

- Головна
- Мій канал
- Підписки
- ⊠ Історія
- Переглянути пізніше O

#### СПИСКИ ВІДТВОРЕННЯ

- Science Slam Україна Science Slam Україна
- **E** До історії бібліотеки Наукова бібліотека Наці...
- Favorites  $=$ Наукова бібліотека Наці...
- 三 Favorites
- Відео, які сподобалися

### ПІДПИСКИ

- ARBICON
- Basha Bibliotecaria
- **Bibliomist Ukraine**
- lurii Panin
- Lesya Kachynska
- MohylaAcademy
- norahjones
- openaccessnet
- Pan Bibliotekar
- Science Slam Україна
- VideoAkademiya

Більше >

- Переглянути канали o
- ₩ Керувати підписками

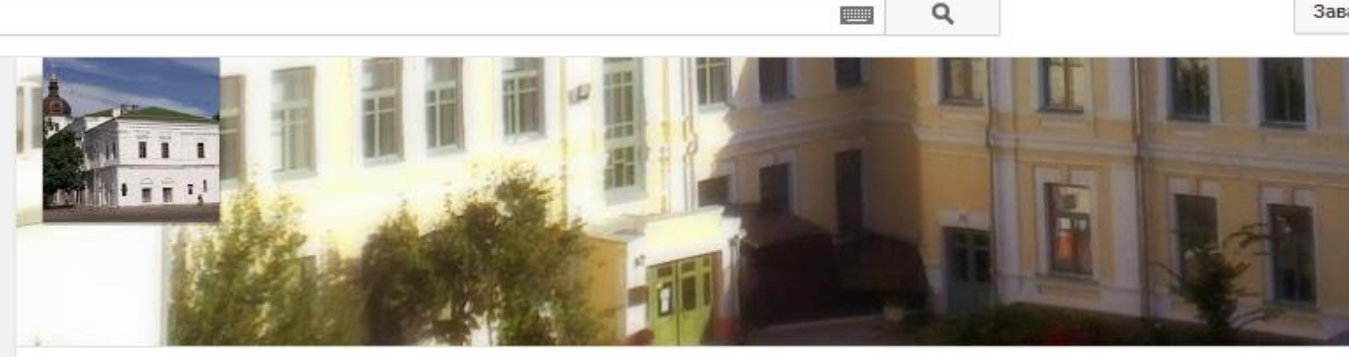

### Наукова бібліотека Національного університету "Києво-Могилянська академія

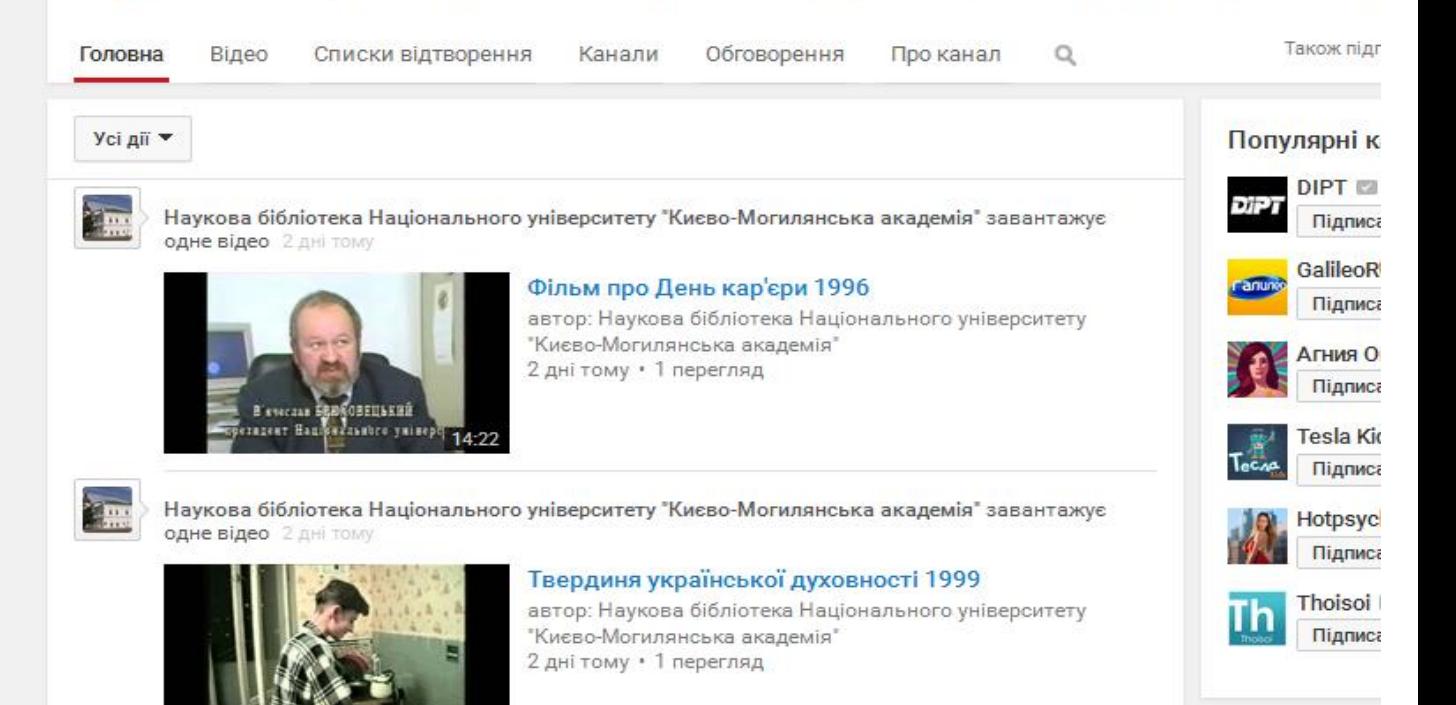

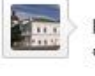

Наукова бібліотека Національного університету "Києво-Могилянська академія" завантажує **одне відео** 2 дні тому

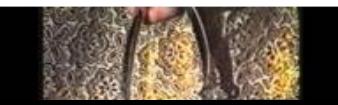

### Спогад про неможливе 1993

автор: Наукова бібліотека Національного університету "Києво-Могилянська академія"

Заві

 $\angle$  Bu ning

### **FOURSQUARE**

Киев

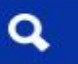

181 фотографий Оценить фотографии

54

## Бібліотека ім. Тетяни та Омеляна Антоновичів

вул. Григорія Сковороди, 2 (НаУКМА), Киев, г. Киев 04070 Студенческая библиотека

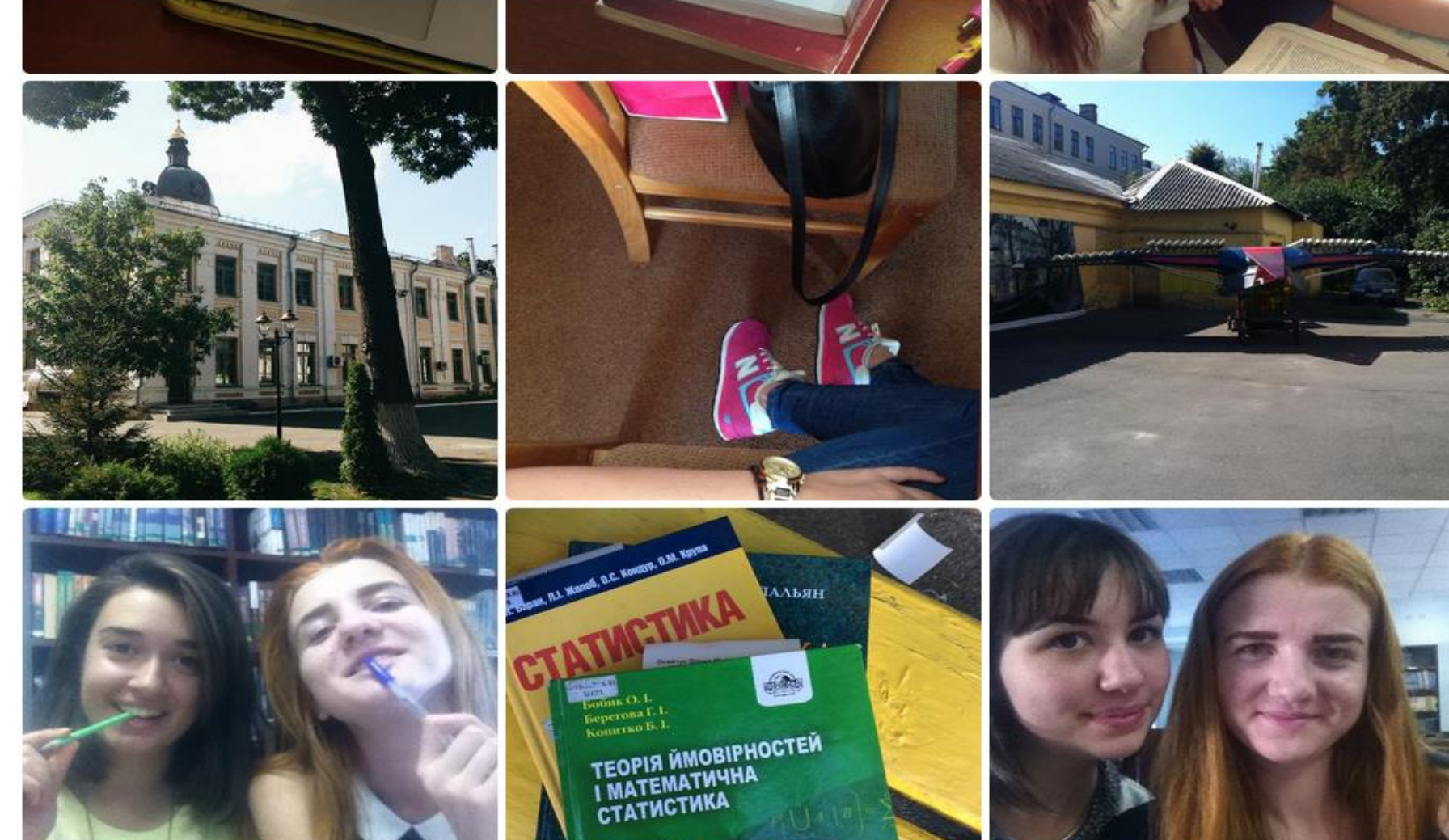

підручник

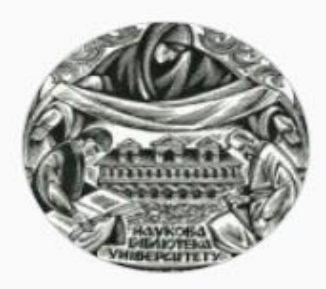

## kmalibrary

Бібліотека НаУКМА Наукова бібліотека НаУКМА - навчально-допоміжний, інформаційний, науковий, культурно-освітній структурний підрозділ університету www.library.ukma.edu.ua

80 публикаций

261 подписчиков

Подписки: 65

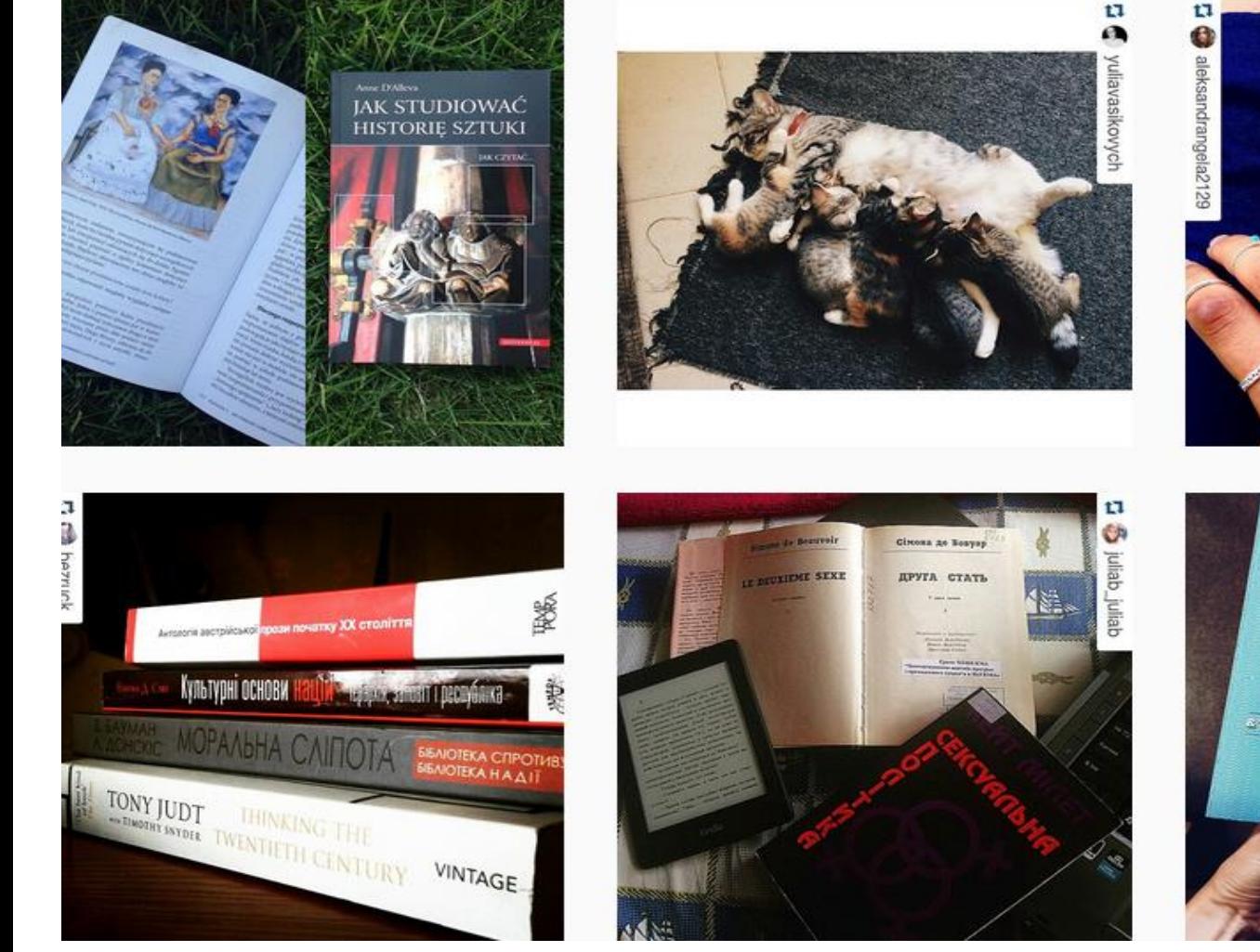

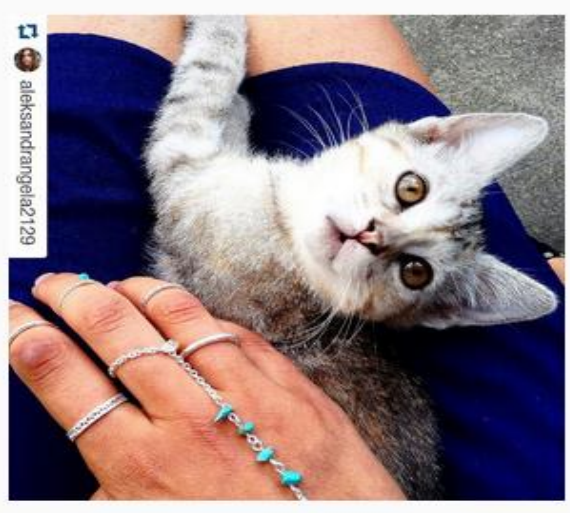

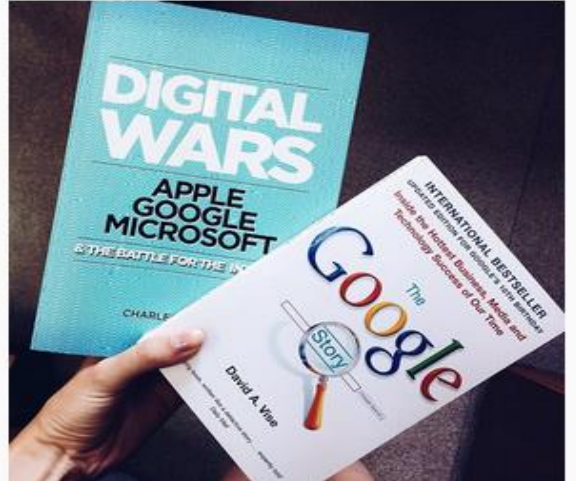

## Стажування та ґранти

Пропам'ятний грант Юрія Паславського "Кращому читачеві наукової бібліотеки" шорічно отримує один студент бакалаврату та один студент магістеріуму.

Грант надається за системне відвідування Бібліотеки, відсутність порушень правил та прихильність і допомогу бібліотеці у її діяльності, організації заходів, формування позитивного іміджу Бібліотеки НаУКМА у інформаційному просторі. Конкурс триває до 20 червня кожного року, до складу журі входять працівники всіх відділів Бібліотеки.

Внесок на розбудову НаУКМА можна зробити, відпрацювавши 200 годин в одному із підрозділів Бібліотеки. Приносьте свої резюме до приймальні Бібліотеки!

> У нас Ви можете працювати у: Відділі обслуговування (dovidka.library@ukma.edu.ua) Відділі комплектування (kuprietssv@ukma.edu.ua) Відділі книгозберігання (bekishevaoi@ukma.edu.ua) Відділі електронних ресурсів (varoshenkoi@ukma.edu.ua) Науковому архіві (sydorchuktm@ukma.edu.ua) Американській бібліотеці (chukanovaso@ukma.edu.ua)

**CHILES POOL** 

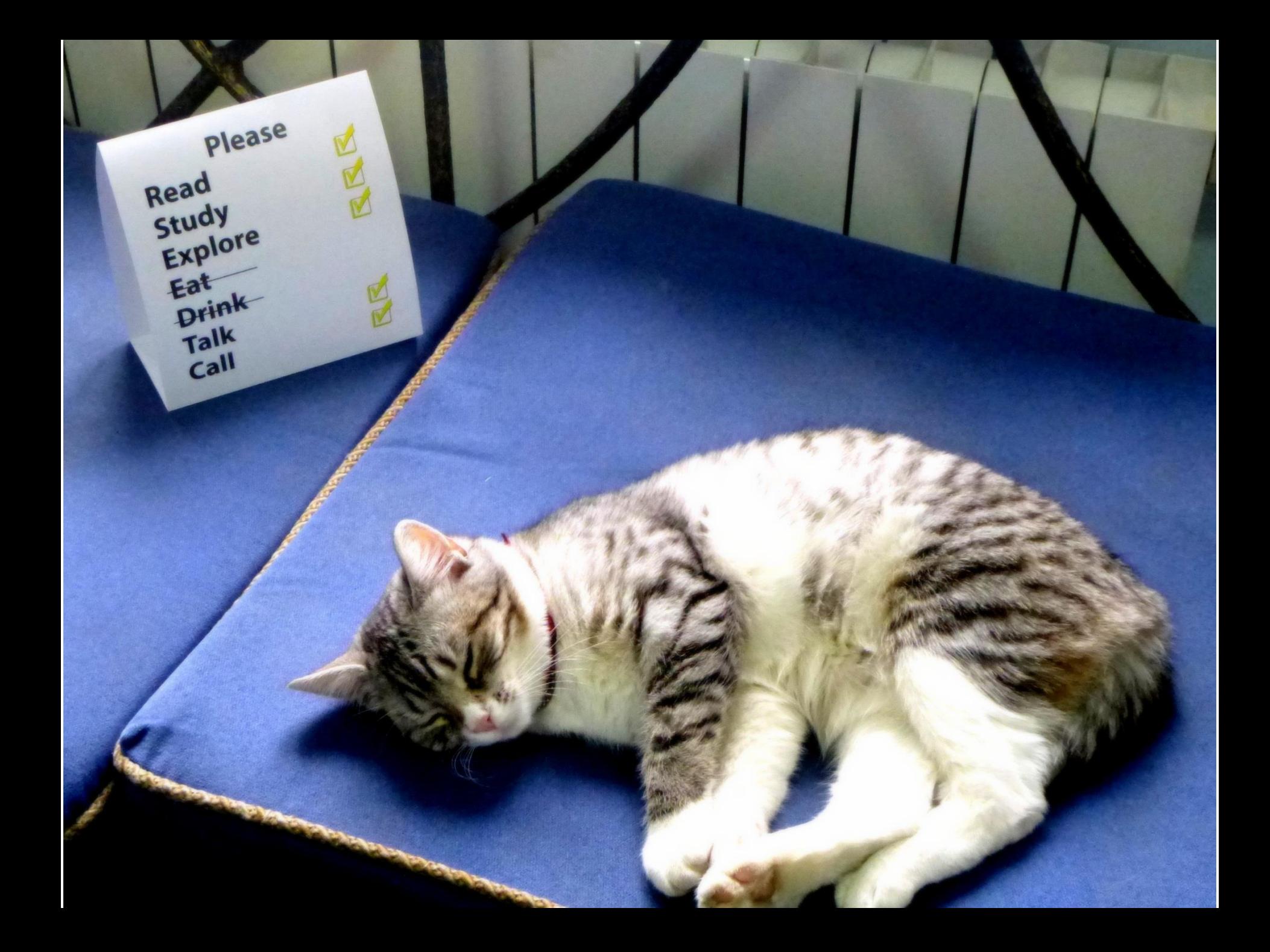

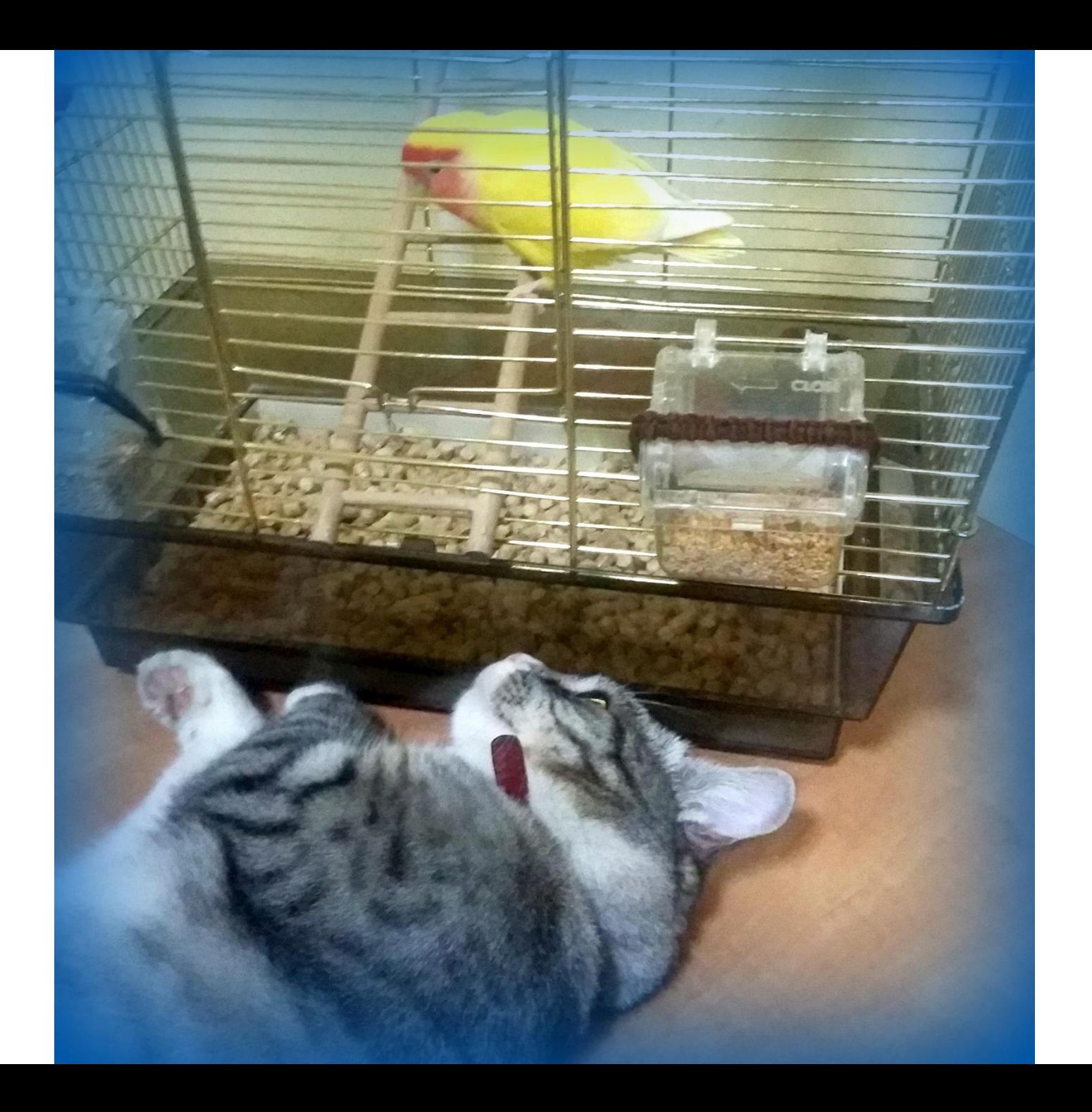

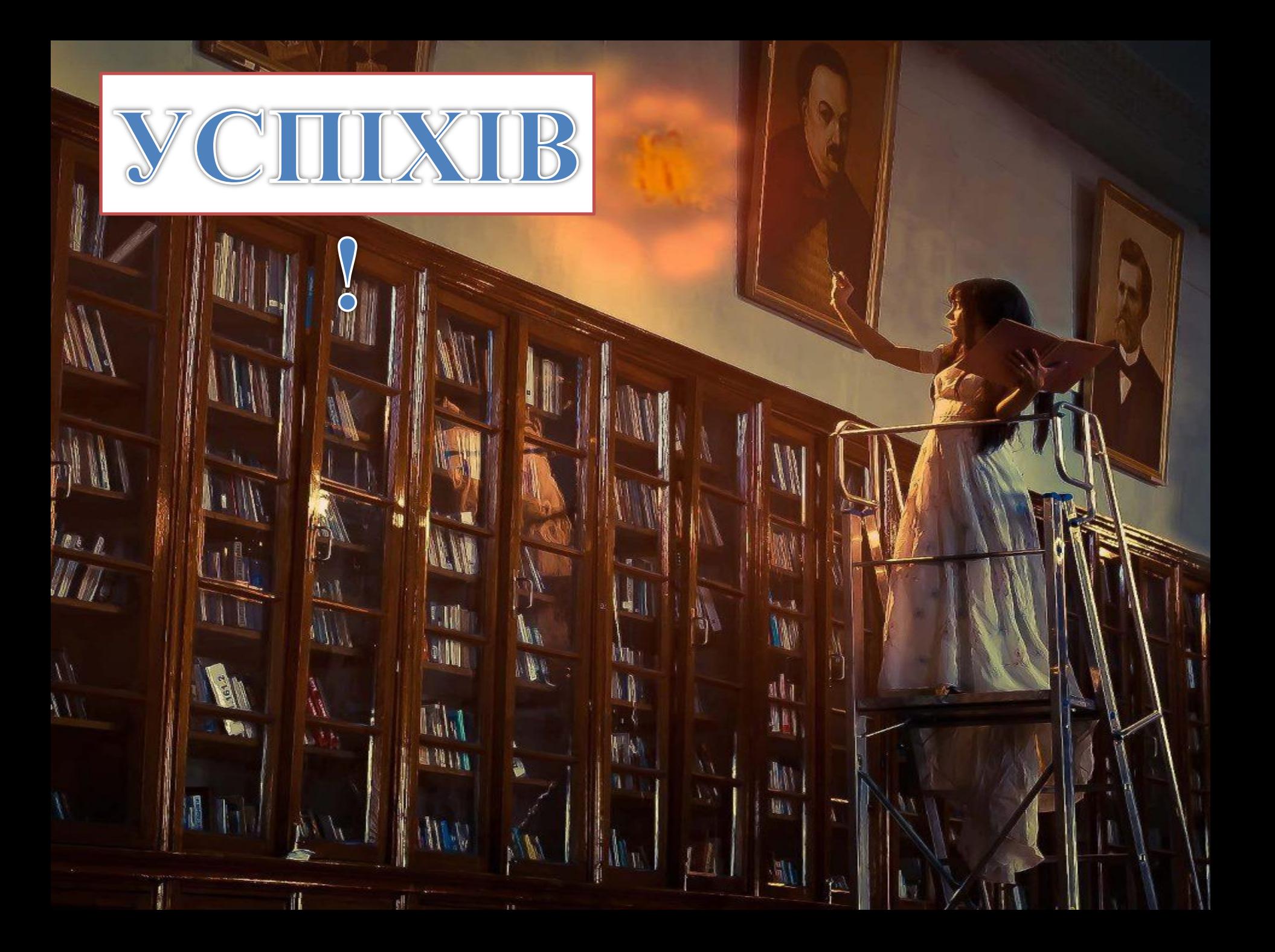

# Як стати читачем бібліотеки?

Всі студенти НаУКМА обслуговуються на підставі студентських квитків. Для усіх інших категорій читачів (викладачі, аспіранти, співробітники, сторонні читачі) потрібно оформити читацький квиток.

Щоб активувати Ваш студентський, потрібно створити читацький формуляр.

Створення читацького формуляру на підставі студентського квитка відбувається: •на довідці в Бібліотеці Антоновичів -в усіх читальних залах Бібліотеки.

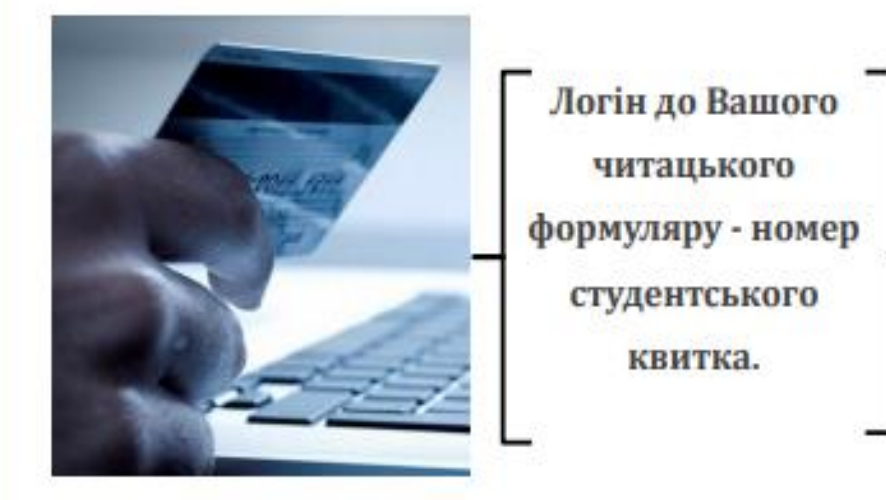

Інформація про видання з фонду бібліотеки є в електронному каталозі бібліотеки - librarv.ukma.edu.ua/E. Каталогом можна користуватися:

-з комп'ютерів у Бібліотеці

-з будь-якого пристрою з виходом у мережу 24 години на добу/7 днів на тиждень.

Електронний каталог - це інформація про книги, повнотекстові ресурси, Ваш персональний електронний формуляр, можливість подовження книг, інформація про окремі матеріали до курсів та ін.

> Тренінг з користування екаталогом та е-ресурсами - у курсі "Вступ до Могилянських cmydiu".

# **Правила користування бібліотекою та часті запитання на сайті Бібліотеки**

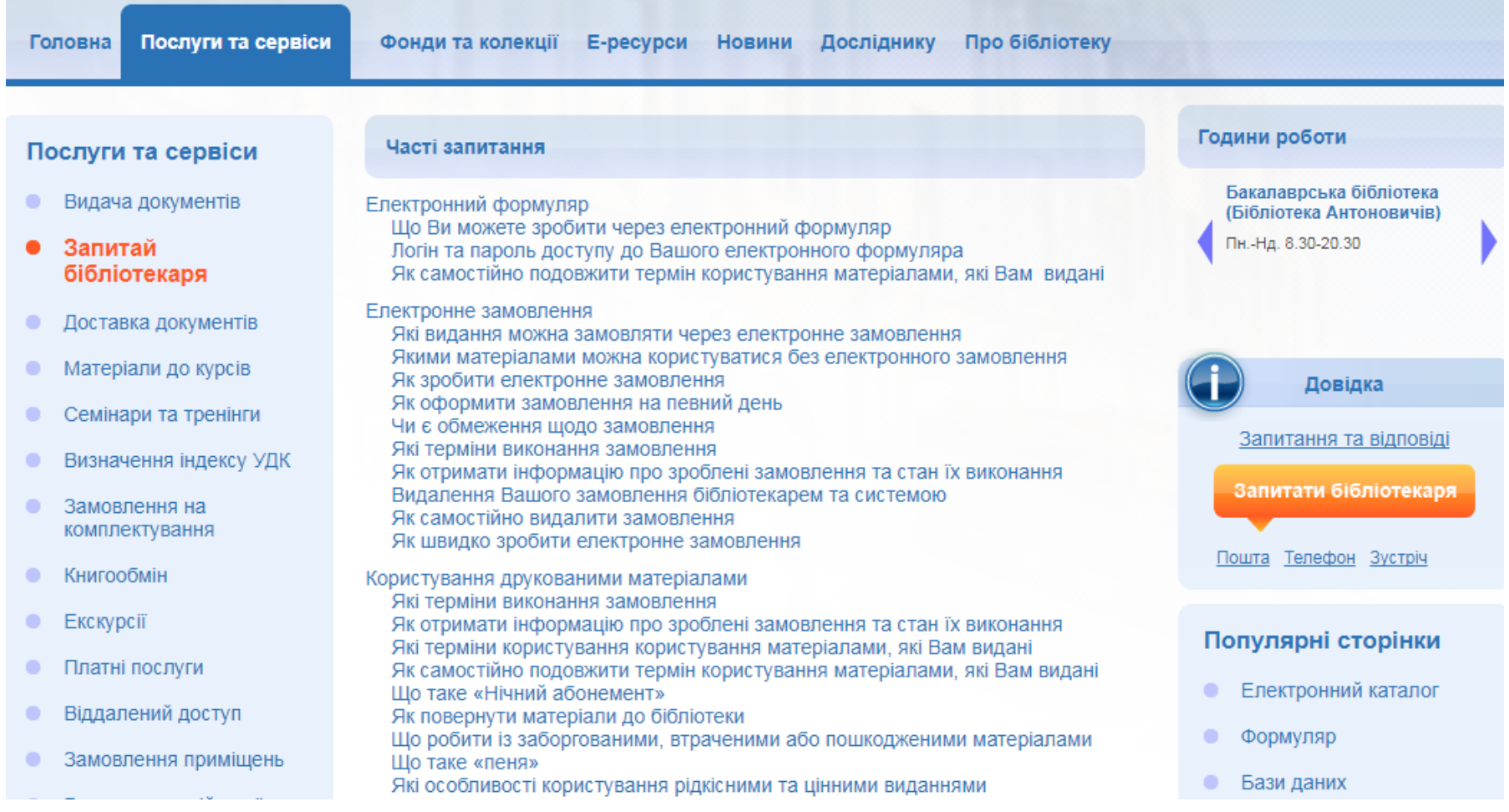

## <http://www.library.ukma.edu.ua/index.php?id=185>

# **ДОВІДКА**

- **- е-пошта: [library@ukma.edu.ua](mailto:library@ukma.edu.ua)**
- **- Бібліотека Антоновичів, 1-й поверх**
- **- віртуальна довідка на сайті**
- **- телефон: +38 (044) 462-56-74**

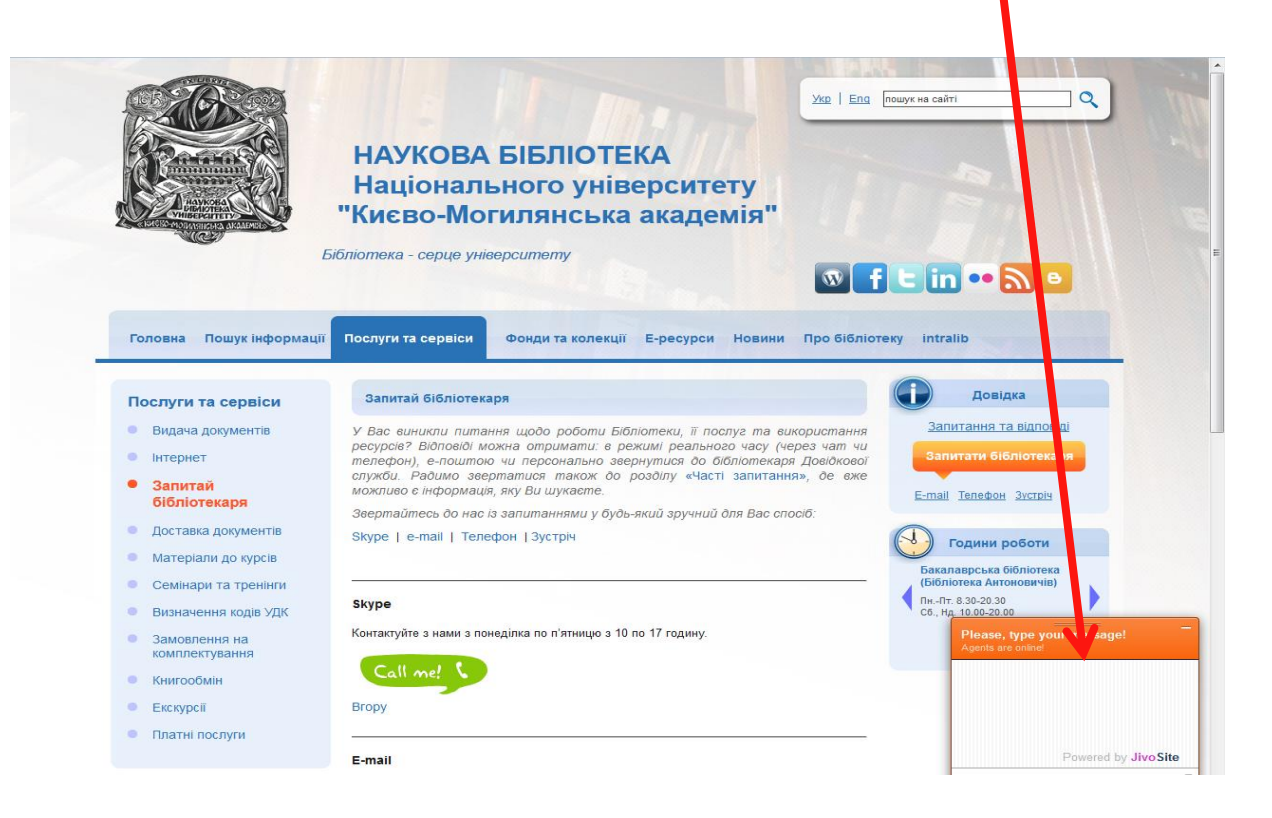

**KEEP CALM AND ASK A** LIBRARIAN
# **Бібліотека в соціальних мережах**: **[www.facebook.com/NaUKMA.Library](http://www.facebook.com/NaUKMA.Library)**

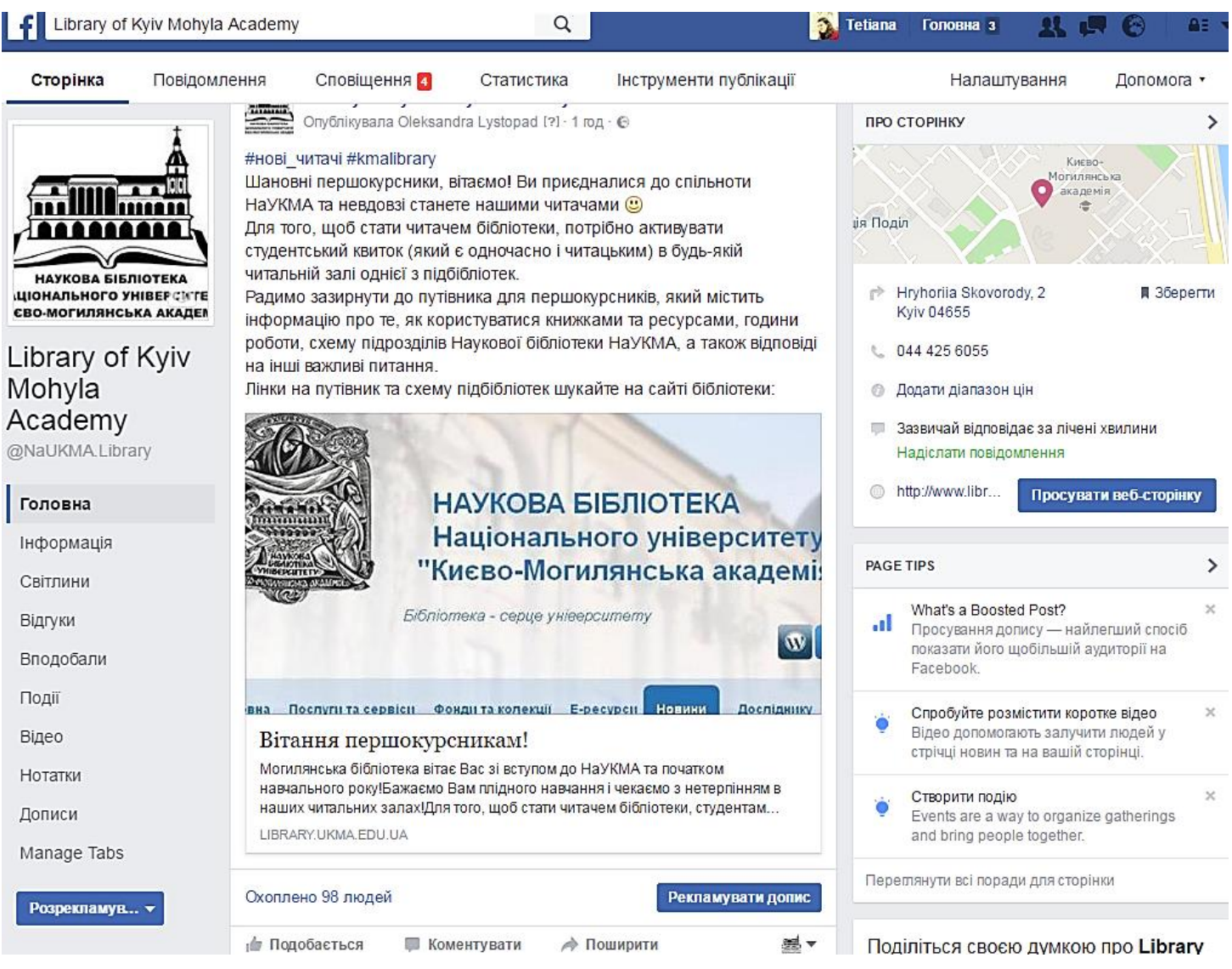

# [twitter.com/LibraryNaUKMA](http://twitter.com/LibraryNaUKMA)

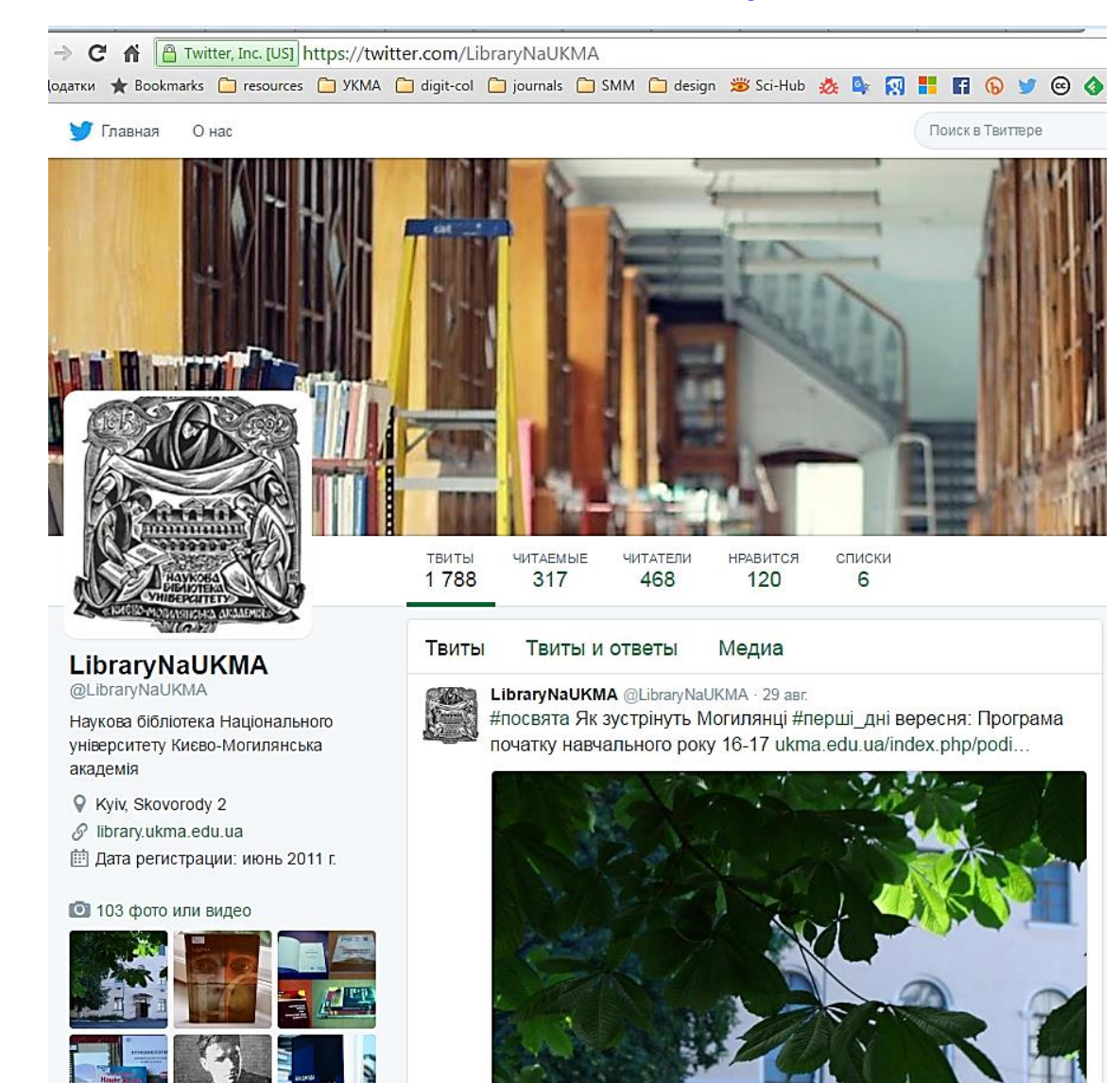

# [www.instagram.com/kmalibrary](http://www.instagram.com/kmalibrary)

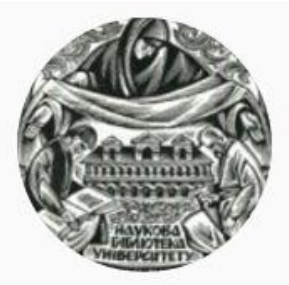

### kmalibrary

Подписаться

214 публикаций

567 подписчиков

Подписки: 108

Бібліотека НаУКМА серце Національного університету "Києво-Могилянська академія" / National University of Kyiv-Mohyla Academy Library, Ukraine www.library.ukma.edu.ua

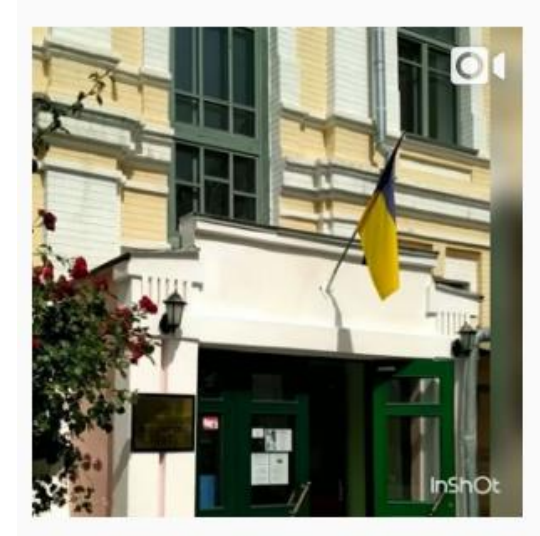

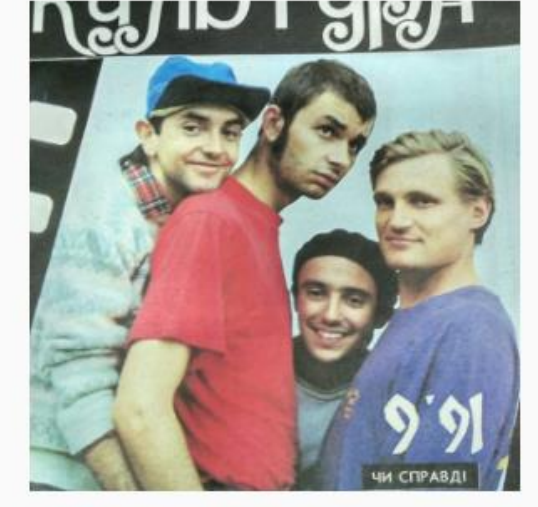

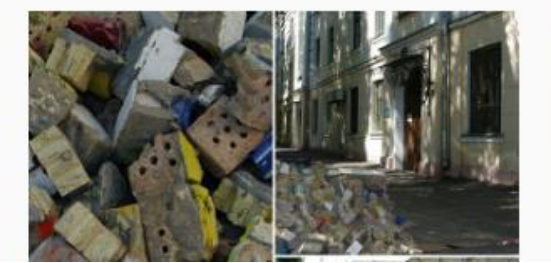

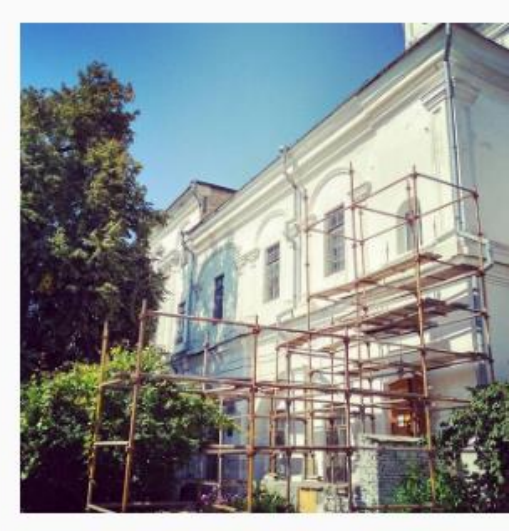

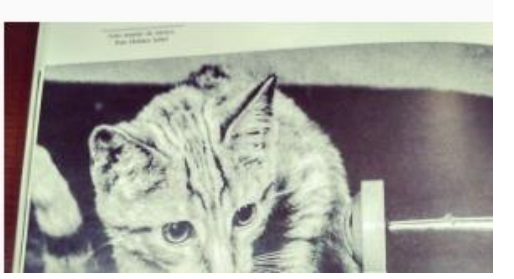

### *Nota bene!*

- •Отримати літературу в Бібліотеці можна лише за **Вашим** студентським квитком.
- •Видача літератури здійснюється **згідно з електронними замовленнями.**
- •Кожен документ має різні **статуси примірників**: *В чит. залі, Два тижні, Три місяці*  тощо. ЗВЕРТАЙТЕ на це УВАГУ!
- •Книги у відкритому доступі мають статус «В ч.з. (вільн. дост.)» або «В ч.з. (без замов.)»
- •Працює нічний абонемент!
- •Ви можете тримати на Вашому формулярі одночасно до 100 книг.
- •Ви можете **подовжити термін користування** книгами 2 рази самостійно (через свій формуляр) чи звернувшись до бібліотекаря.
- •Подовжити користування документами можна лише у випадках: якщо Ви не є боржником; це дозволено статусом примірника; на видання немає попиту.
- •У разі втрати або пошкодження книги та інших матеріалів читач зобов'язаний повернути до Бібліотеки таку ж книгу або замінити її рівноцінною.
- •За порушення правил користування Бібліотекою спудей може бути позбавлений права користуватися бібліотечним фондом на термін від 1 тижня до 1 навчального року.
- •За особливо грубі порушення спудей може бути відрахований з університету.
- •**ОСТАННЯ ПЯТНИЦЯ КОЖНОГО МІСЯЦЯ – САНІТАРНИЙ ДЕНЬ**: Читачі не обслуговуються.

**Нічний абонемент –** видача літератури зі статусом примірника *"В чит. залі"* у користування поза бібліотекою на ніч.

Скористатися послугою нічний абонемент можна не раніше, ніж за *1 годину до закриття бібліотеки,* та обов'язково слід повернути книжку *наступного ранку протягом 1 години після відкриття бібліотеки*.

Не видаються в користування поза бібліотекою видання:

з Фонду рідкісних та цінних видань (користування Фондом регулюється окремим Положенням);

з персональних колекцій;

 $\triangleright$ з Наукового архіву;

з позначкою «Контрольний примірник» (за винятком художньої літератури);

з Бібліотеки Омеляна Пріцака;

довідкові видання, періодика, картографічні матеріали, аудіо-, відео матеріали, матеріали на електронних носіях.

**За невчасне повернення** літератури, виданої на нічний абонемент, Ви позбавляється права користування послугою «нічний абонемент» на один рік (починаючи із дати, коли Ви порушили правила).

Усі листи від системи про виконання замовлень, боргування книг, нарахування пені приходять на **електронну пошту** користувача.

Обов'язково вказуйте під час реєстрації корпоративну е-пошту, а також перевіряйте її часто. Змінити інформацію про електронну пошту можна самостійно.

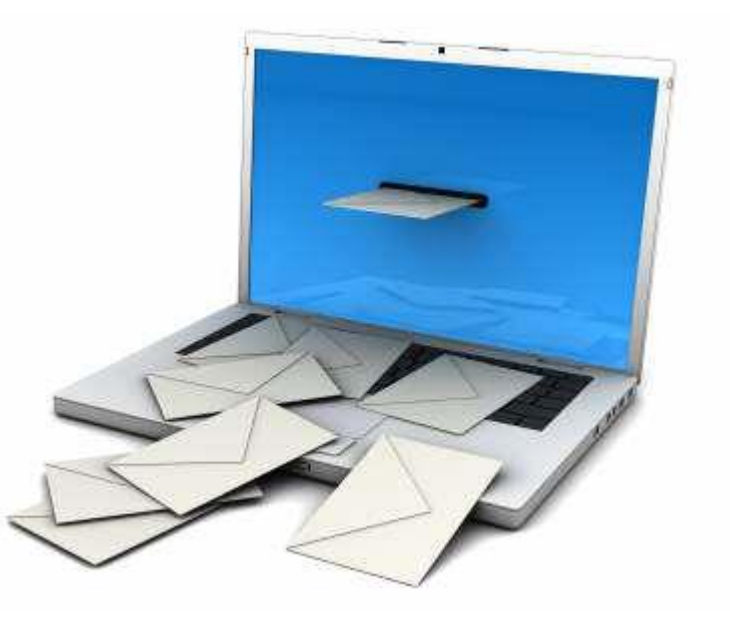

### УВАГА !

За невчасне повернення книг буде нараховуватися пеня!!!

# 1 заборгований день + 1 книга  $= 1$  гривня

*Пеня нараховується автоматично.*

# З 1 січня 2019 1 заборгований день + 1 книга  $=$  3 гривні

### **Сайт Академії – [ukma.edu.ua](http://ukma.edu.ua/)**

### - джерело основної інформації про університет, його структурні підрозділи, історію, ресурси та сучасний стан

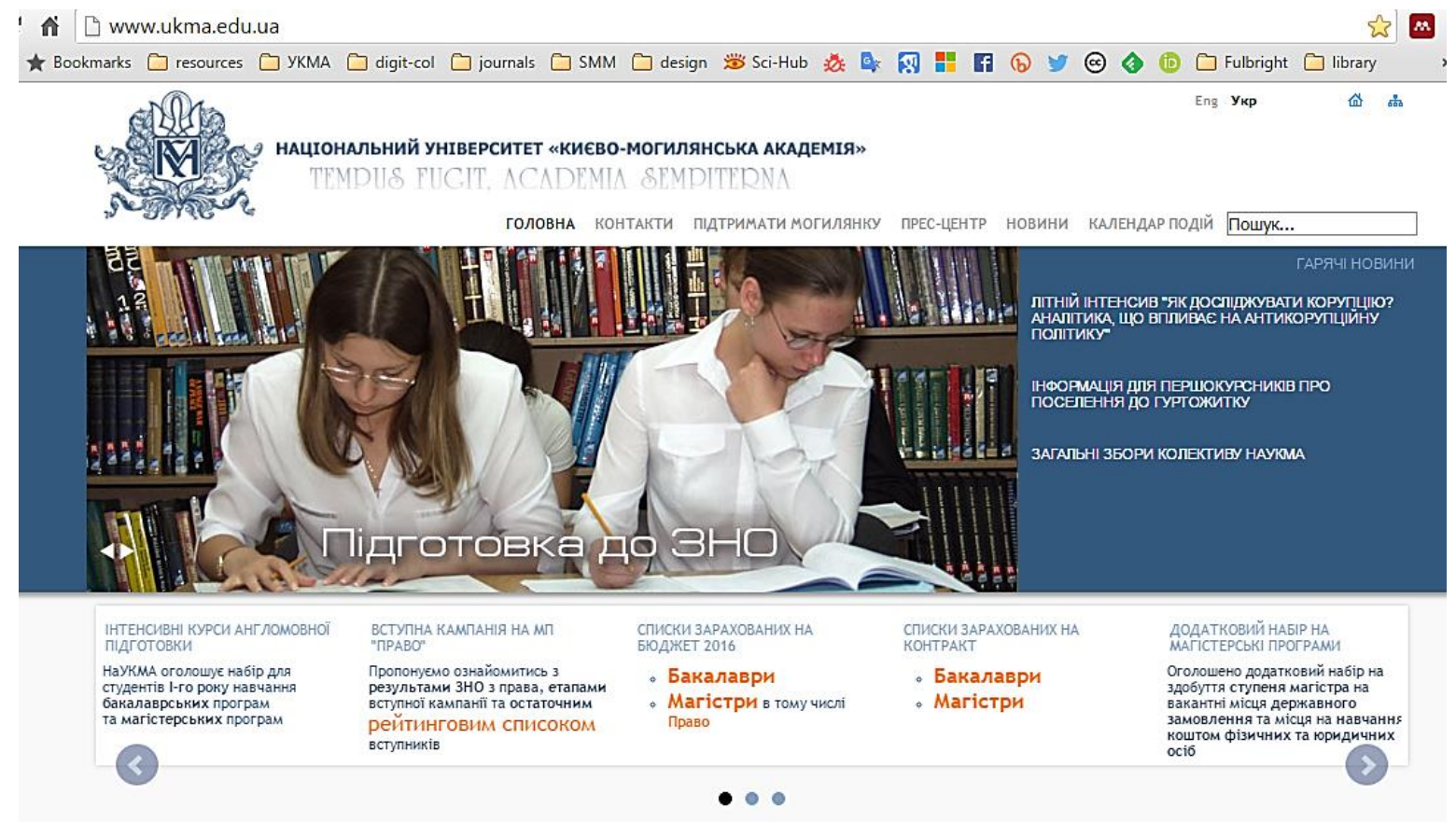

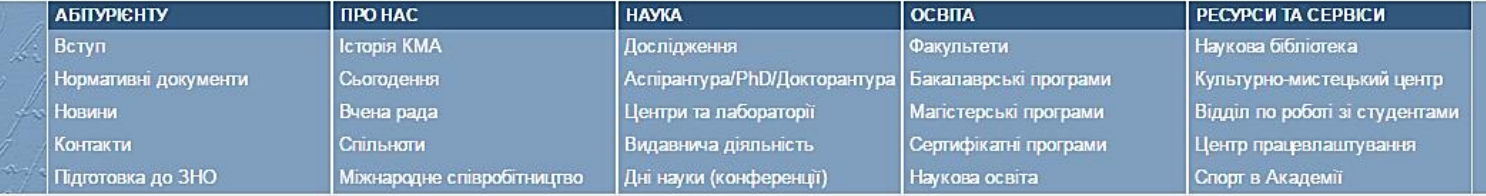

# **Сайт Бібліотеки [www.library.ukma.edu.ua](http://www.library.ukma.edu.ua/)**

 Надає інформацію про Бібліотеку та її послуги, орієнтує в її інформаційних ресурсах і допомагає в пошуку матеріалів, необхідних для навчання та наукової діяльності.

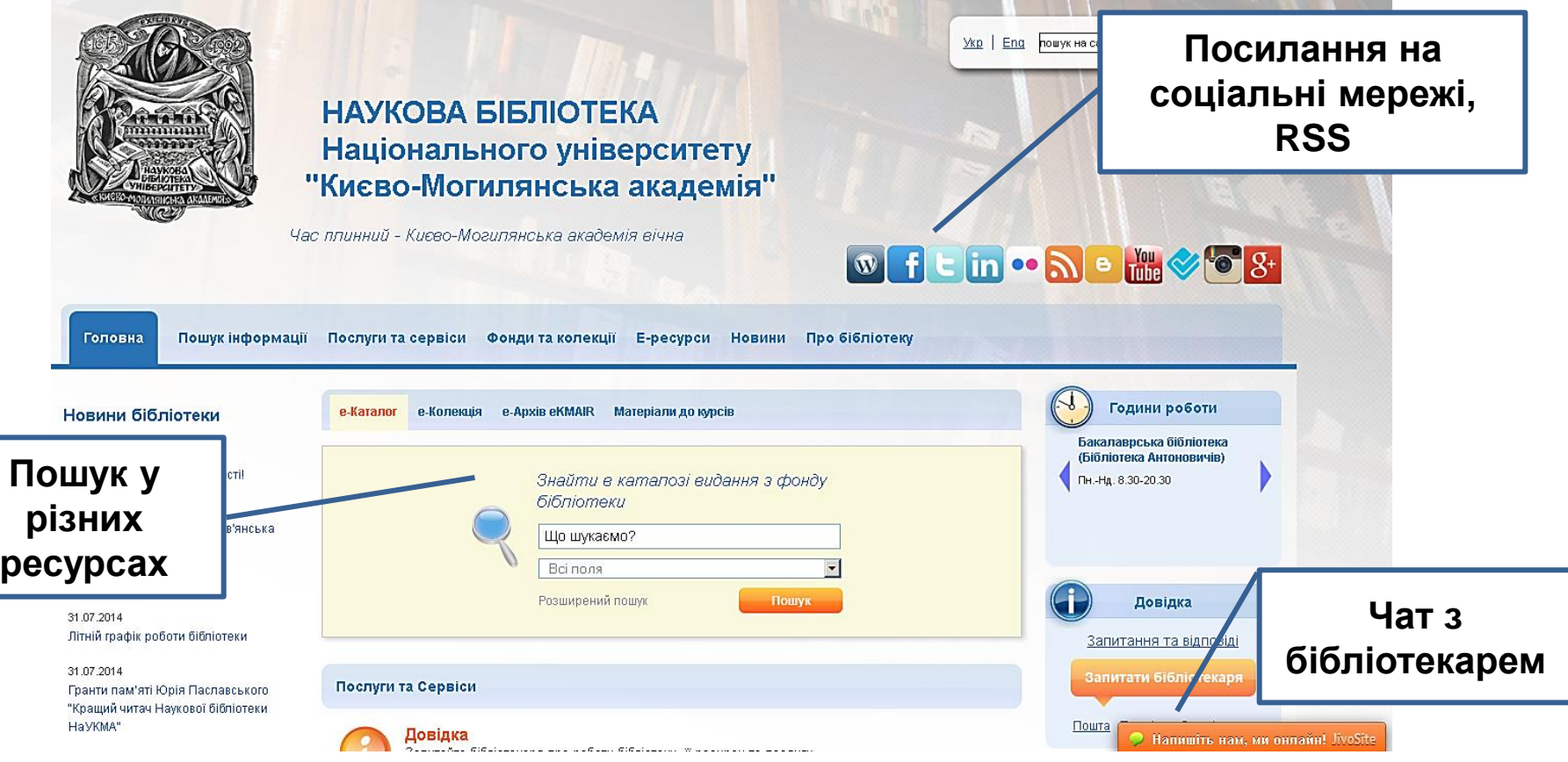

### **Доступ до електронного каталогу**

- За посиланням: **[www.library.ukma.edu.ua/F](http://www.library.ukma.edu.ua/F)**
- Із сайту Бібліотеки:
	- Із вікна пошуку у каталозі на головній сторінці;
	- Через посилання "Розширений пошук";
	- Через посилання "Електронний каталог" у блоці "Популярні сторінки"

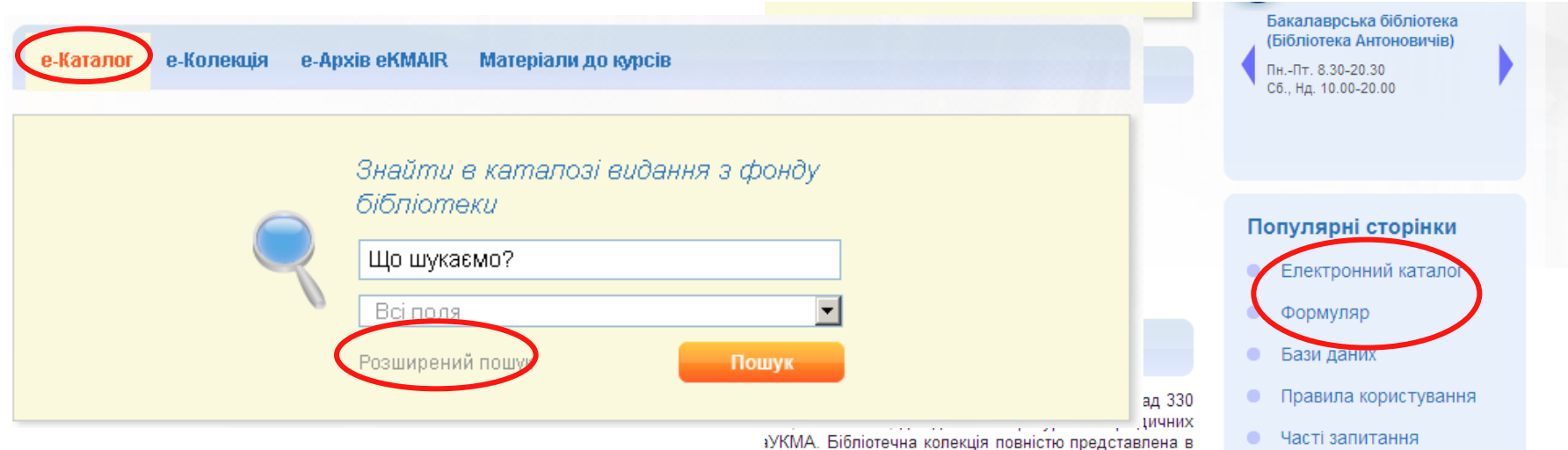

# **Електронний каталог [www.library.ukma.edu.ua/F](http://www.library.ukma.edu.ua/F)**

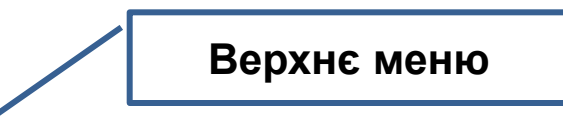

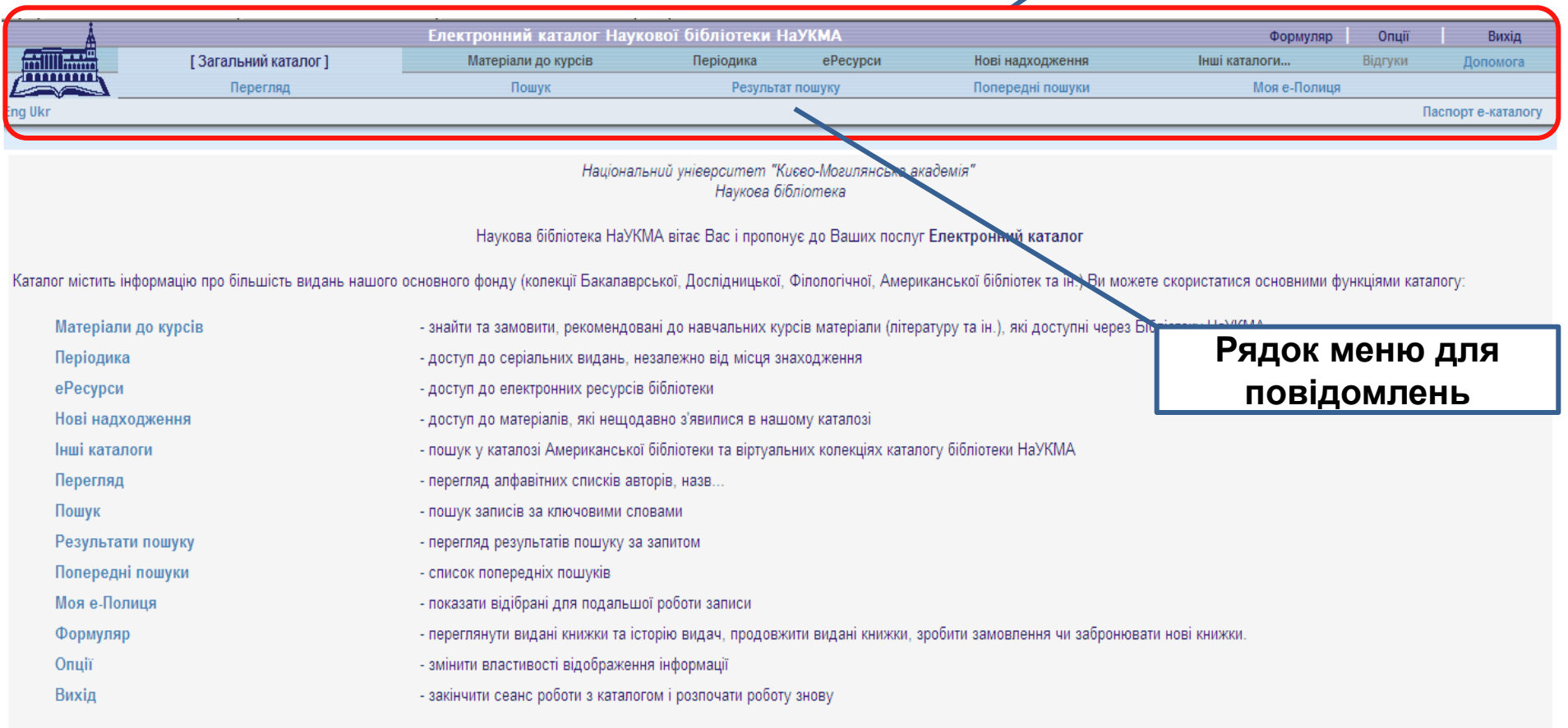

Ваші зауваження та пропозиції надсилайте на адресу: library@ukma.kiev.ua

### **Інформація про Електронний каталог**

- $\triangleright$  Е-каталог НБ НаУКМА це бібліографічна база даних, що відображає та розкриває повний склад та зміст фондів НБ НаУКМА.
- Е-каталог є інструментом для швидкого та якісного багатоаспектного пошуку і доступу до ресурсів та сервісів Бібліотеки.
- До каталогу не включена інформація про фонди Наукового архіву та лише частково представлені електронні ресурси.
- Електронний каталог не містить аналітичних описів статей з усіх періодичних видань, що передплачуються бібліотекою, тому тематичний пошук статей потрібно здійснювати в інших джерелах інформації.

### **Бази для пошуку**

**1) Загальний каталог –** включає всі бібліографічні записи. **2) Віртуальні колекції –** умовно відокремлені за певною ознакою колекції

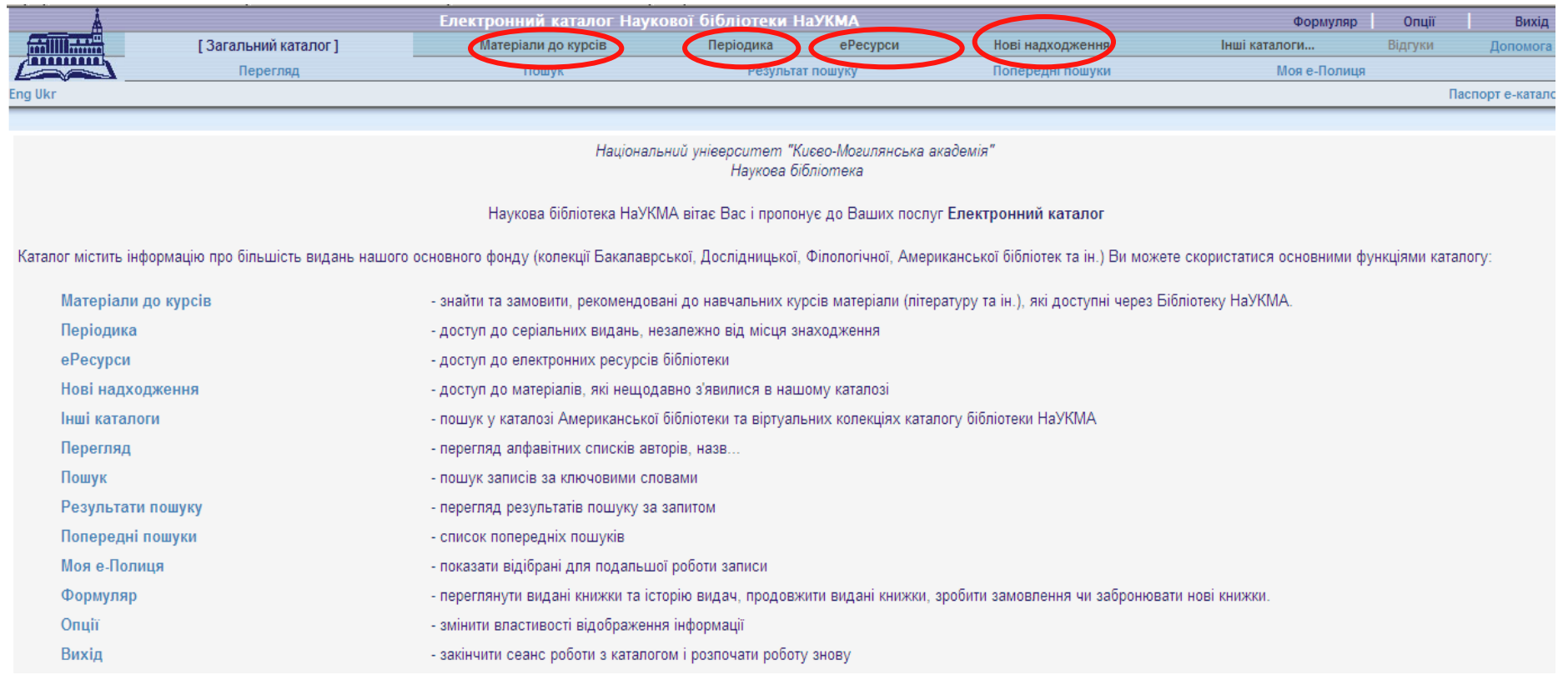

### **Види пошуку**

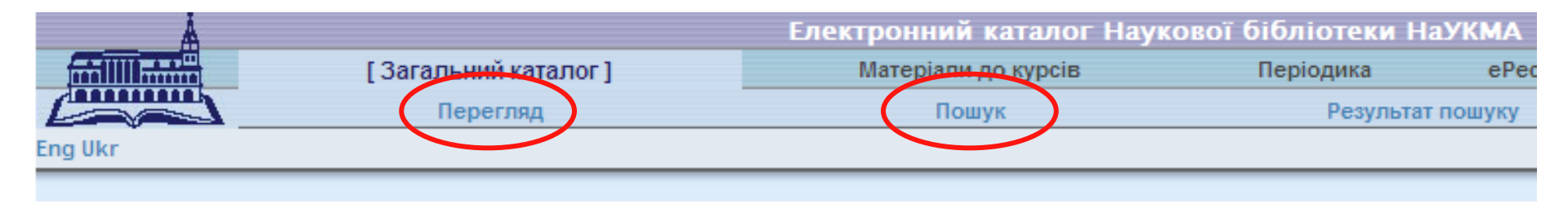

У електронному каталозі доступні 2 основні види пошуку :

### **Перегляд**

Перегляд алфавітних списків назв, авторів, предметів тощо. Із списків можна відкривати бібліографічні записи.

### **Пошук**

Пошук записів за словами, фразами чи прямими індексами (тобто, за номерами записів, штрихкодами примірників і т.д.)

### **Перегляд**

 Перегляд дозволяє шукати у алфавітних списках назв, авторів, предметів тощо.

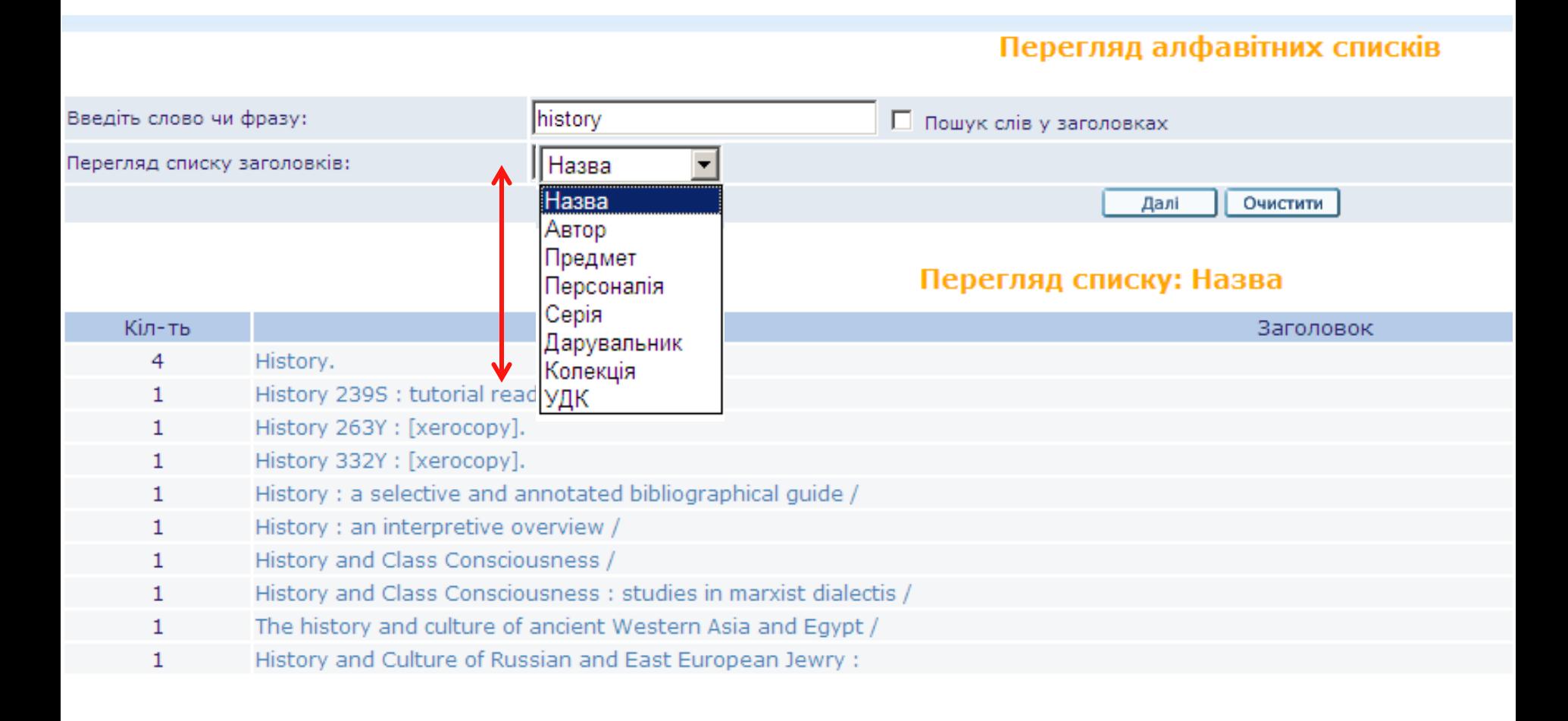

### **Перегляд**

 Якщо під час здійснення **Перегляду** відмітити опцію «Пошук слів у заголовках" – можна знайти потрібне слово будь-де у заголовках, а не лише на початку фрази.

### Перегляд алфавітних списків

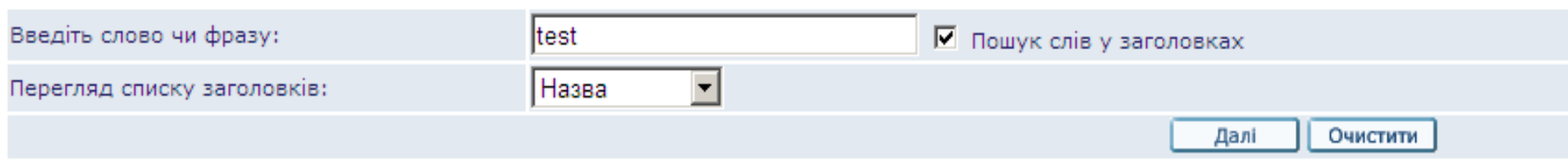

### Перегляд списку: Назва

### Записи 1 - 10 із 134 (максимальне відображення - 9000 записів)

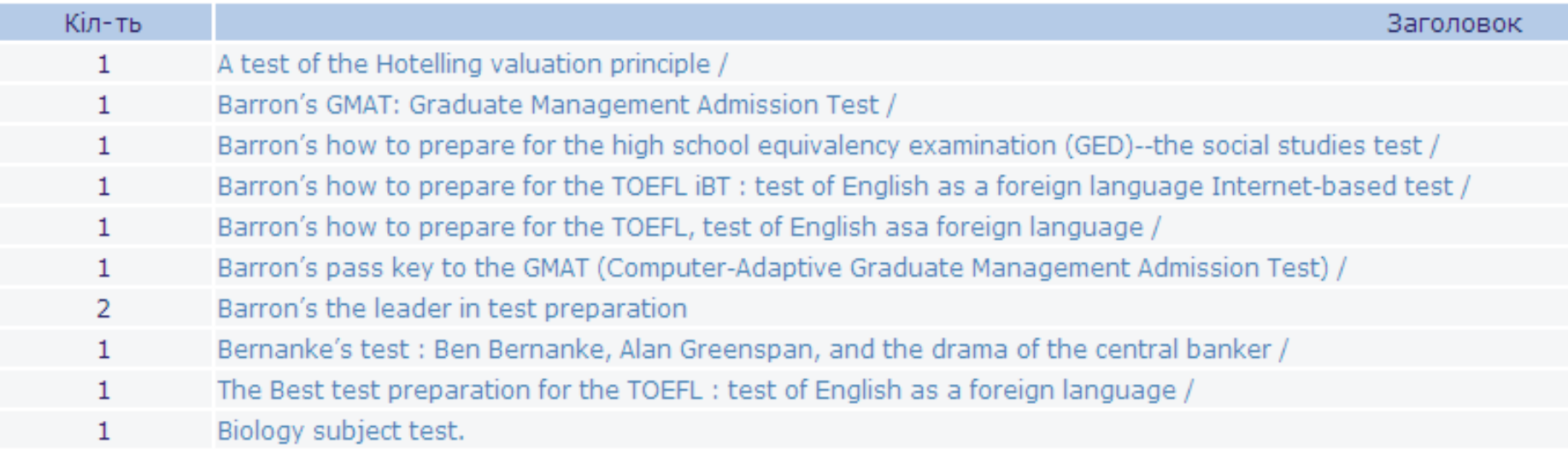

## **Особливості пошуку**

- нечутливість до регістру (через маленькі літери можна шукати слова із великими літерами);
- використання спеціальних логічних операторів AND, OR та NOT для звуження або розширення пошуку;
- $\triangleright$  опускання артиклів ("the", "le", "der");
- використання спеціальних знаків:
	- *- Дужки () – для складного пошукового запиту: (листуван\* or епіст\*) & (шевченк\*)*
	- *- Оператори наближеності – символ % , а за ним цифра позначення кількості слів – для пошуку слів, розміщених на певній відстані одне від. Наприклад, україн\* %3 мова – знайде "українська мова", "українська літературна мова".*
	- *- Від – до -> (тире та знак більше) між двома словами – для пошуку записів, які містять слова із першого по останнє включно. Такі знаки дуже корисні під час пошуку певних років публікацій. 1993 -> 1996*
	- *- Усічення – знаки ? та \**
	- *Подвійні лапки «» – пошук фрази*

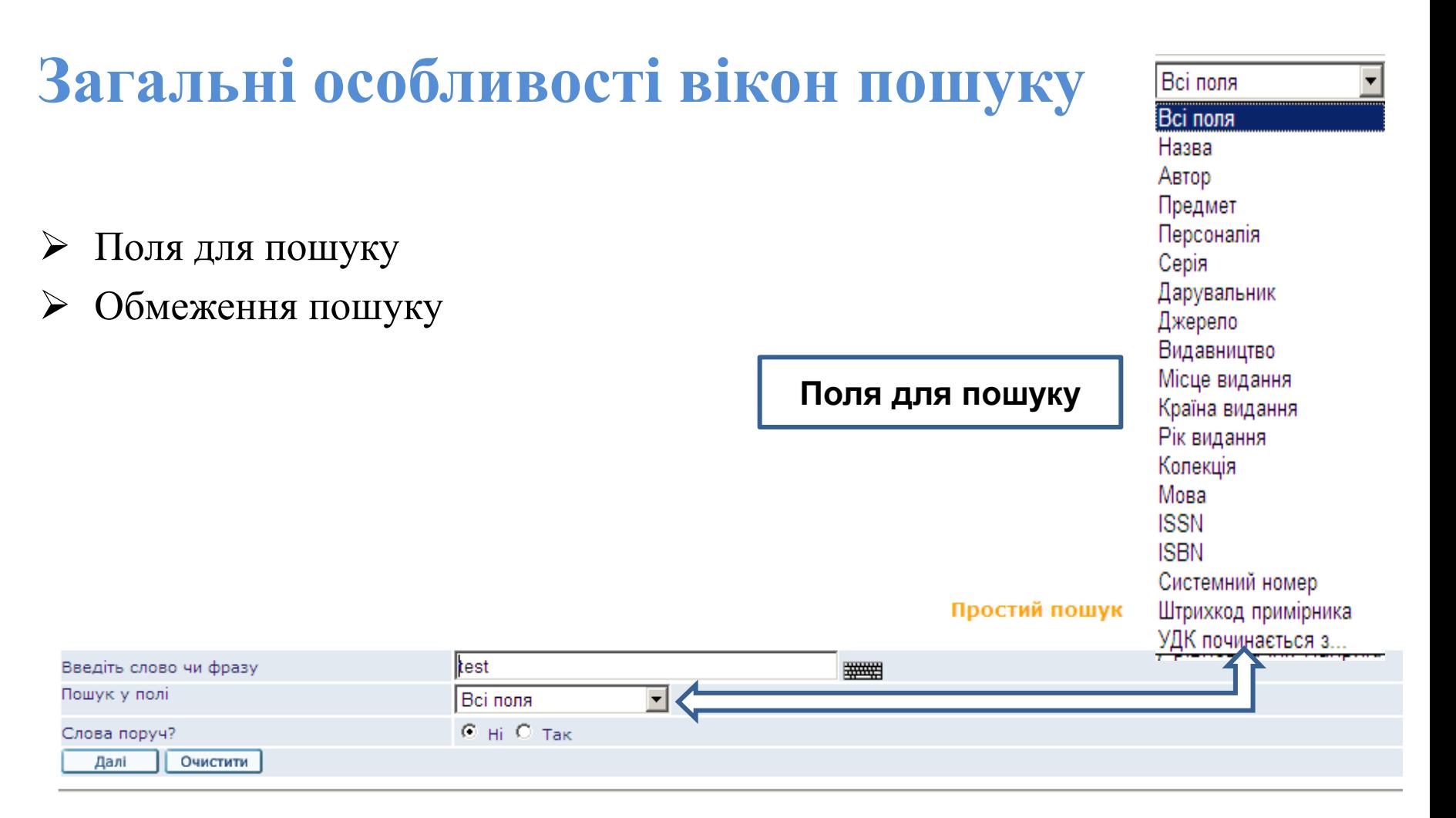

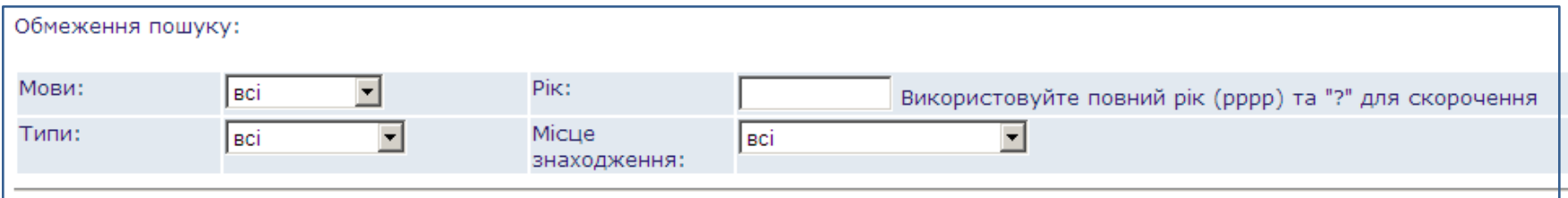

### **Обмеження пошуку**

 Існують такі обмеження для пошуку: мови, типи видань, рік видання, місцезнаходження примірника та термін видачі.

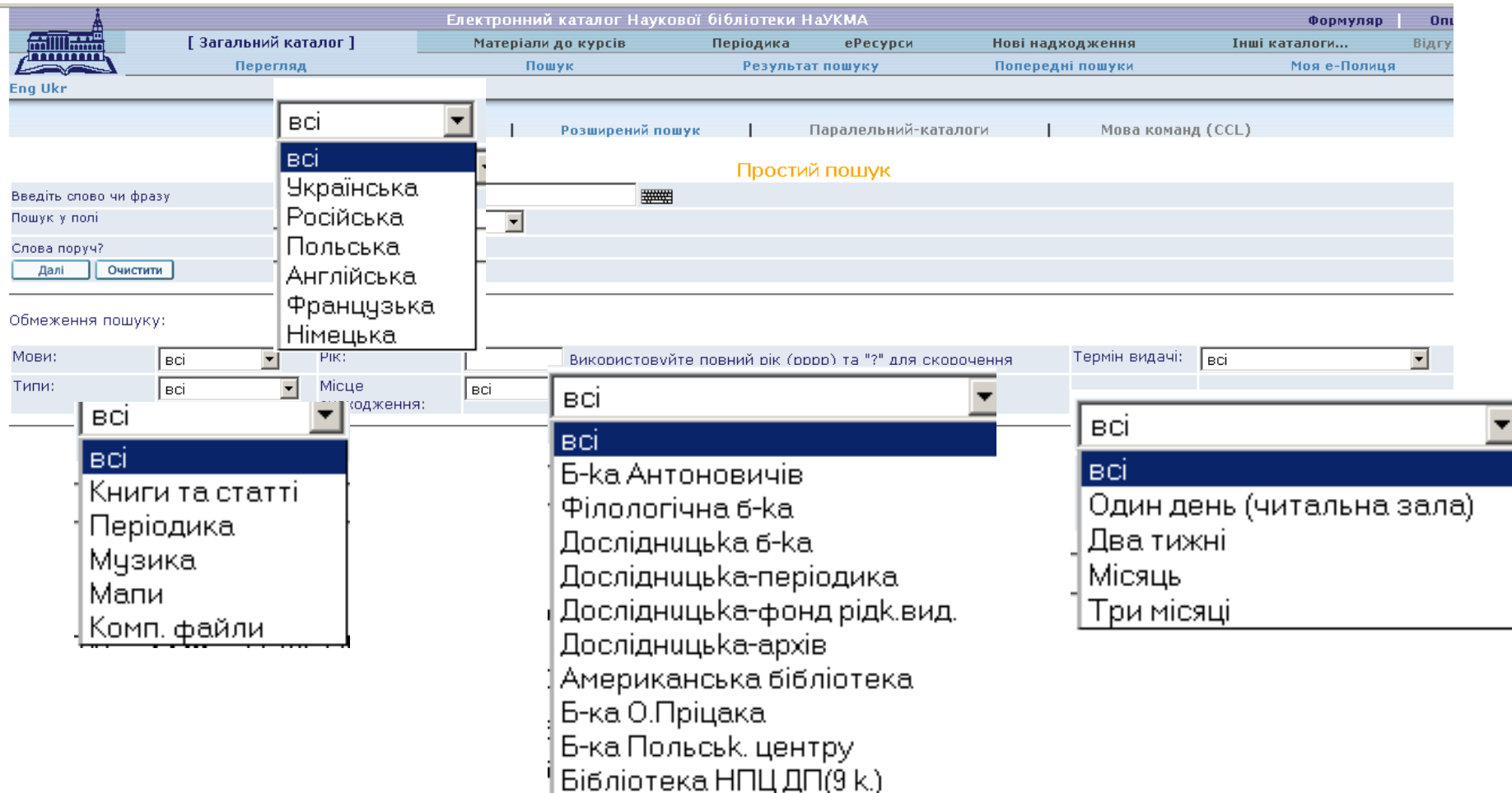

### **Розширений пошук**

### Дозволяє пошук за кількома ключовими словами відразу. Зв'язок між п'ятьма полями визначається логічним оператором AND.

#### Розширений пошук

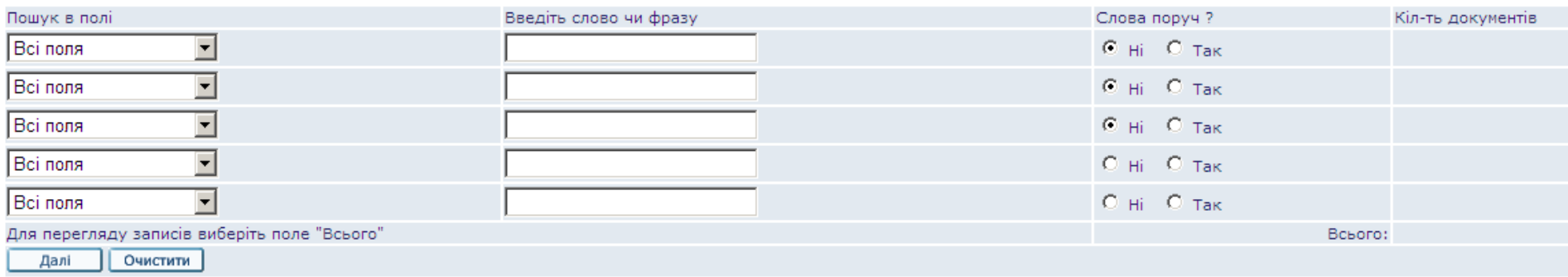

#### Обмеження пошуку:

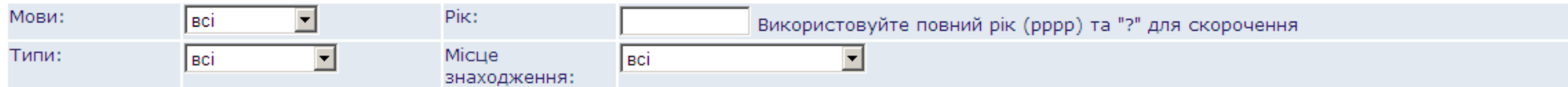

#### Розширений пошук

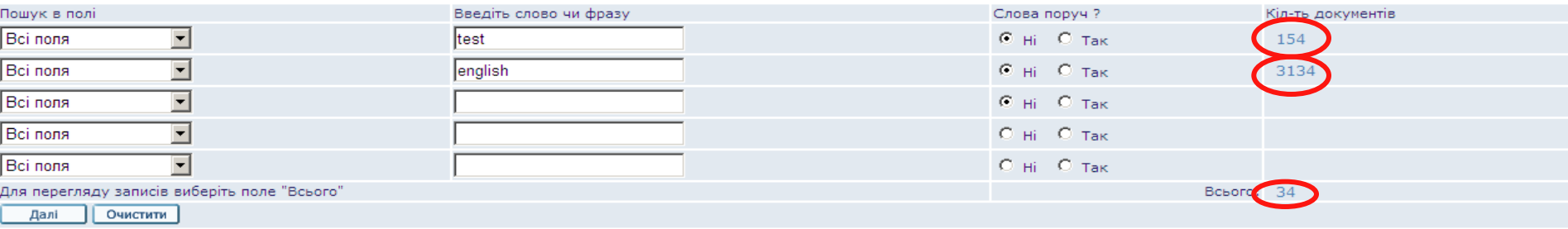

## **Результати пошуку**

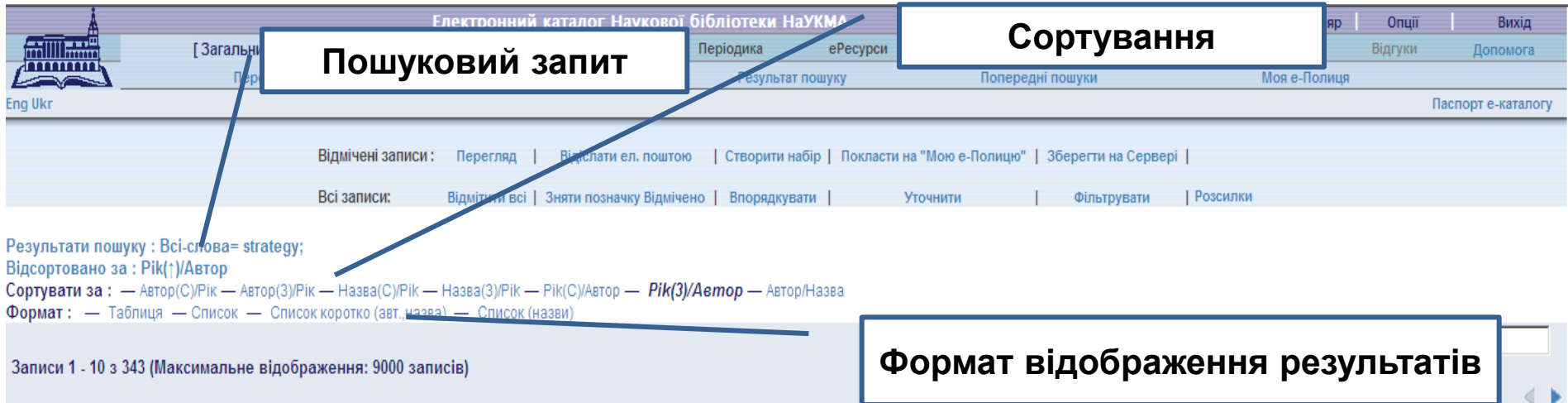

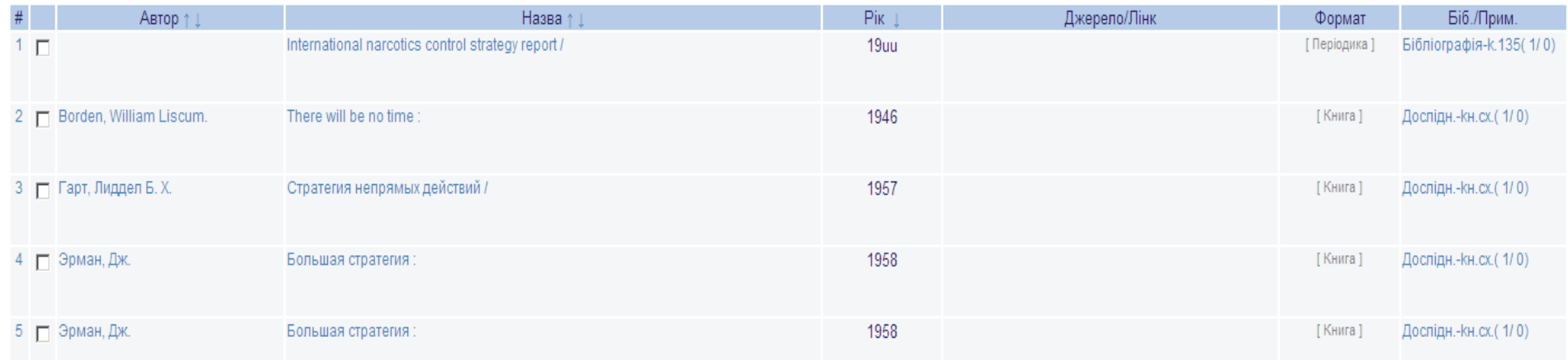

# **Виділення знайдених слів у результатах пошуку**

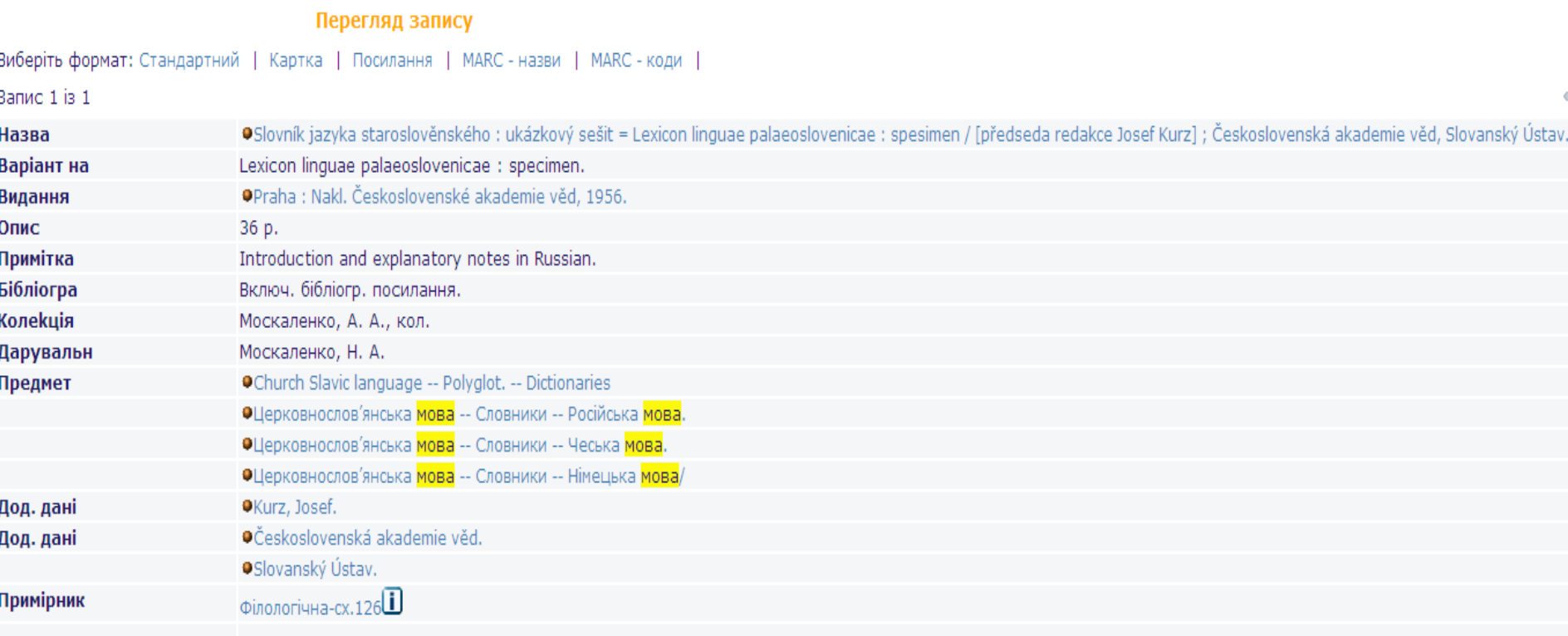

## **Робота із результатами пошуку**

Результати пошуку можна:

- сортувати;
- звужувати за допомогою різних фільтрів;
- відбирати зі знайдених потрібні записи та:
	- відсилати їх е-поштою;
	- відкладати їх на Мою е-Полицю;
- переглянути повний вигляд конкретного запису;
- визначити місцезнаходження примірника та довідатися про існування його електронного варіанту.

### **Сортування знайдених записів**

 Опції сортування знаходяться над списком результатів. Наприклад, якщо сортувати за опцією "Рік (С) /Автор", записи будуть спочатку посортовані за роком, а потім за автором у спадаючому порядку.

Результати пошуку: Всі-слова= strategy; Відсортовано за: Pik(†)/Автор Сортувати за: - Автор(С)/Рік - Автор(3)/Рік - Назва(С)/Рік - Назва(З)/Рік - Рік(С)/Автор - Рік(З)/Автор - Автор/Назва Формат: - Таблиця - Список - Список коротко (авт., назва) - Список (назви)

Записи 1 - 10 з 343 (Максимальне відображення: 9000 записів)

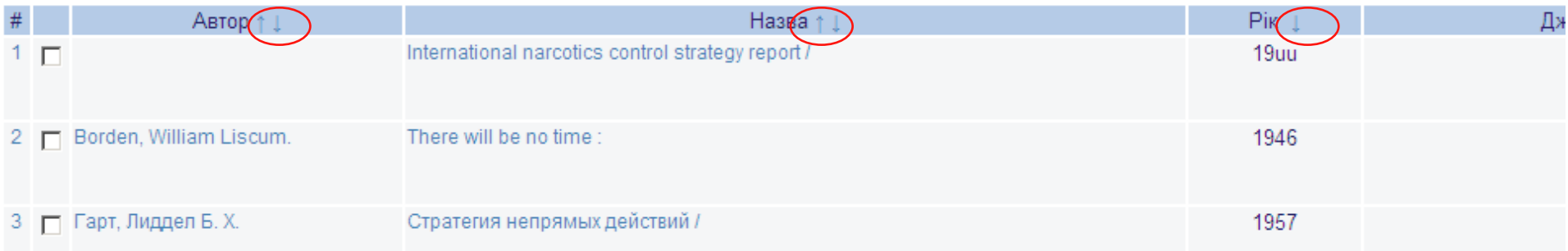

### **Уточнення результатів пошуку**

 Продовжити пошук у знайдених результатах можна за допомогою опцій "Уточнити", "Фільтрувати", "Впорядкувати".

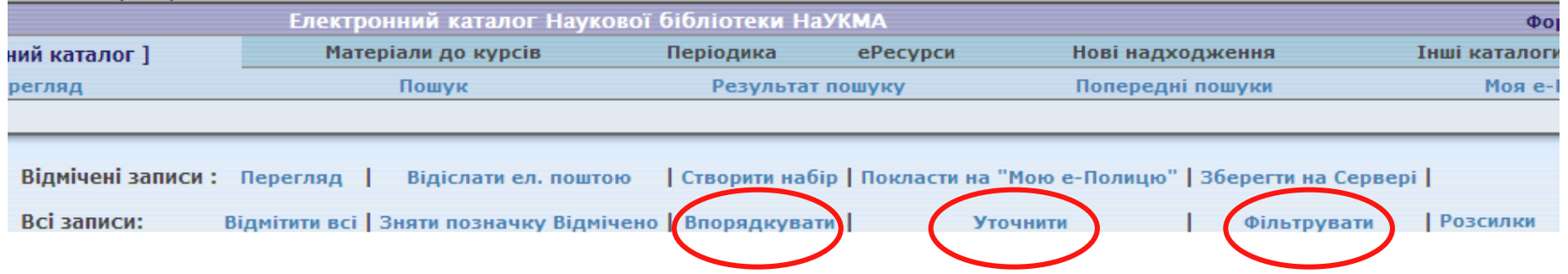

### **Попередні пошуки**

Опція дає можливість повернутися у будь-який момент до всіх попередніх результатів пошуку (під час однієї робочої сесії із каталогом) та оперувати цими результатами (знищити, перетнути).

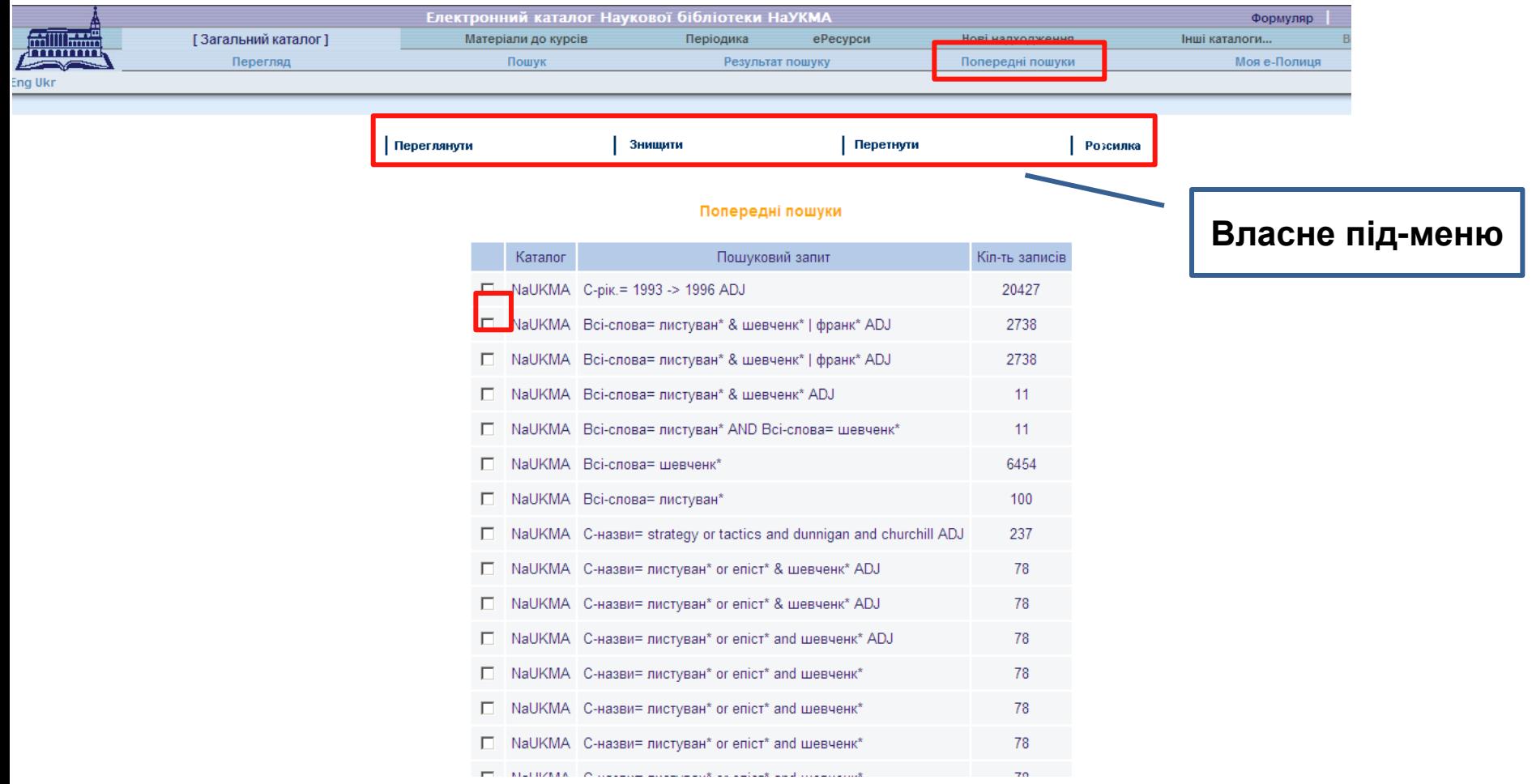

## **Сервіси е-каталогу для результатів пошуку**

Відсилання е-поштою/збереження на локальному диску

- Опція доступна для всіх, навіть для неавторизованих користувачів. Вона дозволяє:
- відіслати відібрані записи на електронну пошту

Для цього потрібно: відмітити записи; натиснути лінк "Відіслати ел.поштою"; у формі, що відкриється, заповнити відповідні поля і внести адресу е-пошти; натиснути на «Далі».

зберегти записи на локальному комп'ютері

Для цього потрібно: відмітити записи; натиснути лінк "Відіслати ел.поштою"; у формі, що відкриється, заповнити поле "Назва файлу"; натиснути на «Далі».

### **Відіслати е-поштою**

Відіслати ел. поштою чи зберегти записи на локальному диску.

Ви маєте 2 можливості:

- відіслати записи ел. поштою (заповнивши адресу ел. пошти)

ЧИ

- зберегти записи на локальному диску Вашого РС (залишивши адресу ел. пошти не заповненою)

Записи буде надіслано у вибраному Вами форматі.

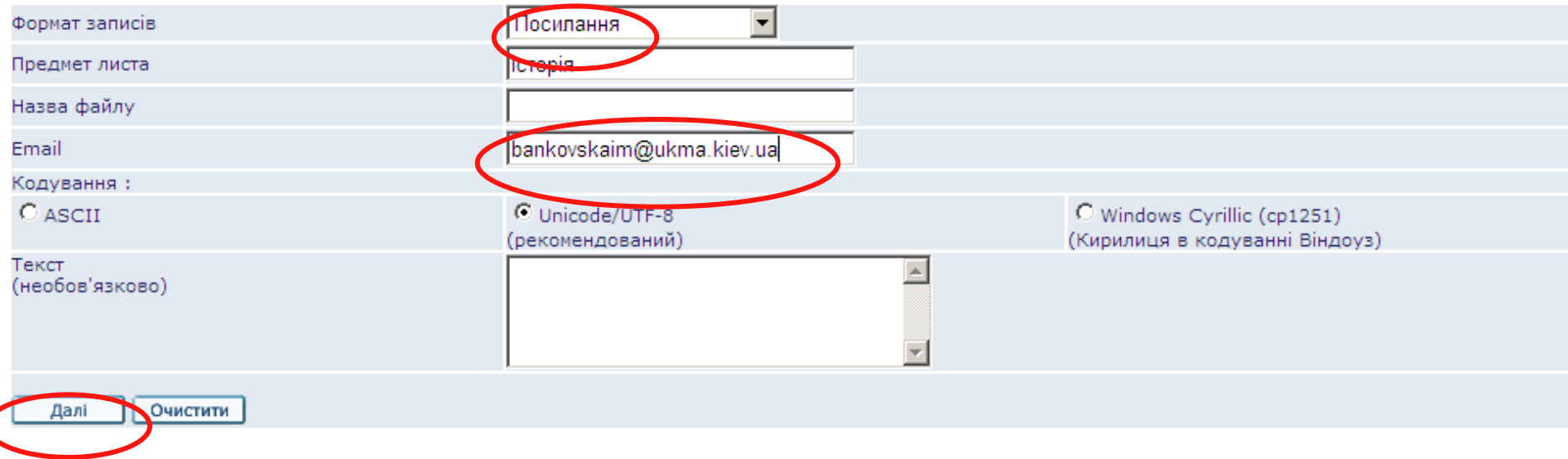

### **Зберегти на локальному диску**

Відіслати ел. поштою чи зберегти записи на локальному диску.

Ви маєте 2 можливості:

- відіслати записи ел. поштою (заповнивши адресу ел. пошти)

ЧИ

- зберегти записи на локальному диску Вашого РС (залишивши адресу ел. пошти не заповненою)

Записи буде надіслано у вибраному Вами форматі.

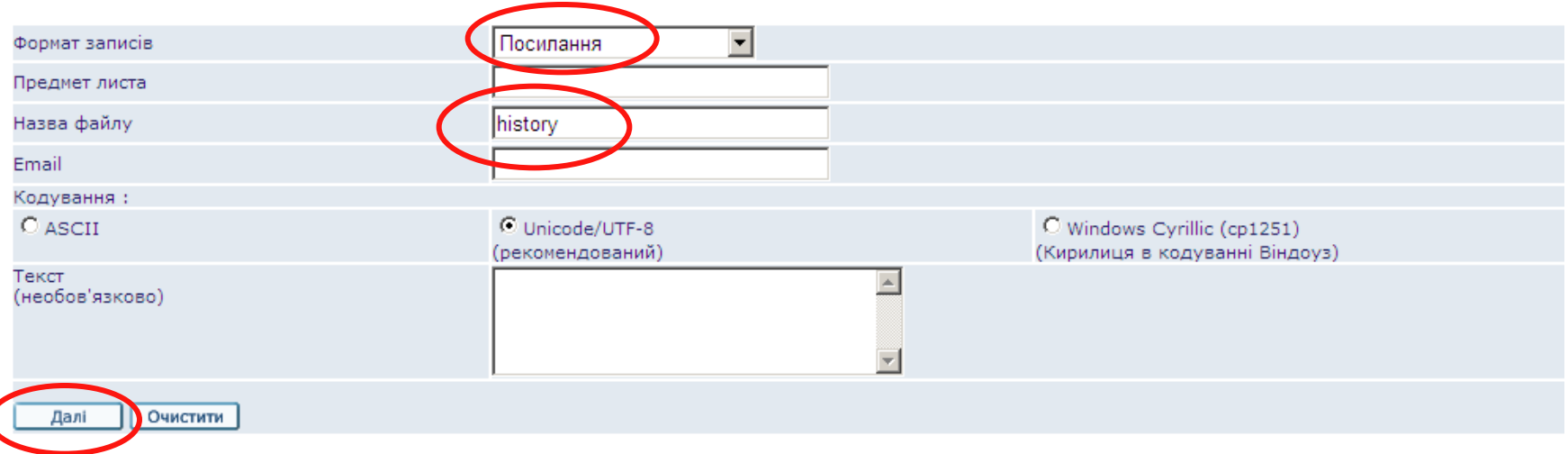

### **Моя е-Полиця**

Сервіс "Моя е-Полиця" *–* це персональний простір користувача, де можна:

 зберігати записи, знайдені у електронному каталозі Бібліотеки і потрібні для подальшої роботи;

 керувати уже відібраними та збереженими на електронній полиці записами: додавати нові, видаляти, формувати їх у папки.

### **Важливо пам'ятати: для повноцінної роботи з Моєю е-Полицею потрібно авторизуватися**

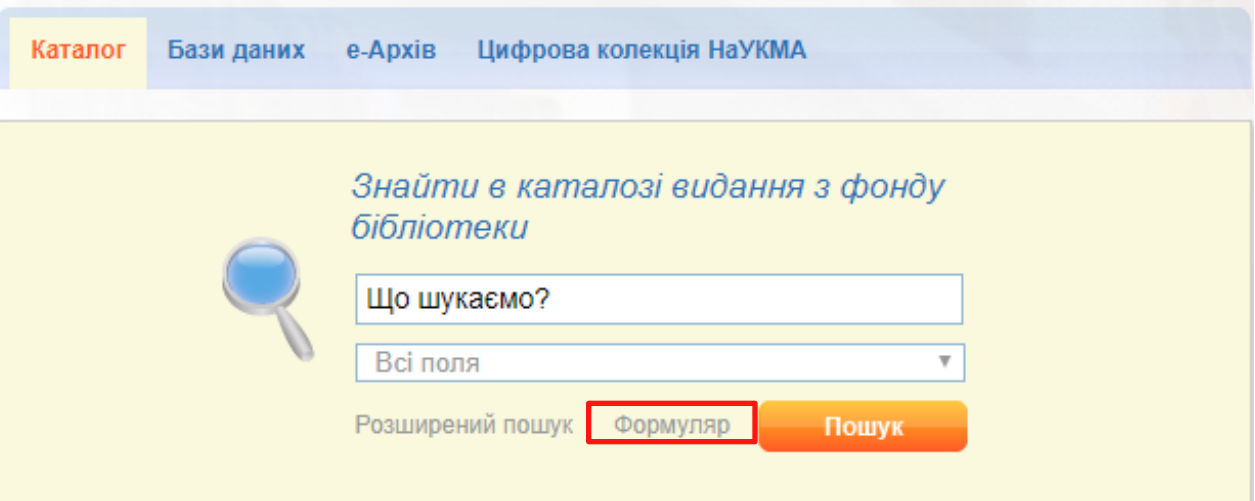

### **Додати записи на Мою е-Полицю**

### Відмітити потрібні записи

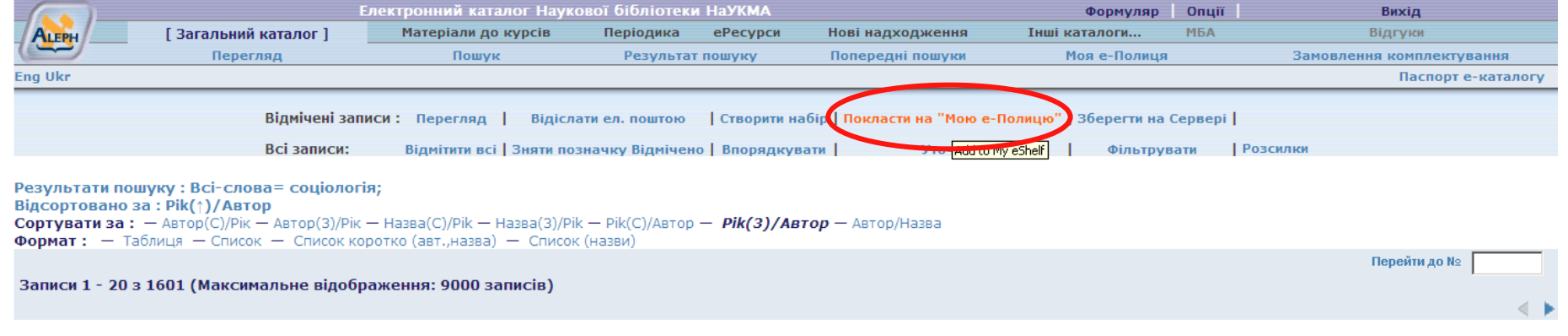

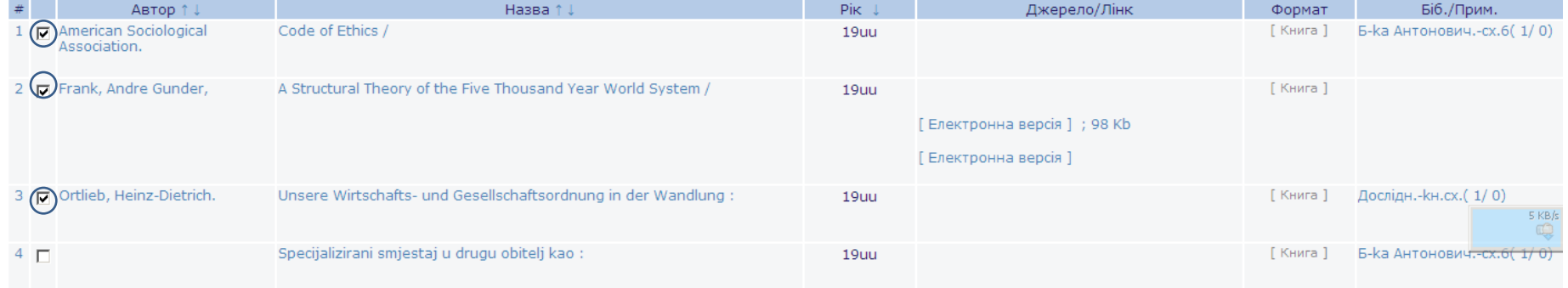

### **Введення примітки**

### Додати примітку (необов'язкова опція)

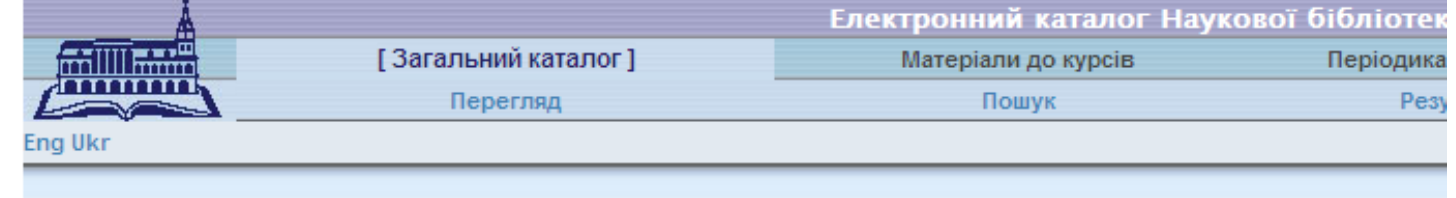

### Введіть примітку до документів на "Моїй е-Полиці"

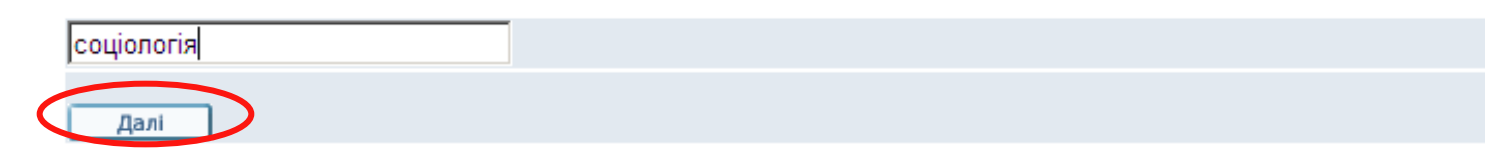

Відмічені записи покладено на електронну полицю

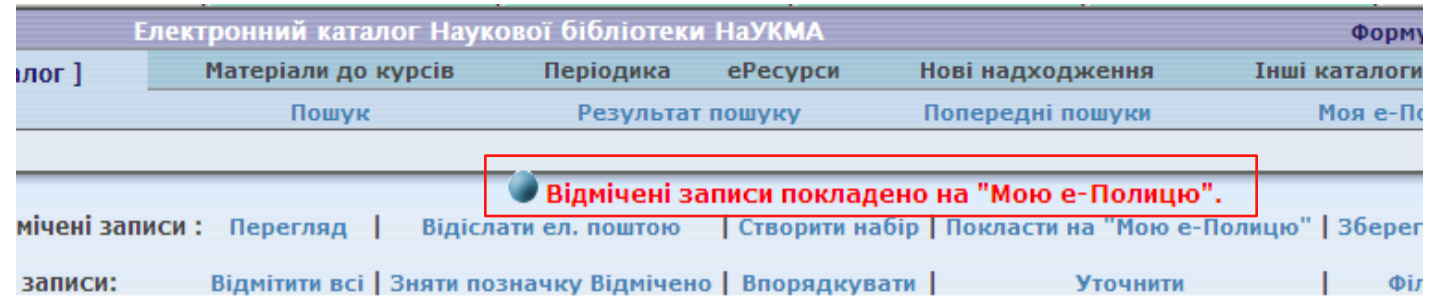

соціологія;

```
тор(3)/Рік — Назва(С)/Рік — Назва(3)/Рік — Рік(С)/Автор — Рік(З)/Автор — Автор/Назва
Список коротко (авт., назва) - Список (назви)
```
### **Моя е-Полиця**

Складається з власного під-меню, що дозволяє робити операції із записами (зберегти/відіслати е-поштою, видалити, сортувати за папками) та з таблиці короткого перегляду із опціями сортування та примітками, що дозволяють подальше групування записів:

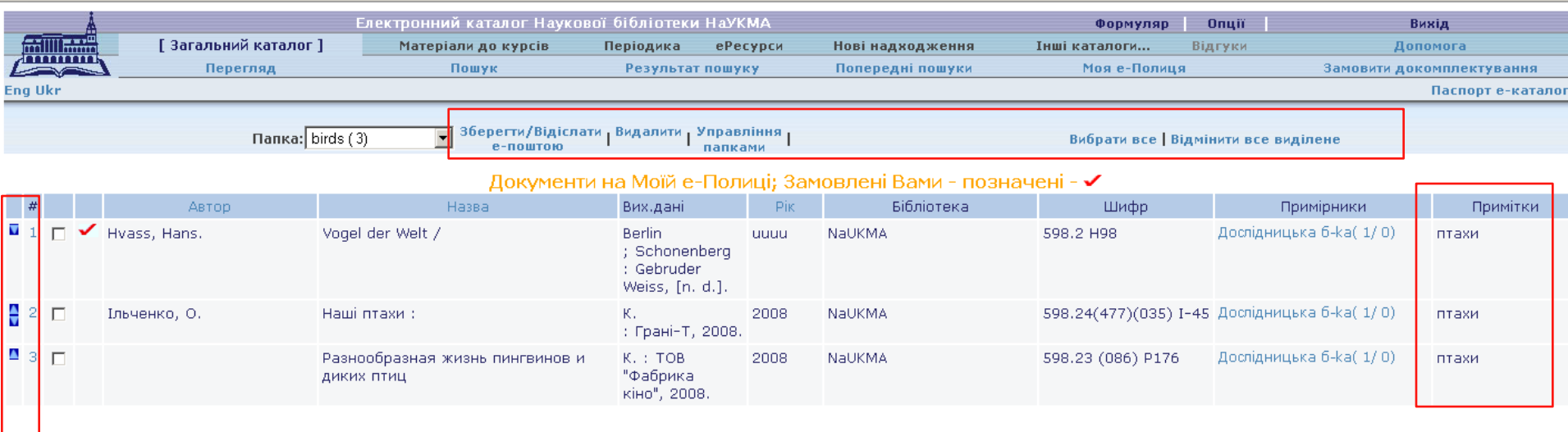

### **Формат відображення запису**

Повний вигляд запису доступний при натисканні на номер запису та на зміст колонок "Автор" і "Назва" у таблиці короткого перегляду результатів пошуку

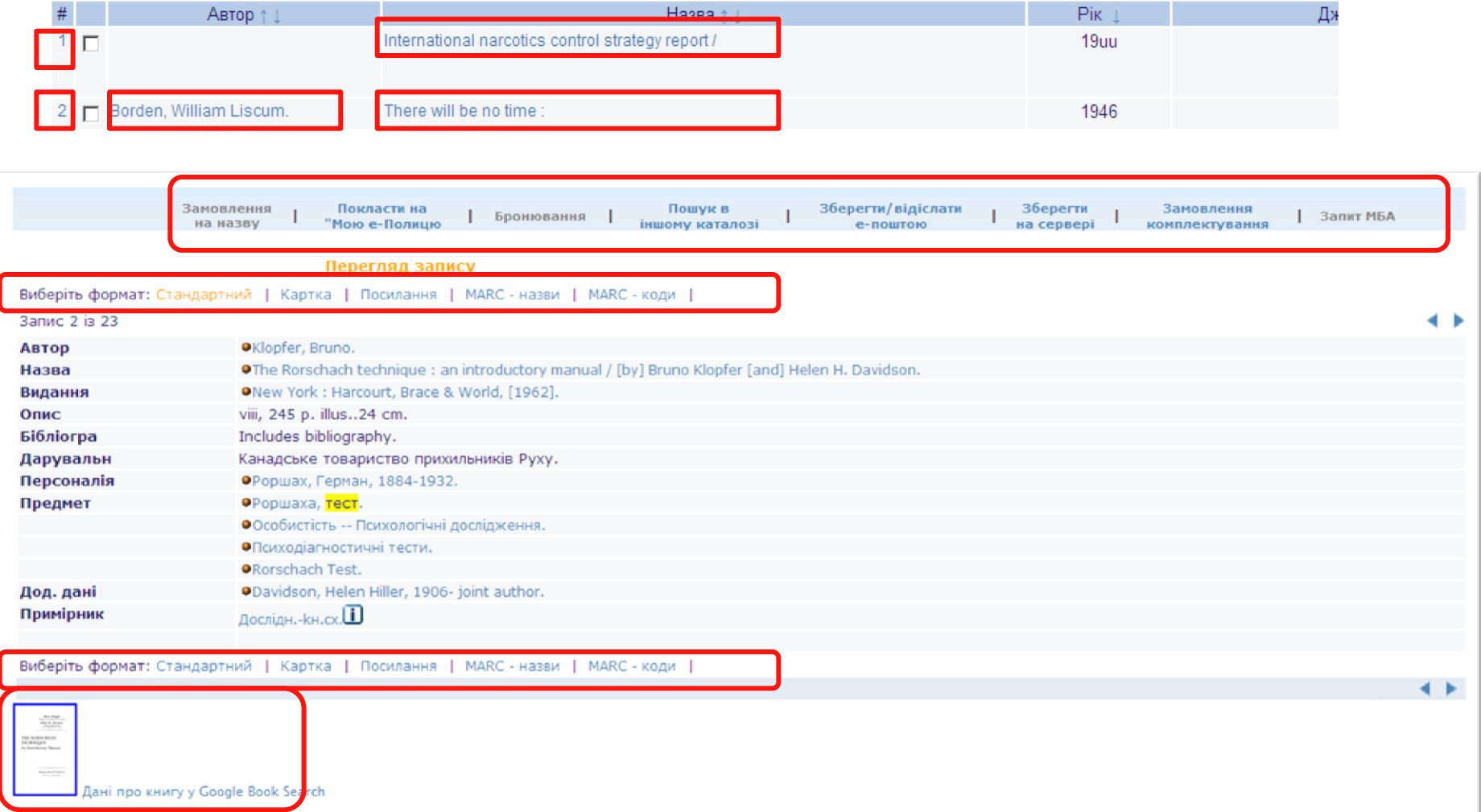

## **Види форматів**

- Стандартний відображає поля запису у вигляді посилань, що дозволяє навігацію окремими заголовками.
- $\triangleright$  Картка.
- Посилання.
- MARC-назви (для бібліотекарів).

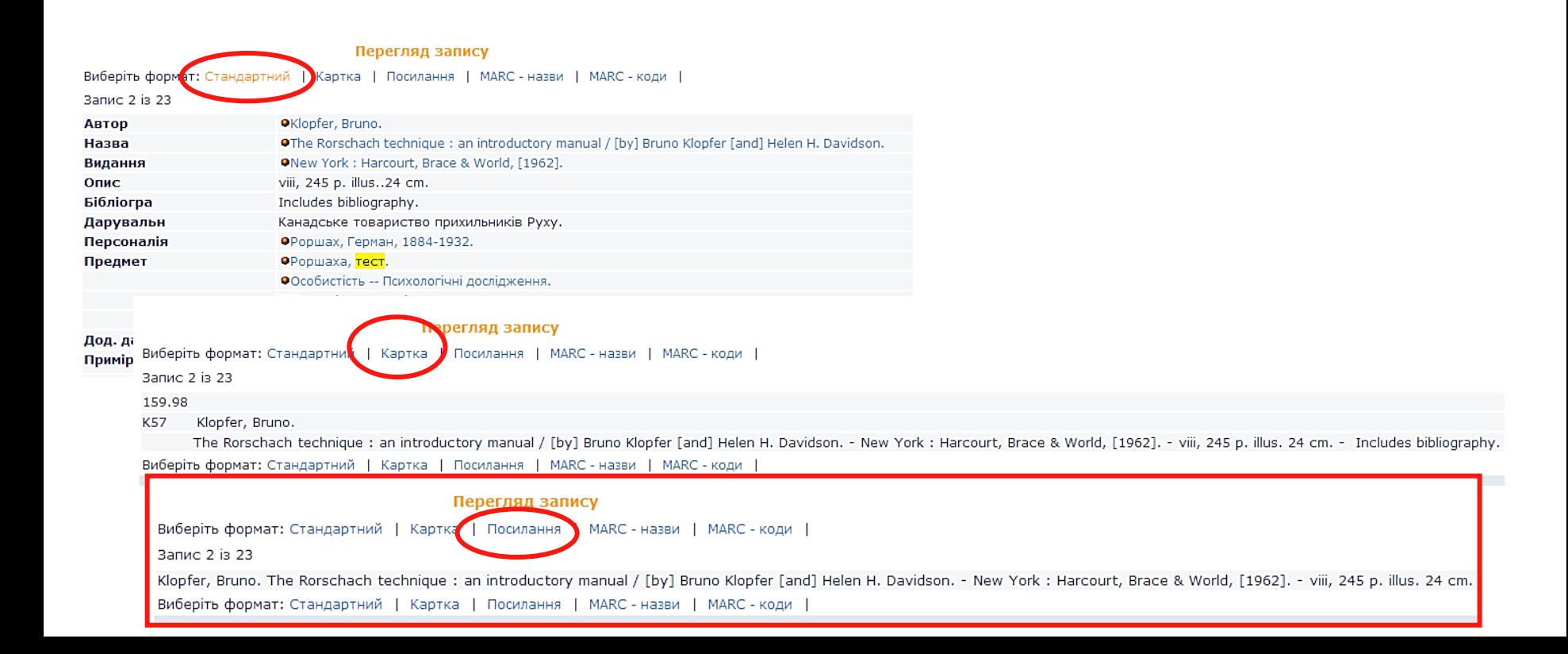

# **Доступ до електронної версії з повного вигляду запису**

### Повний вигляд запису може включати зовнішні посилання (лінки) до електронних ресурсів

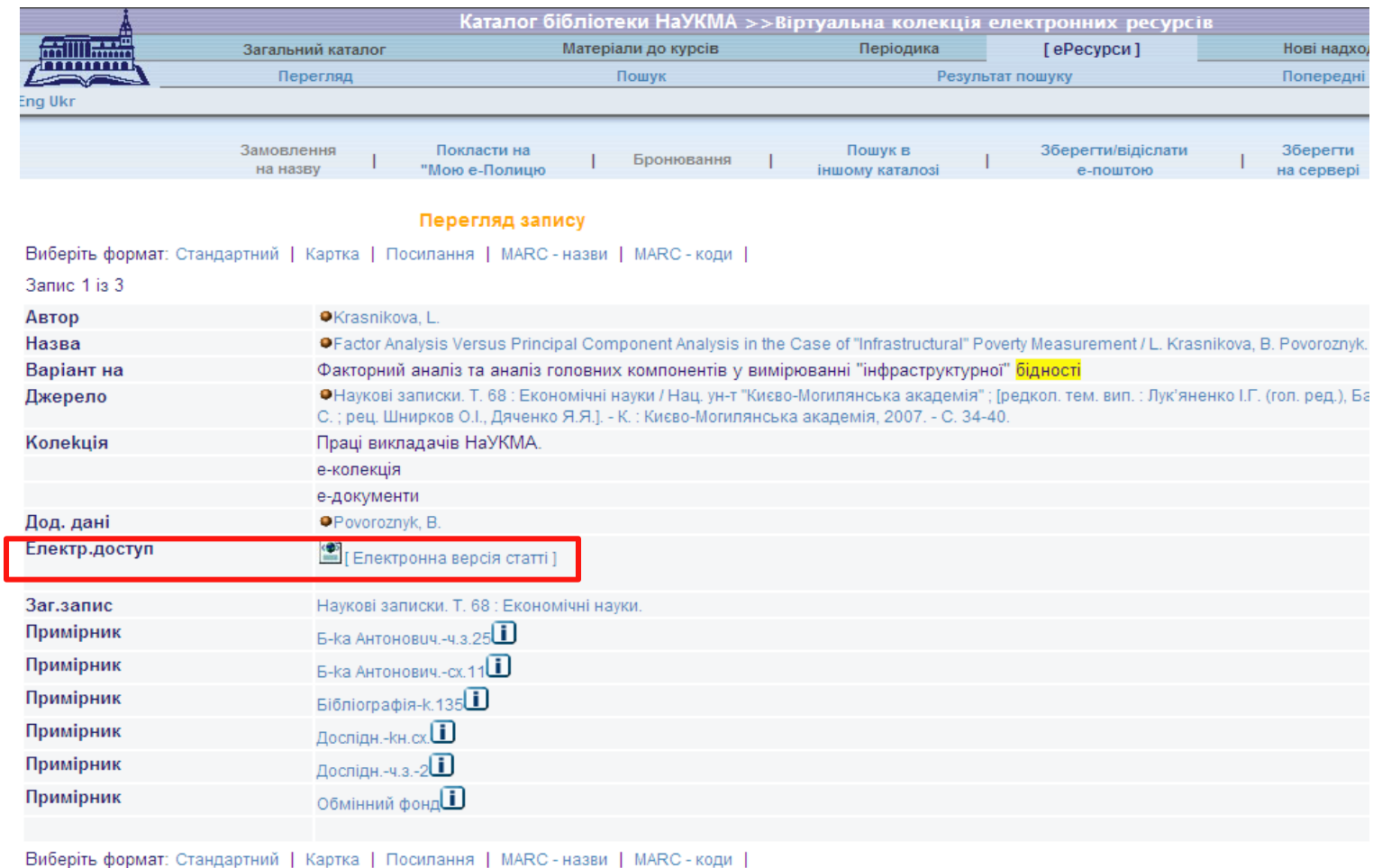
## **Доступ до електронної версії з колонки "Джерело/Лінк"**

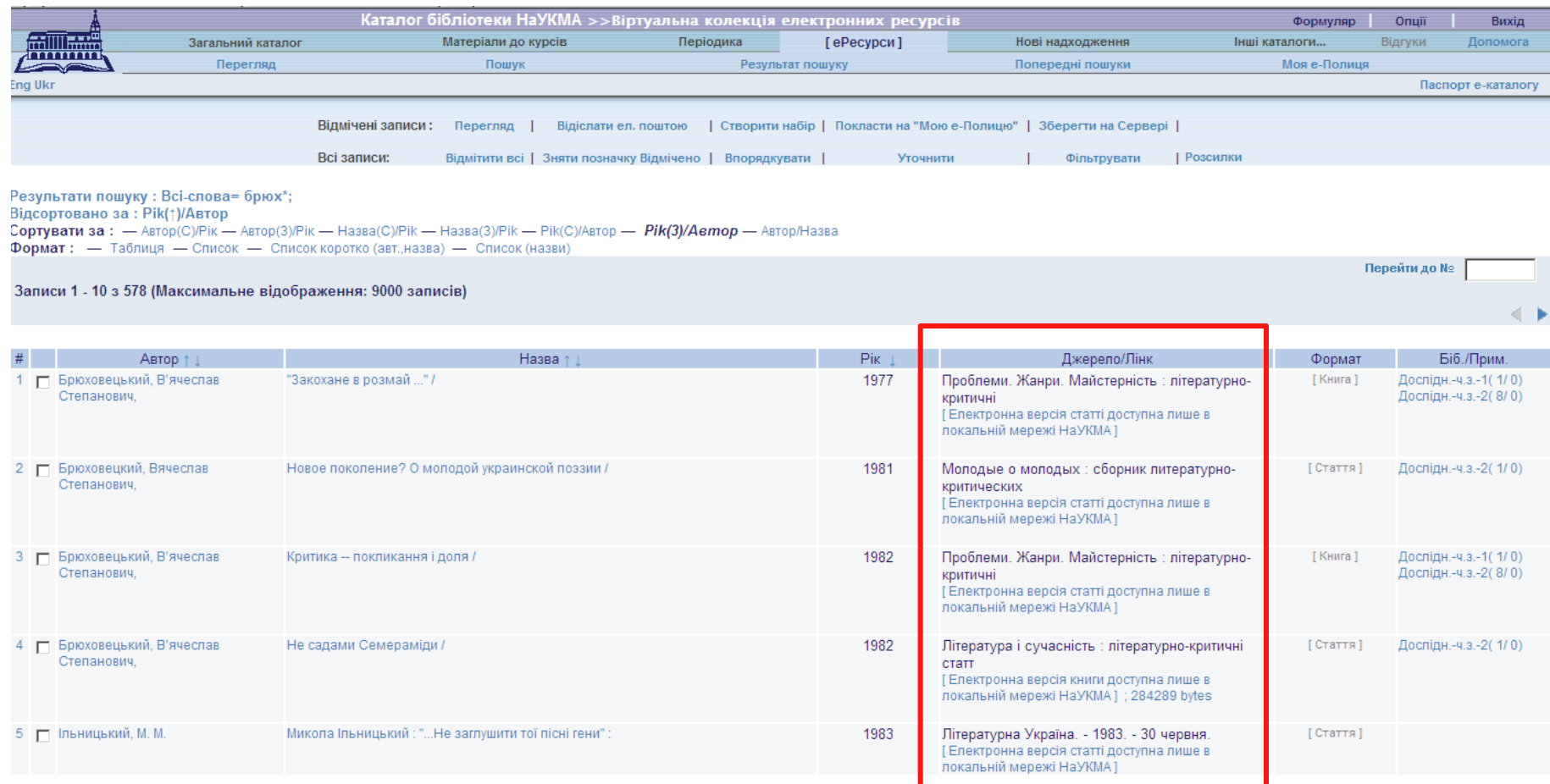

## **Сервіси**

Доступні через посилання, що містяться за кожною іконкою • на початку поля.

 Дають доступ до списків заголовків та до пошуку інших документів і пов'язаної з ними інформації через пошукові системи (Google, Excite, Britannica, AltaVista, тощо).

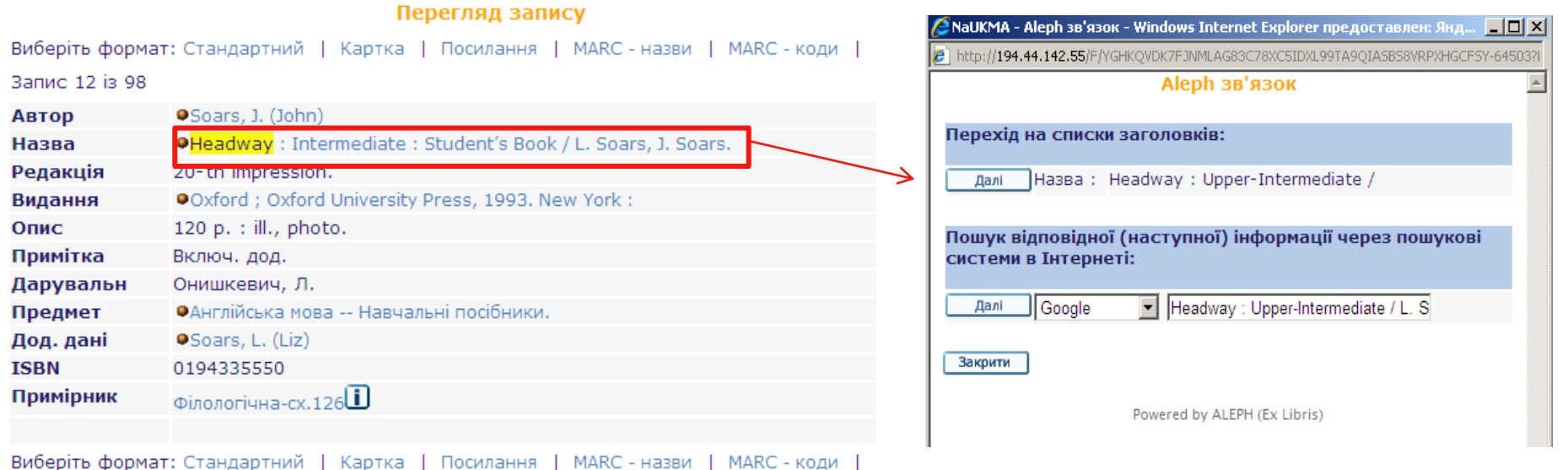

# **Доступ до мережі Інтернет та е-ресурсів у НаУКМА**

Доступ до Інтернет є вільним та безкоштовним для всіх користувачів без спеціальної реєстрації.

Час користування Інтернет не є лімітованим.

Доступ надається у всіх приміщеннях Бібліотеки:

#### **Бакалаврська бібліотека (Бібліотека Тетяни та Омеляна Антоновичів)**

- інтернет-зала (к. 23) робочі станції;
- читальна зала 22, читальна зала 25, коридор другого поверху робочі станції;
- кімната 15 робочі станції
- Wi-Fi

#### **Американська бібліотека (4 корпус)**

- Читальна зала (к. 116) робочі станції
- Wi-Fi

## **Електронний формуляр**

Електронний формуляр користувача Бібліотеки є основним персональним джерелом інформації щодо всіх операцій користувача, що пов'язані з електронним каталогом:

- Видача (перевірка термінів видач, подовження видач).
- Історія видач (можна побачити історію останніх **100 видач**. За повним списком потрібно звертатися на e-mail: **library@ukma.edu.ua**).
- Замовлення (стан виконання, видалення).
- Історія замовлень (можна побачити історію останніх **80 замовлень.** Щоб отримати повний список, потрібно написати на e-mail: **library@ukma.edu.ua**).
- Пеня (нараховується за заборговані примірники).
- Блокування (за порушення читачем Правил користування Бібліотекою формуляр може блокуватися бібліотекарем на певний період).

# **Авторизація та електронний формуляр користувача**

**Авторизація** – це вхід у систему під власним паролем.

Авторизація не є обов'язковою процедурою. З каталогом можна працювати як гість і як зареєстрований користувач.

Але авторизація є обов'язковою для дій, що пов'язані з власними даними та налаштуваннями, які зберігаються в електронному формулярі. Це замовлення, подовження видач, їх перегляд і т.і.

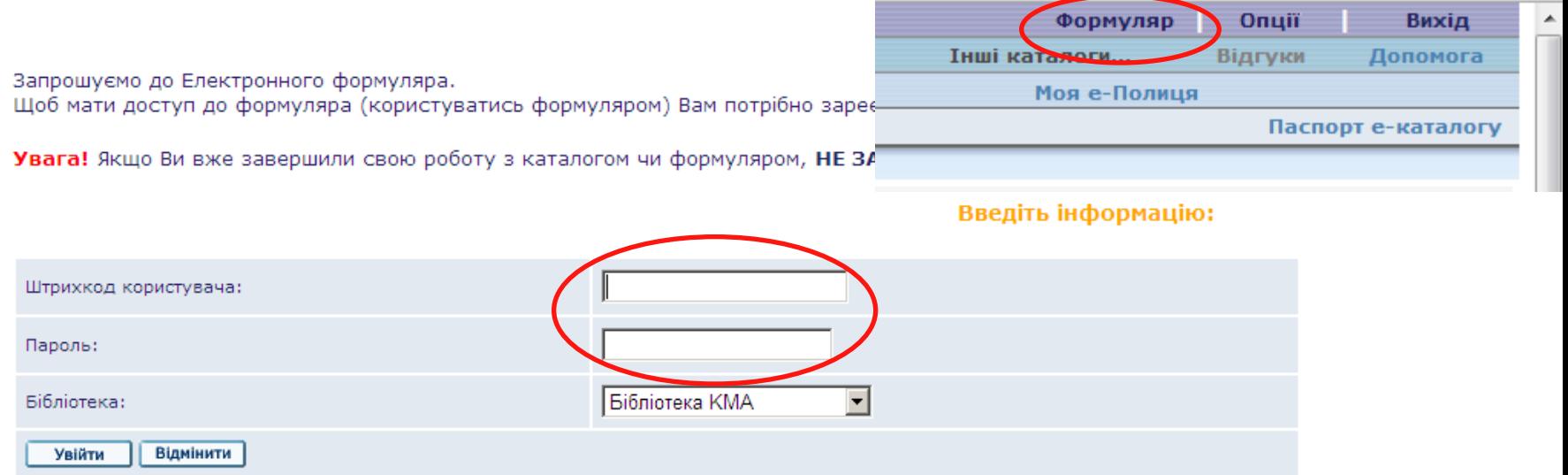

# **Логін та пароль доступу до електронного формуляру**

**Штрихкод користувача** – це номер студентського або читацького квитка. (При введенні номера студентського квитка не враховуються серія та нулі на початку).

**Пароль** – стандартний пароль (для першого входження до електронного формуляру) – це дата народження у порядку: рік, місяць, число – yyyymmdd (наприклад, 19850617).

**Примітка:** Якщо штрихкод користувача ще відсутній (на початку навчального року не видані студентські квитки) – то замість нього вводиться тимчасовий номер читацького квитка, присвоєний Бібліотекою, наприклад: TMP000018843. Номер вводиться повністю, літери – латиницею. Пароль для входу у формуляр – стандартний.

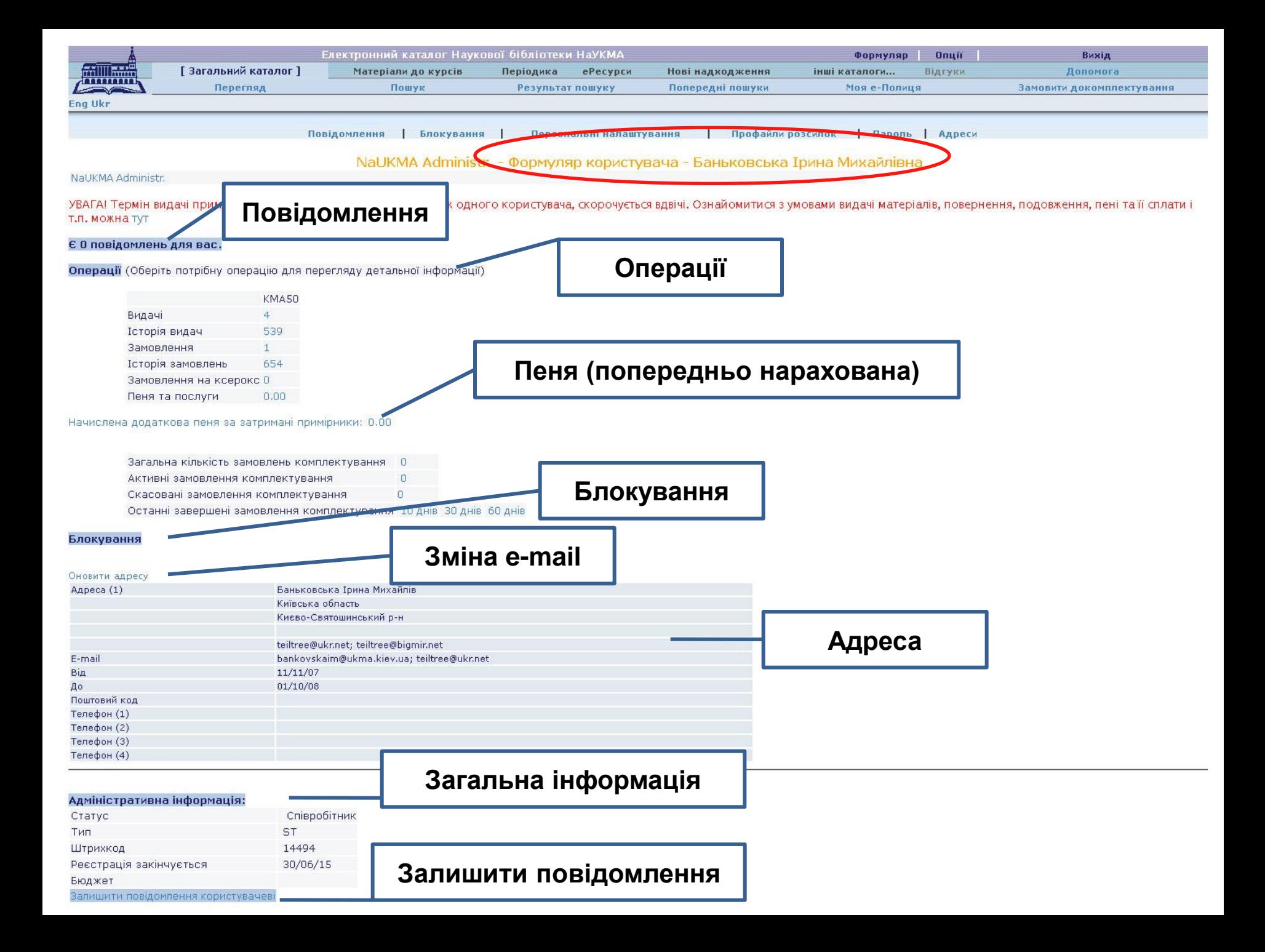

## **Секція "Операції" – "Видачі "**

Відображає всі поточні видачі користувача.

 Колонка "**Повернути до**" – містить дату, до якої треба повернути примірник до Бібліотеки (за невчасне повернення нараховується пеня у розмірі 1 гривня за 1 день).

 Колонка "**Кількість подовжень**" – відображає загальну інформацію про подовження певного примірника.

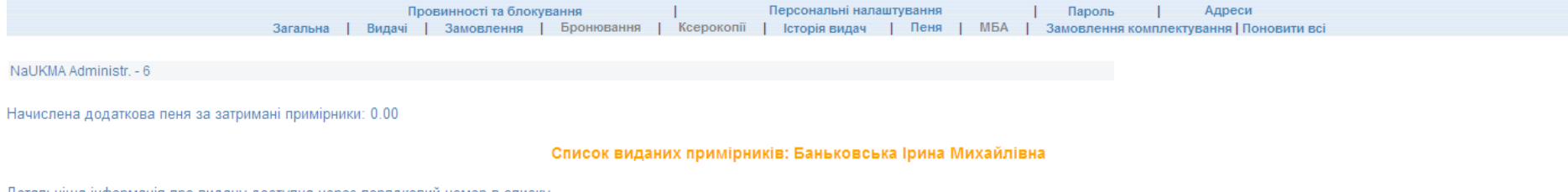

детальніша інформація про видачу доступна через порядковии номер в списку

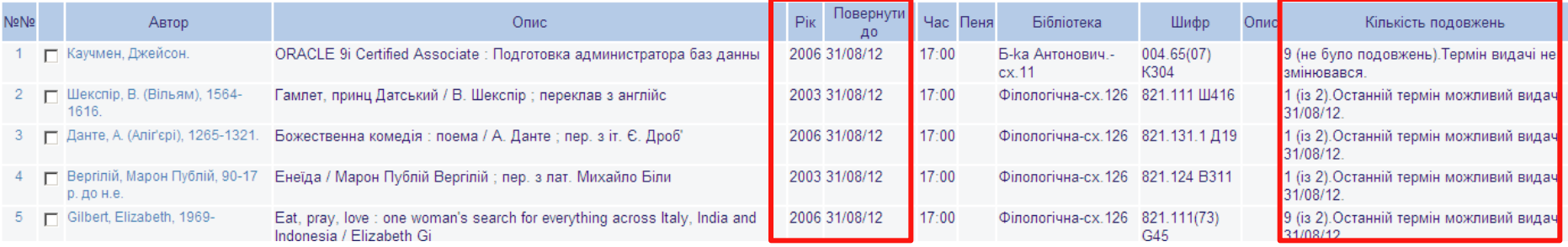

#### **Подовження видач**

Якщо натиснути на порядковий номер у списку видач, відкриється детальна інформація видачі. Саме тут можна подовжити примірник. Якщо подовження дозволено – з'являється посилання «Подовжити». Якщо ця опція відсутня – подовження неможливе.

#### Інформація для видачі № 7

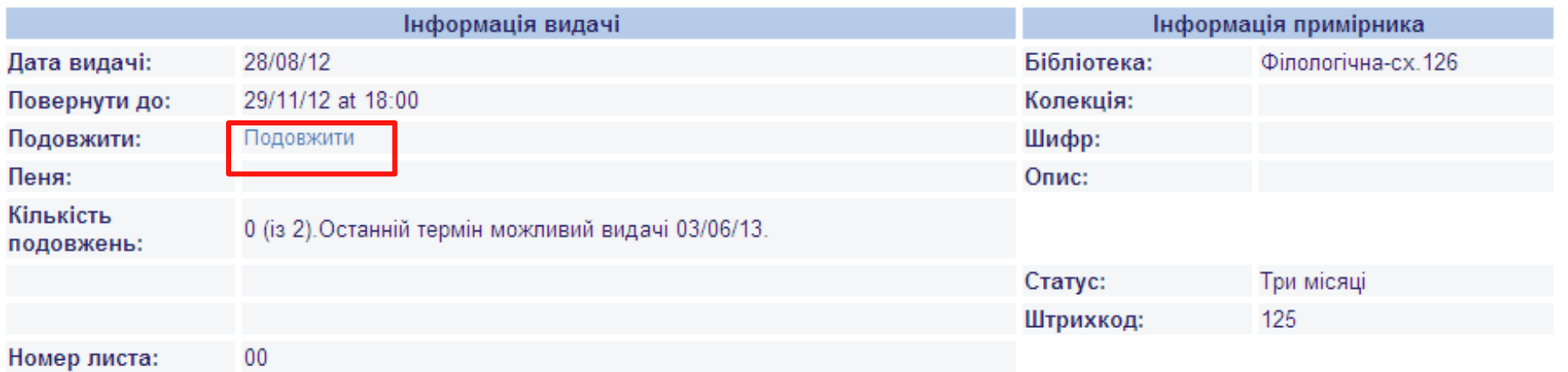

### **Подовження видач – загальні правила**

Дозволено 2 подовження однієї окремої видачі.

Видачу можна подовжити самостійно або попросивши бібліотекаря видачі.

У колонці вказано максимальний можливий термін, на який може бути подовжений конкретний примірник.

#### **Обмеження**

- Не подовжуються примірники, що мають статус «В чит. залі»
- Якщо користувач є боржником у подовженні буде відмовлено.

#### **Замовлення**

Колонка "**Статус запиту**" – відображає етапи виконання замовлення:

- «Виконується» замовлення знаходиться на етапі виконання.
- $\triangleright$  «На бронеполиці» замовлення вже виконано і видання можна отримати у вказаній читальній залі.
- Дата виконання замовлення вказується в колонці «На бронеполиці з»

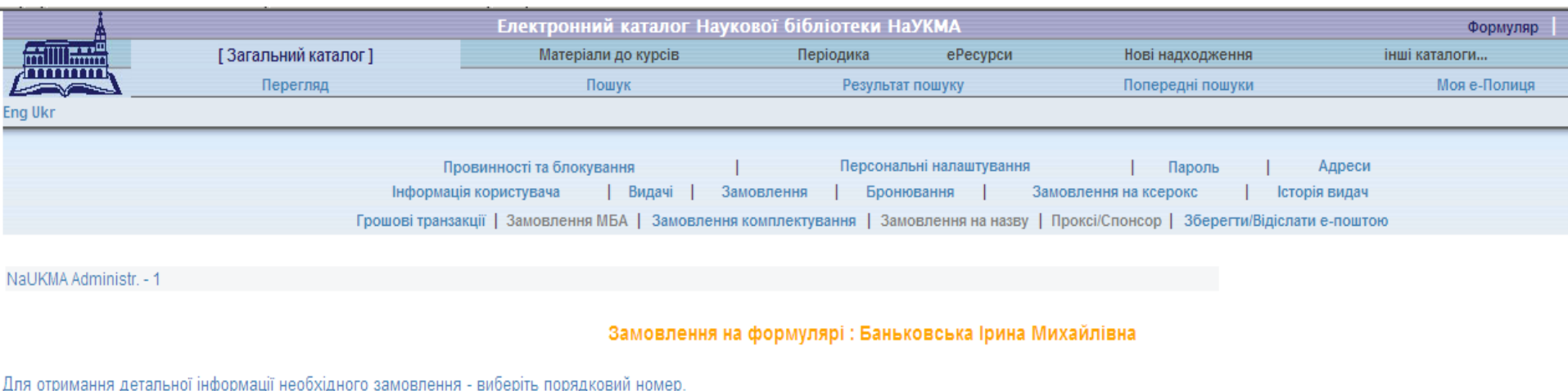

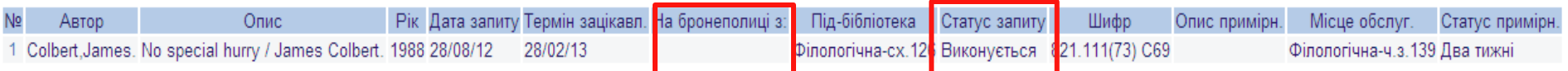

Powered by ALEPH (Ex Libris)

## **Детальна інформація про замовлення**

#### Доступна через натискання на посилання-порядковий номер замовлення у списку замовлень.

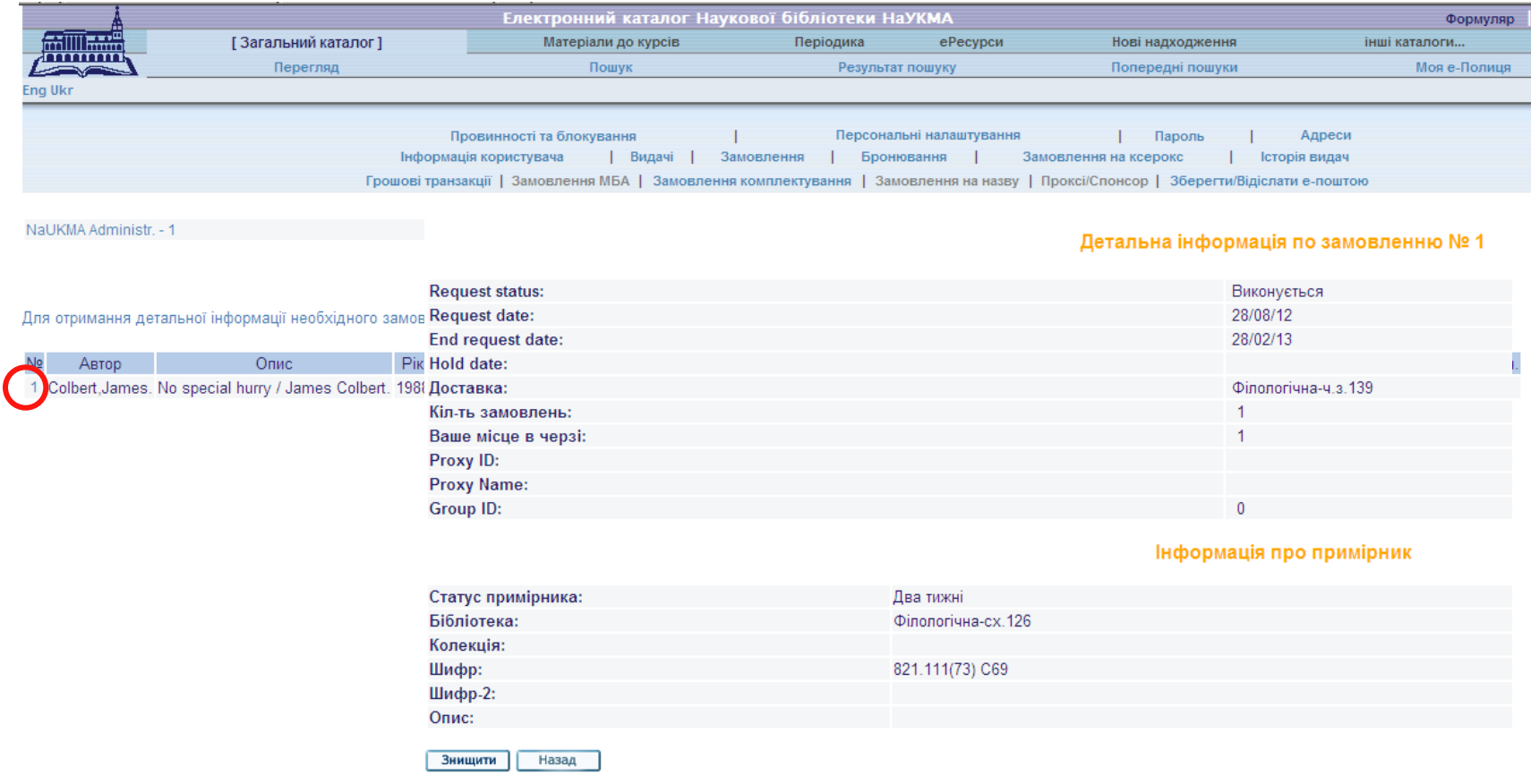

#### **Видалення замовлення**

Можливе самостійно лише до моменту, коли замовлення ще не прийняте до виконання бібліотекарем і наявна кнопка «Знищити».

#### Детальна інформація по замовленню №1

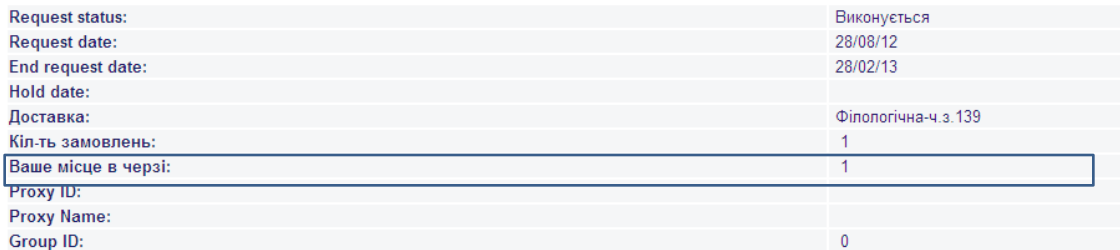

Інформація про примірник

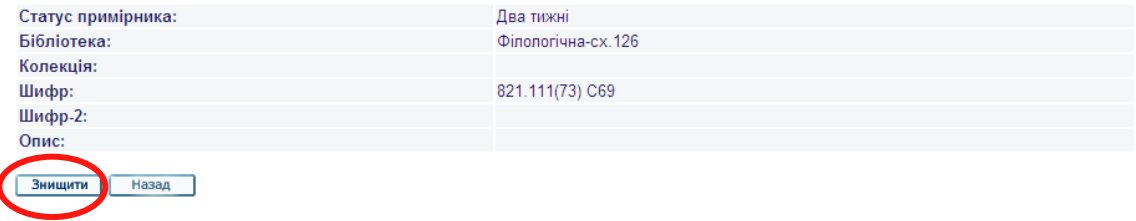

## **Пароль**

Можна змінити свій пароль через відповідний пункт верхнього підменю у Формулярі:

 пароль має містити тільки латинські літери (незалежно від регістру) чи цифри;

 $\triangleright$  обмеження на пароль – 20 символів.

Якщо користувач забув свій пароль – він може звернутися до будьякого бібліотекаря книговидачі.

Введіть Ваш діючий пароль Введіть Ваш новий пароль Для перевірки повторіть новий пароль Відмінити Далі

Зміна пароля

#### **Електронне замовлення**

Усі видання в бібліотеці доступні тільки через електронне замовлення (крім примірників зі статусом *«В ч.з. (вільний доступ)»* та *«В ч.з. (без замовлення).*

 **Термін виконання** замовлення залежить від статусу примірника: замовлення на видання зі статусом «В чит. залі» виконується 2 години, замовлення на видання зі статусами примірників "Два тижні" та "Три місяці" – у межах доби.

Виконане замовлення очікує на користувача на **бронеполиці протягом 4 днів**. На цей час замовлений примірник закріплений за конкретним користувачем і не може бути виданий нікому іншому

#### **Замовлення на примірник**

**Місце доставки** – читальна зала, де можна отримати замовлене видання.

**Термін зацікавленості** (дати "від" та "до") – вказуються користувачем. Замовлення буде виконане у межах цього терміну зацікавленості (існує можливість відтермінованого замовлення).

**Видалення замовлення** – після закінчення терміну знаходження на бронеполиці.

Читач отримує повідомлення на електронну пошту про зміни у статусі його замовлення: виконання, закінчення терміну бронеполиці тощо.

# **Встановлення місцезнаходження примірника**

Результати пошуку: Всі-слова= strategy;

**Сортувати за:** - Автор(С)/Рік - Автор(З)/Рік - Назва(С)/Рік - Назва(З)/Рік - Рік(С)/Автор - Р**ік(З)/Автор** - Автор/Назва

Відсортовано за: Pik(↑)/Автор

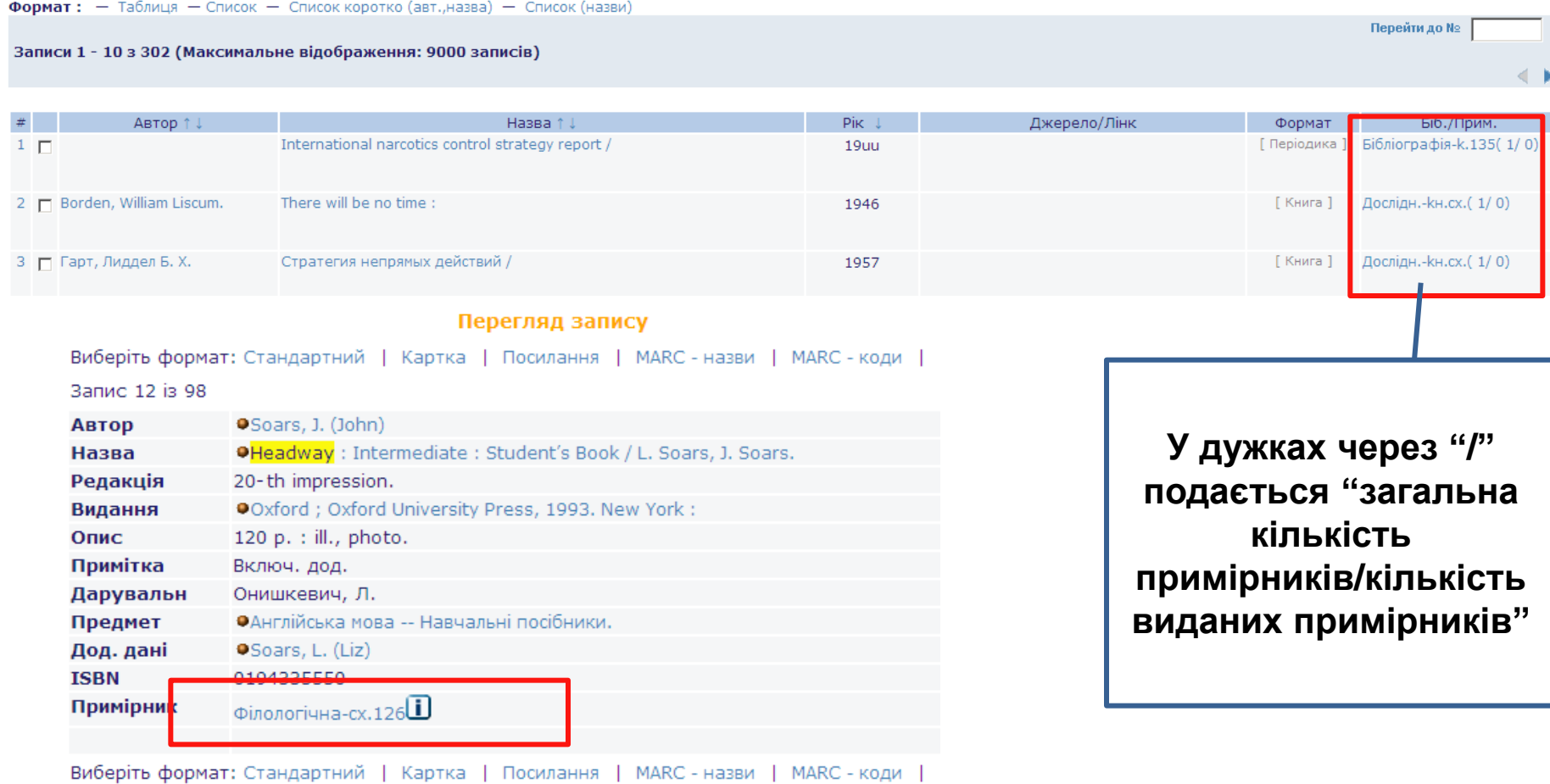

# **Статуси примірників**

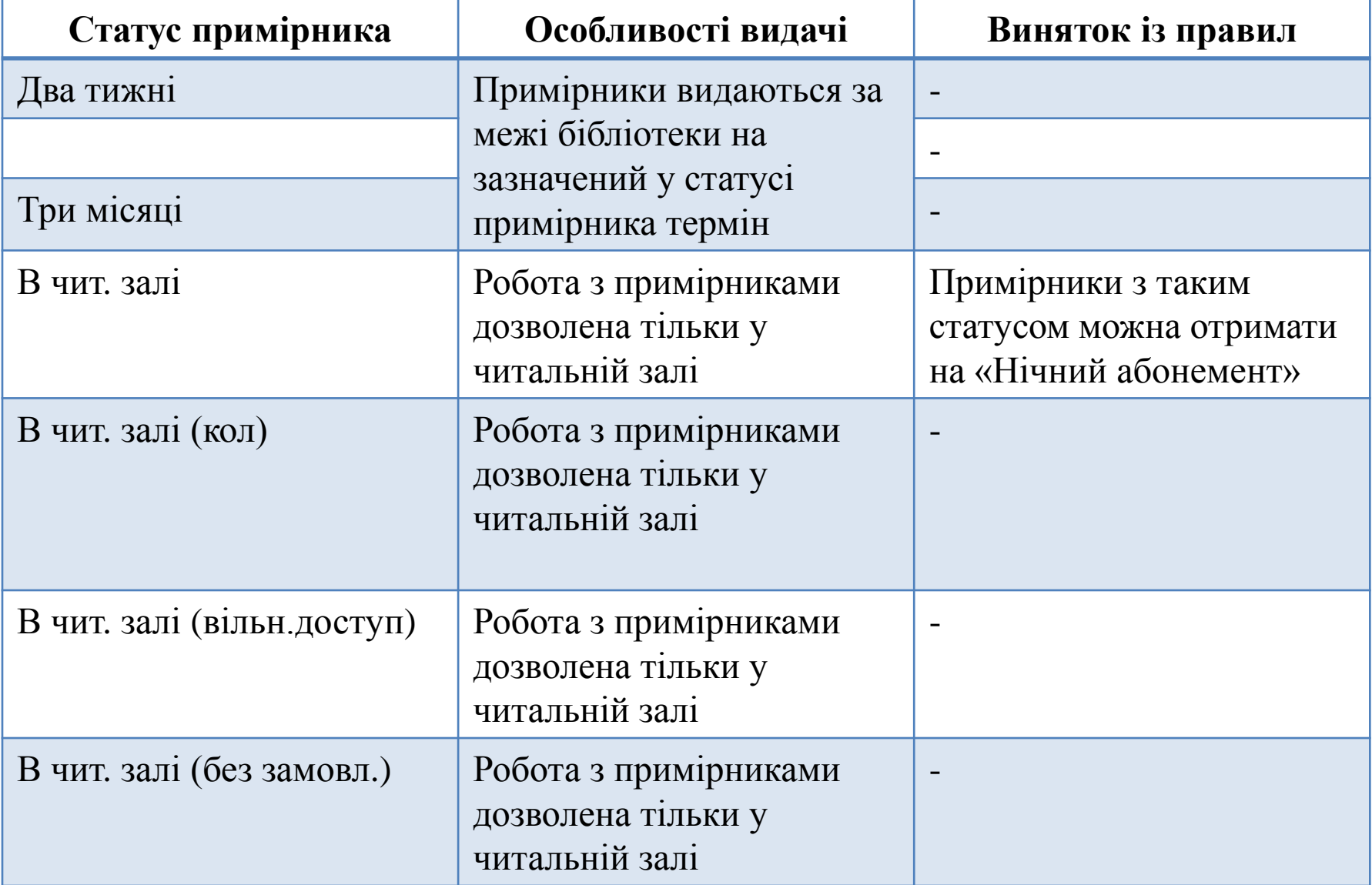

# **Інформація про примірники**

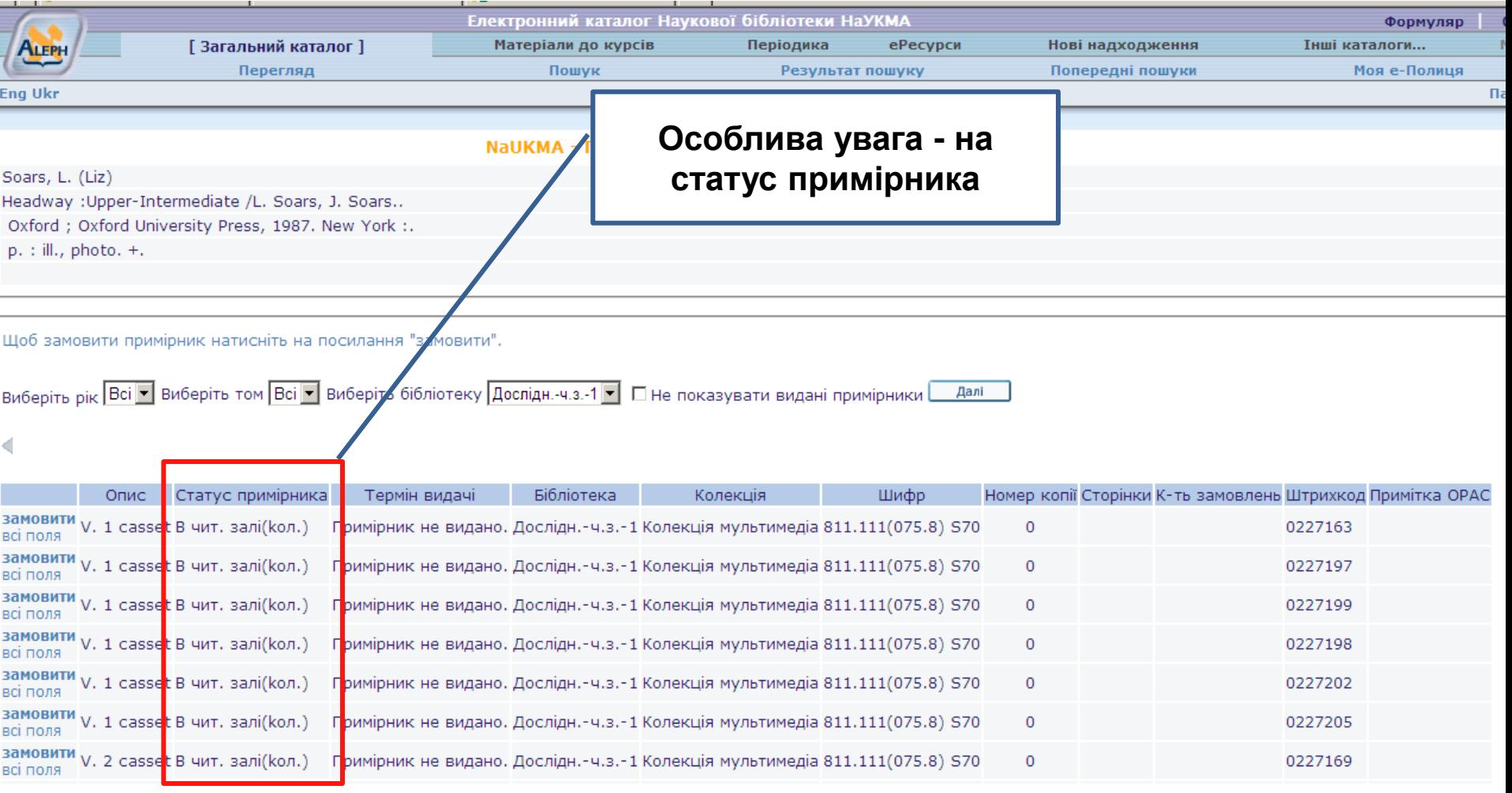

# **Замовлення на примірник**

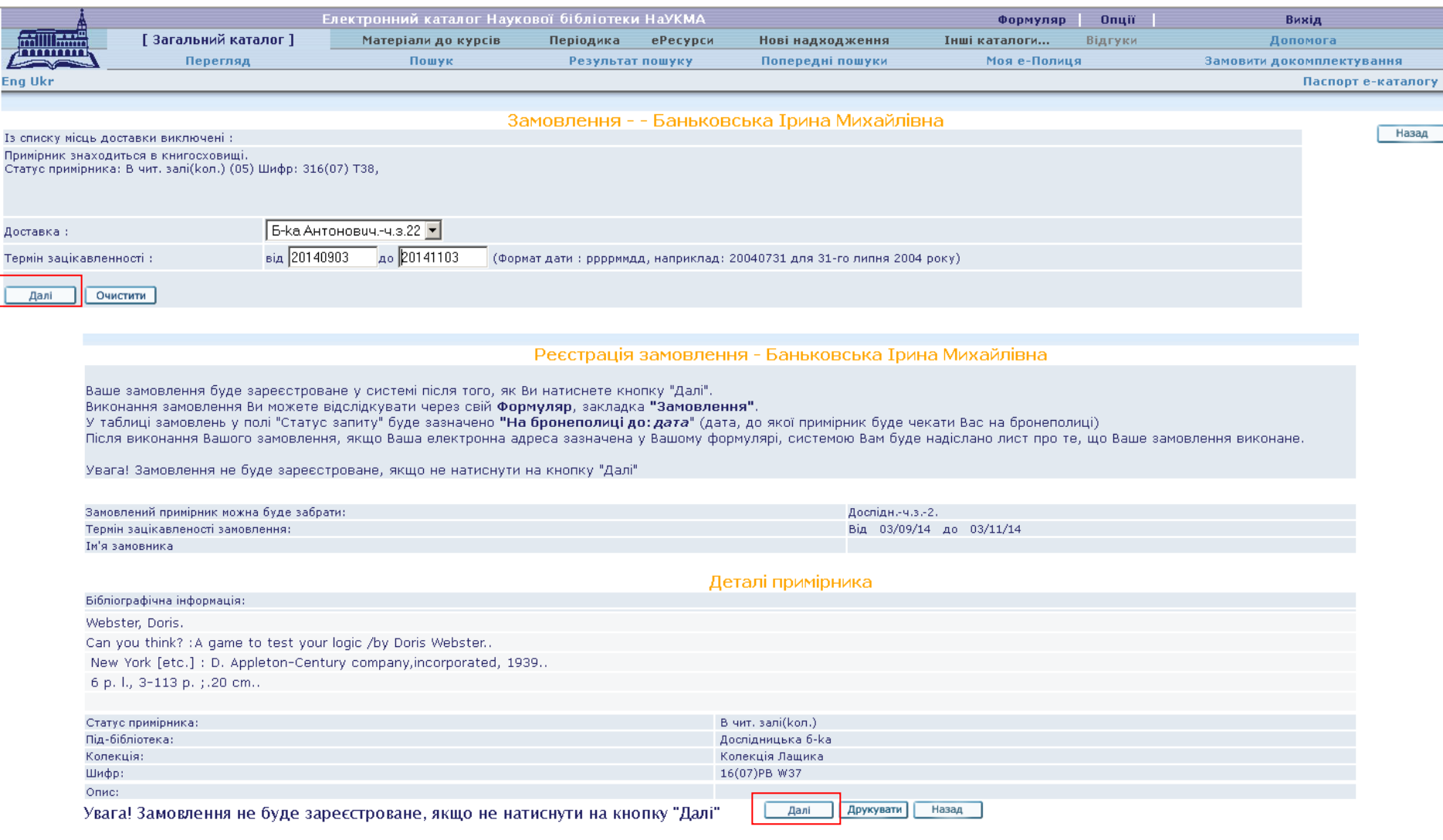

 $\sqrt{2}$ 

#### **Пеня**

У разі невчасного повернення документів до Бібліотеки:

- нараховується пеня за кожен примірник у розмірі 3 гривні за 1 день заборгованості.
- читацький формуляр блокується до повного повернення заборгованих документів та сплати пені.

Cплату пені за заборговані книжки можна здійснити за чеком про суму боргу:

- у будь-якому відділені банку або
- на будь-якому пункті видачі у години роботи Бібліотеки.

Спірні питання щодо cплати пені вирішуються Радою Бібліотеки.

#### **Пеня**

NaUKMA Administr. - Формуляр користувача

NaUKMA Administr.

УВАГА! Термін видачі примірника, на який є замовлення більше ніж одного користувача, скорочується вді т.п. можна тут

#### Є 0 повідомлень для вас.

Операції (Оберіть потрібну операцію для перегляду детальної інформації)

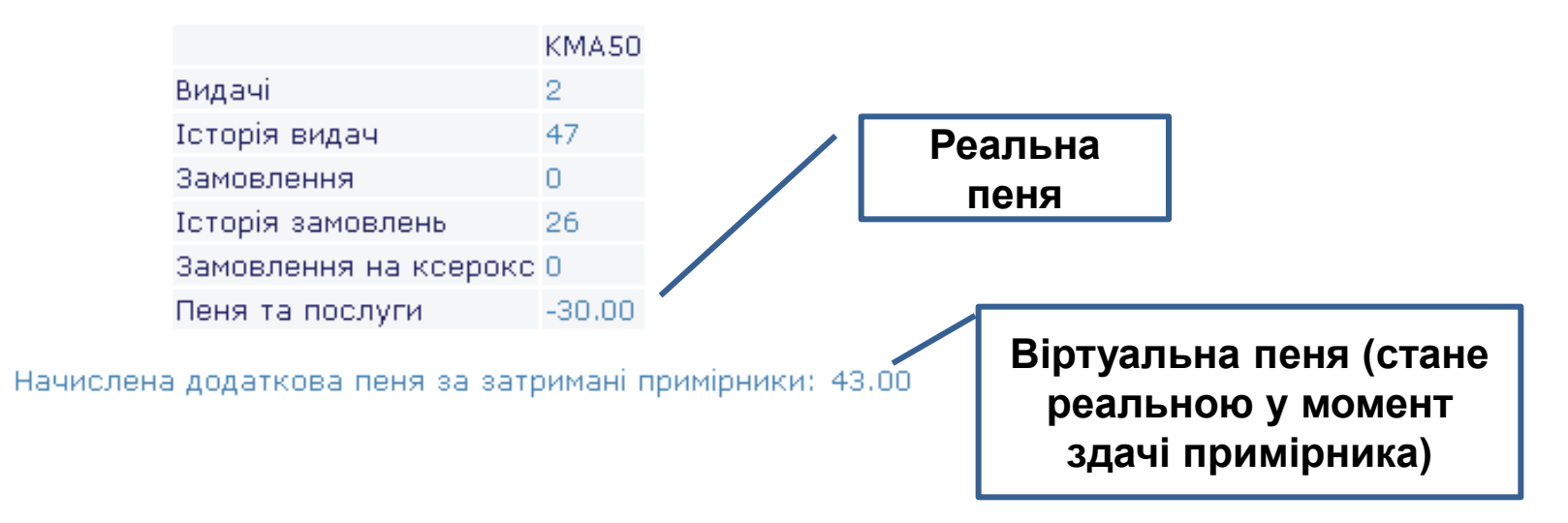

#### **Адреса е-пошти**

Адреса електронної пошти – дуже важливий елемент, адже саме на неї приходять всі повідомлення від Бібліотеки:

- Листи про виконання замовлення;
- Листи про видалення замовлення;
- Листи про неможливість виконання замовлення;
- Листи-нагадування про закінчення терміну видачі (за 7, 3 та 1 день до закінчення терміну видачі);

 $\triangleright$  Листи заборгованості (після 7, 30 та 90 днів після закінчення терміну видачі).

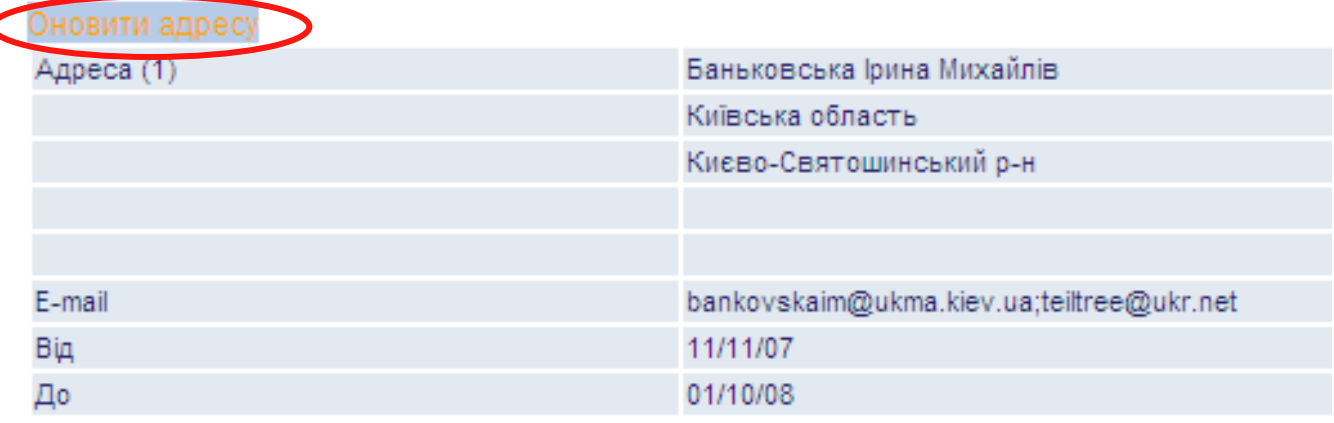

# **Завершення роботи із електронним формуляром**

Після закінчення роботи потрібно обов'язково вийти із е-формуляру – натиснути посилання "Вихід" у верхньому меню. Інакше всі персональні дані (результати пошуків та формуляр) можуть бути доступними іншим користувачам.

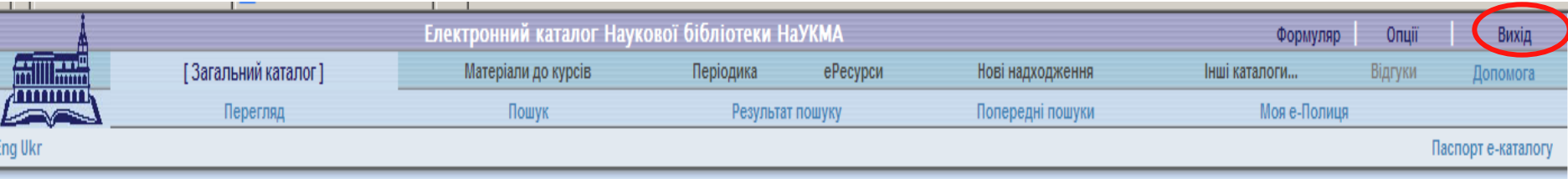

# **Інформування про нові надходження до Бібліотеки**

- Віртуальна колекція "Нові надходження" (містить нові надходження за останні пів-року).
- RSS підписка та підписка е-поштою на нові надходження на окрему тему
- Функція "Розсилки" для підписки на інформацію про нові надходження до Бібліотеки на будь-яку тему (для зареєстрованих користувачів Бібліотеки).

## **Інформування про нові надходження до Бібліотеки**

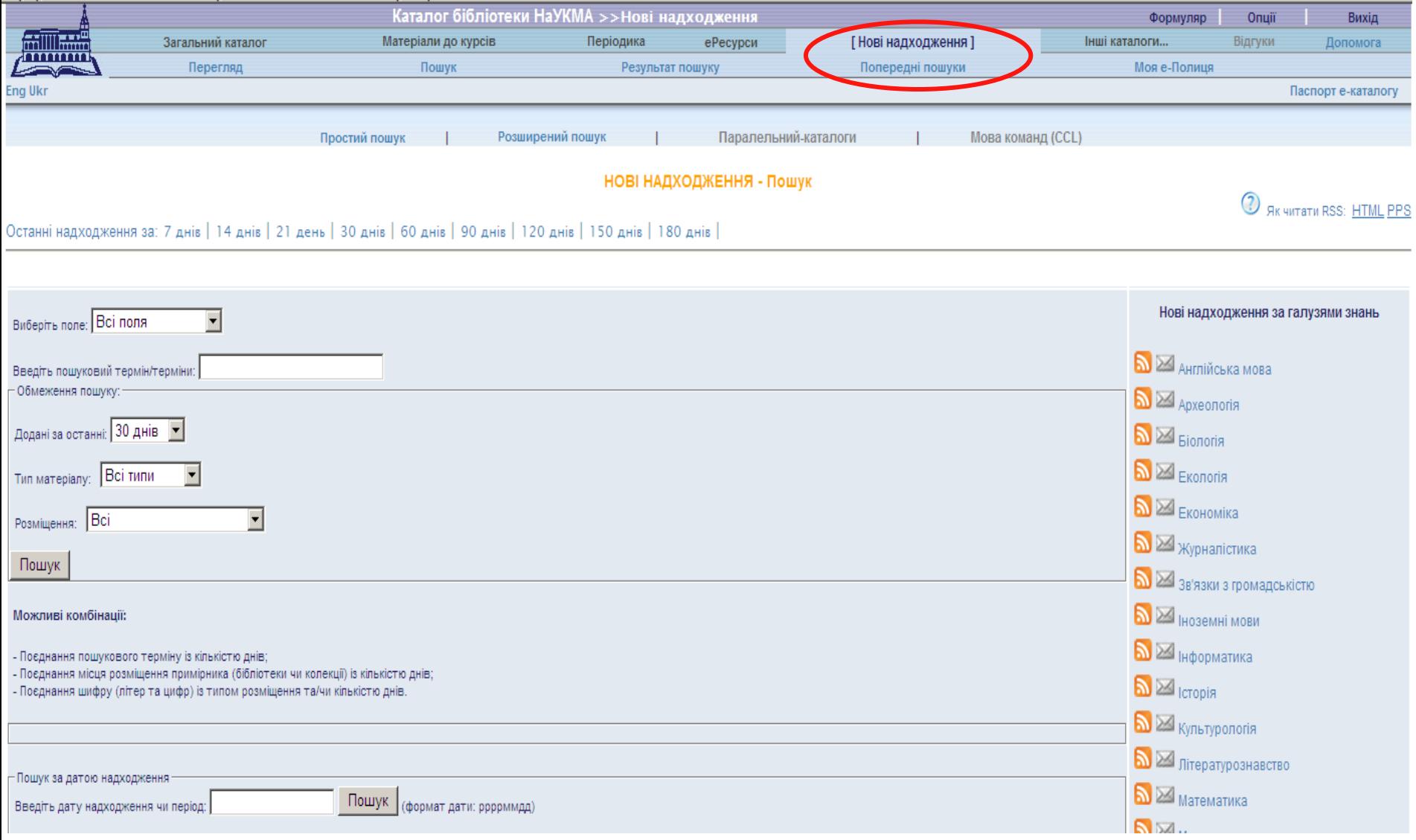

## **RSS-підписка**

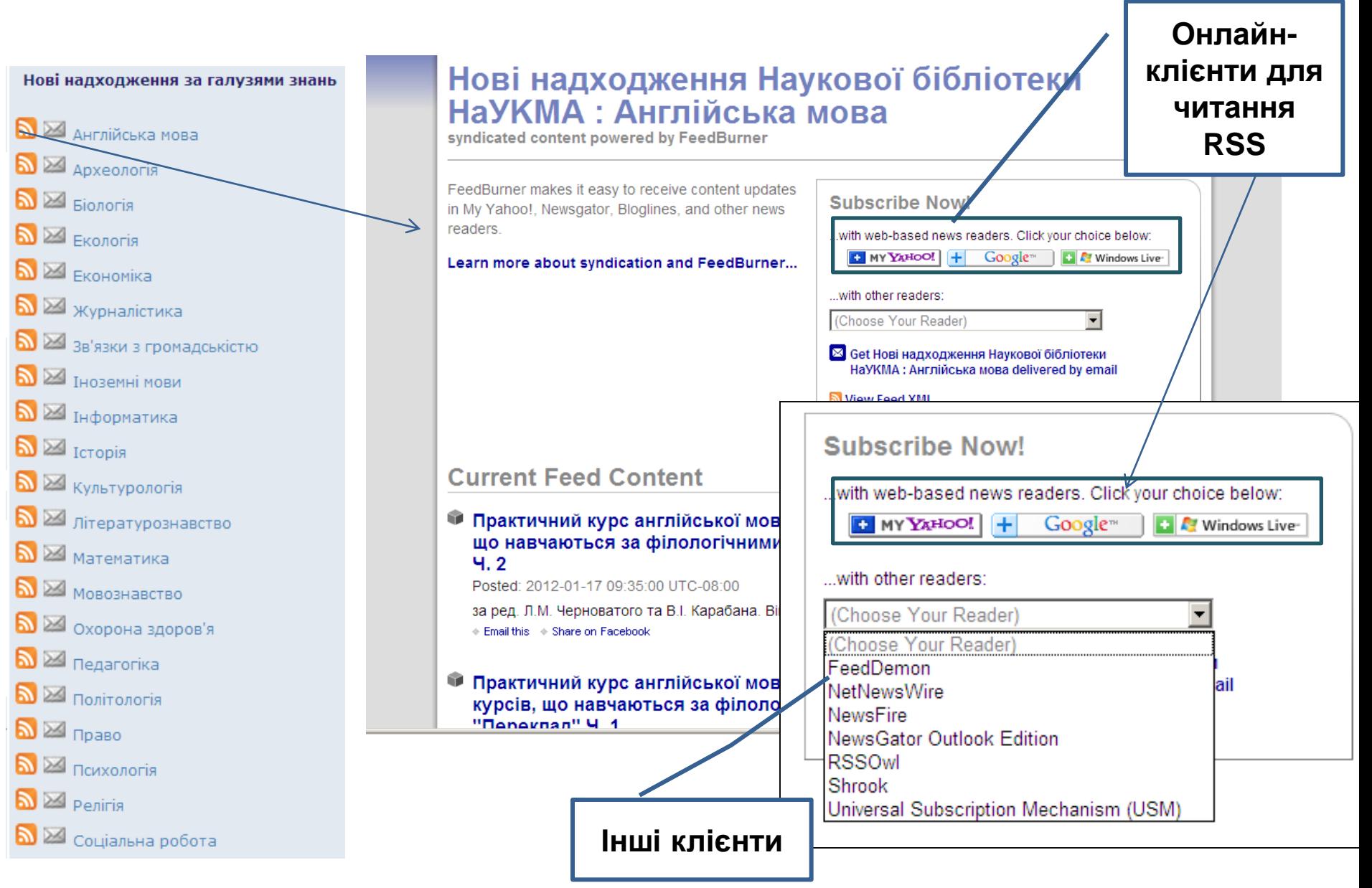

#### **Підписка е-поштою**

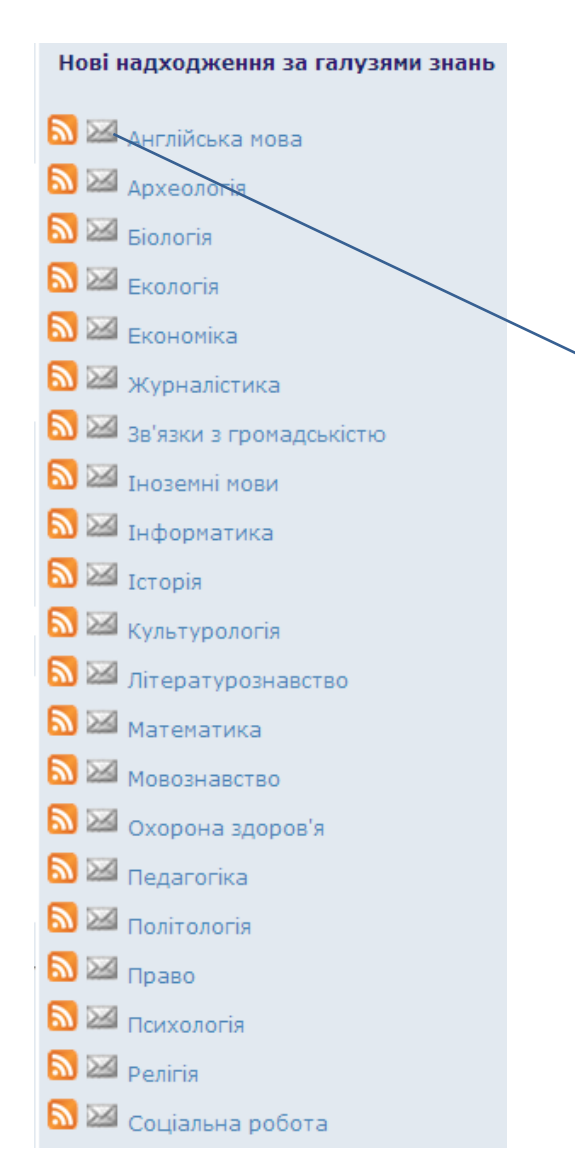

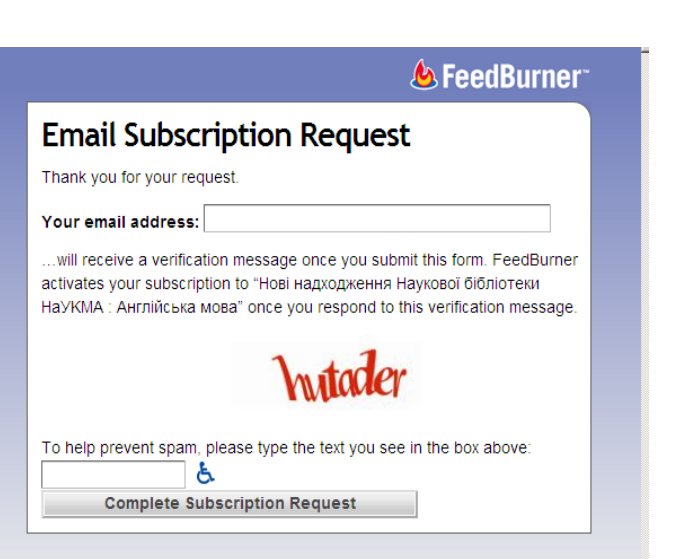

## **Сервіс "Розсилки"**

Застосовується, якщо цікавить інформація про надходження документів з вужчої теми, ніж визначені Бібліотекою галузі знань.

Щоб створити розсилку потрібно:

- Авторизуватися
- Здійснити пошук на задану тему (простий або розширений)
- За отриманим пошуковим запитом зареєструвати розсилку: заповнити форму, яка містить налаштування, що стосуються даних розсилки

## **Створення розсилки з результатів пошуку**

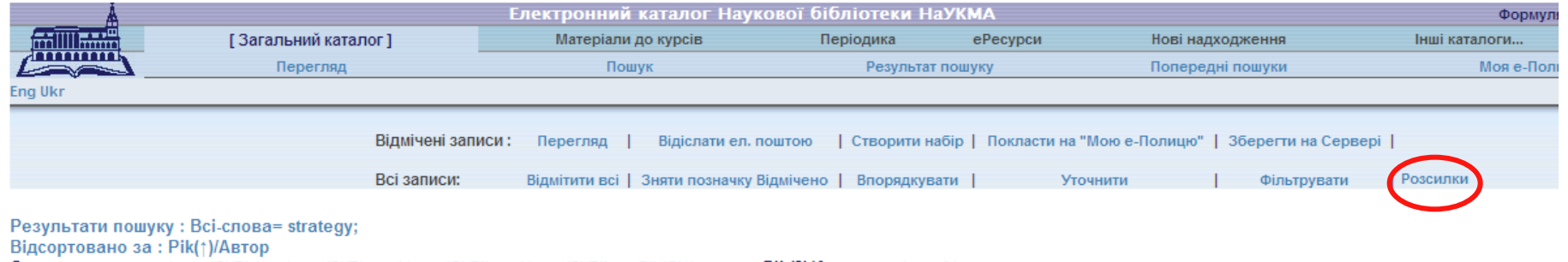

Сортувати за: - Автор(С)/Рік - Автор(3)/Рік - Назва(С)/Рік - Назва(3)/Рік - Рік(С)/Автор - Рік(3)/Автор - Автор/Назва

Формат: - Таблиця - Список - Список коротко (авт., назва) - Список (назви)

#### Записи 1 - 20 з 343 (Максимальне відображення: 9000 записів)

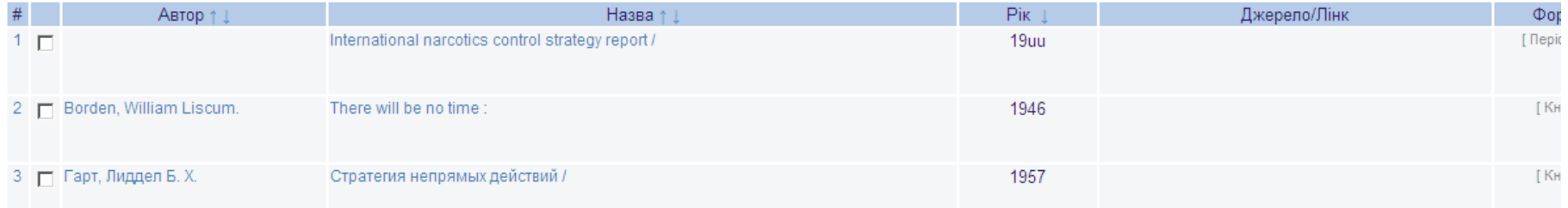

#### **Форма для даних розсилки**

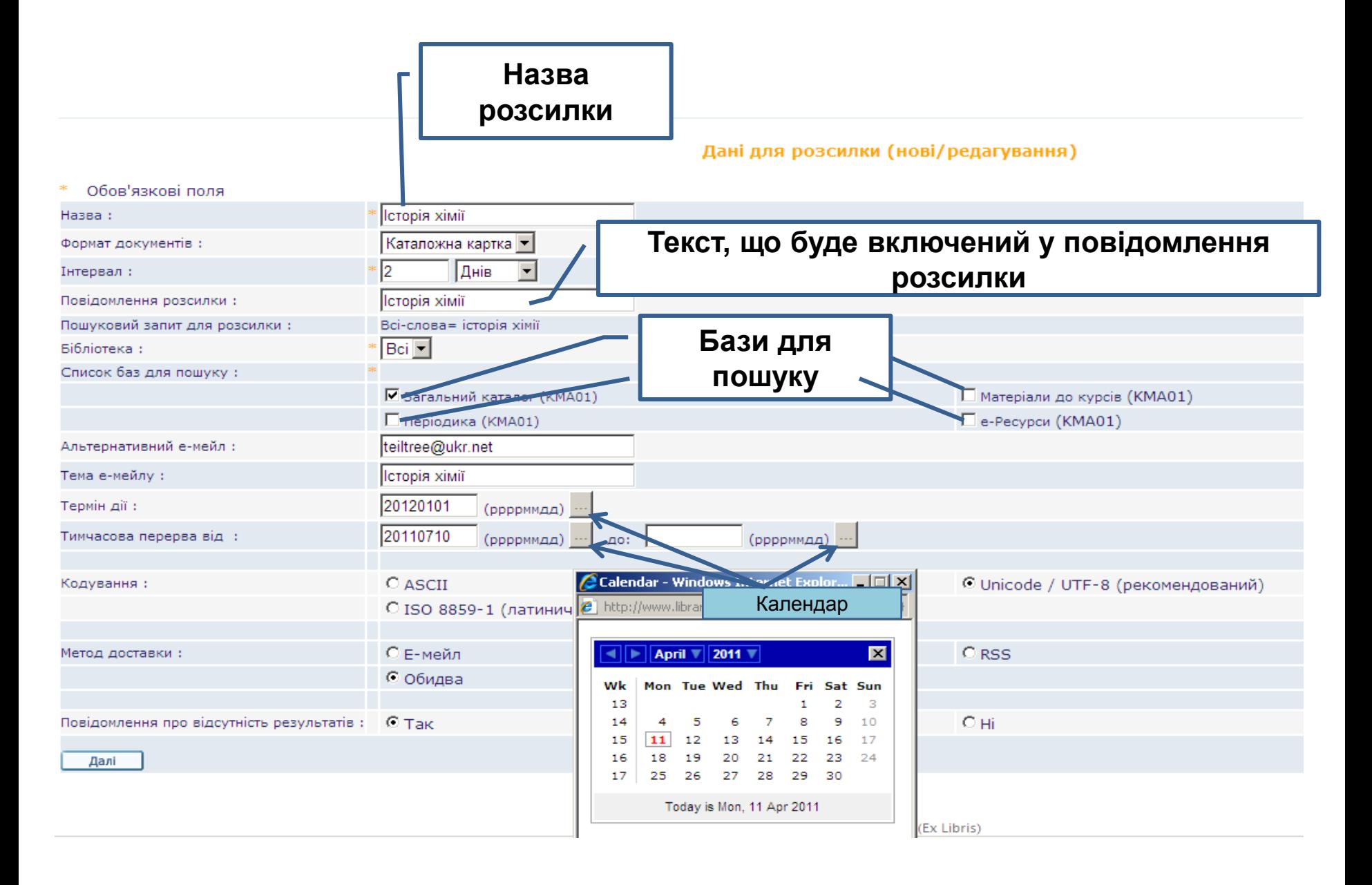

#### **Створення розсилки**

#### Після того, як усі обов'язкові поля будуть заповнені, – розсилка готова.

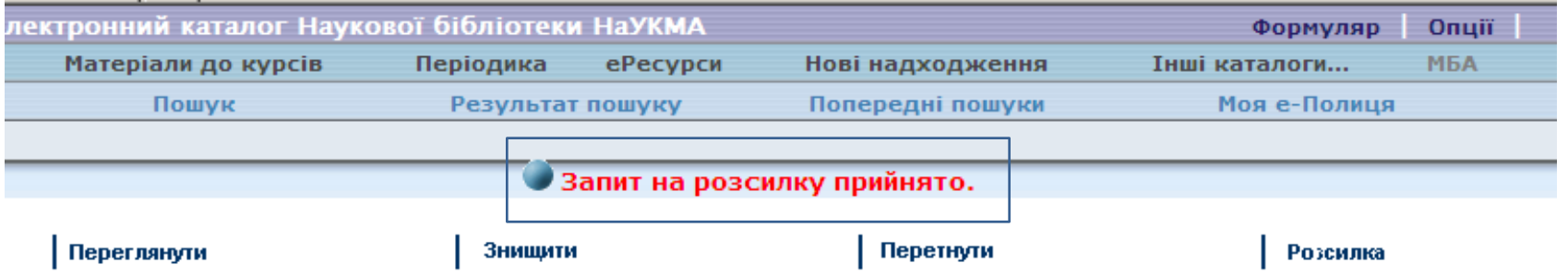

#### Попередні пошуки

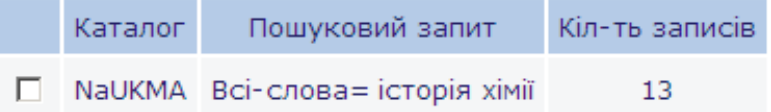

Powered by ALEPH (Ex Libris)

# **Завдання**

### **(виконується під час заняття)**

- 1. Зайти в електронний каталог на свій формуляр
- 2. Здійснити пошук (за назвою, предметом, розширений, різними мовами)
- 3. Здійснити замовлення 1 підручника з рекомендованого списку літератури до одного з курсів
- 4. Виконати тестові завдання (здаються в кінці заняття)

### **Оцінювання**

- Заповнюємо тест
- 10 питань = 10 балів макс.

## **УСПІХІВ!**

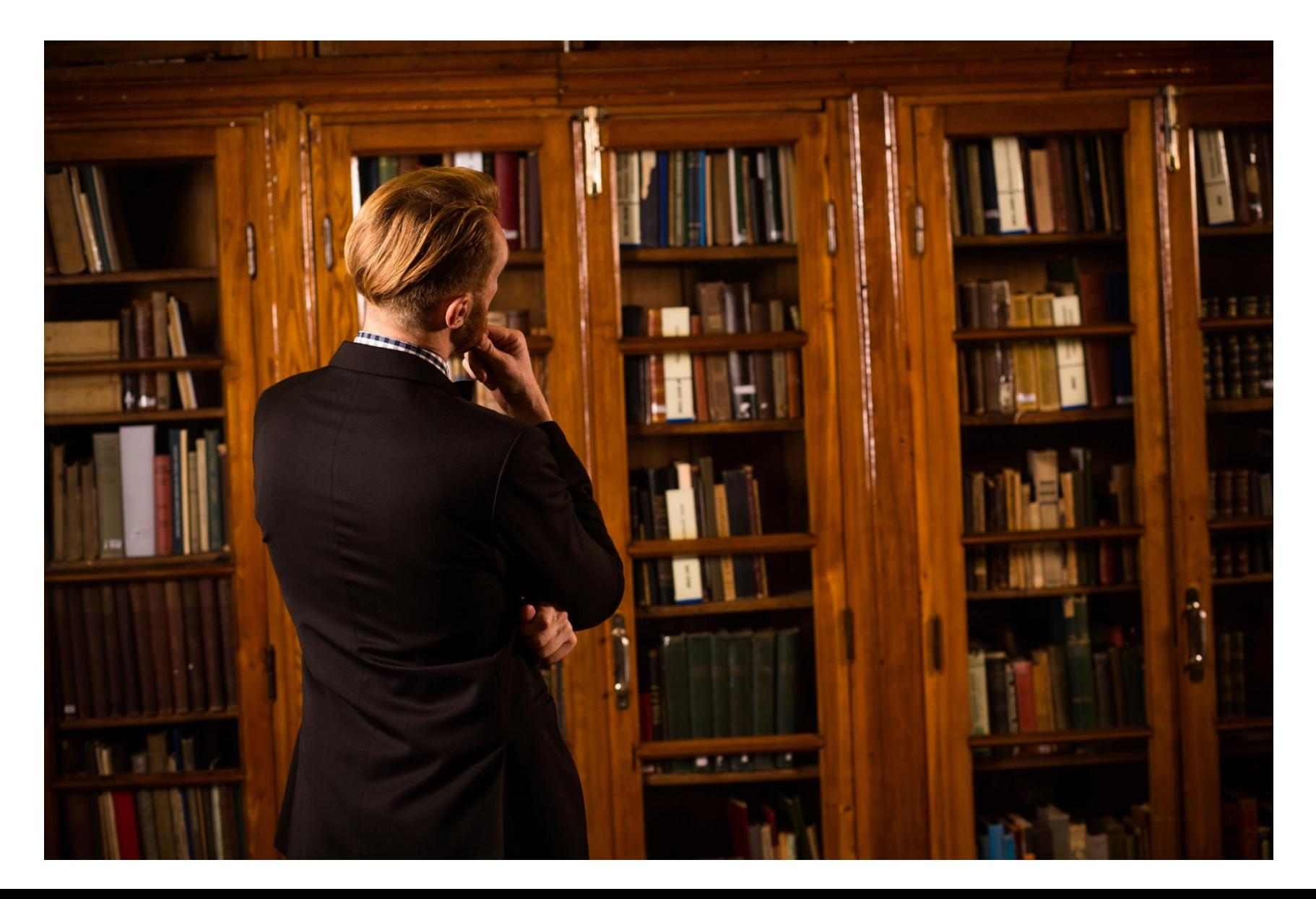